Register your product and get support at

# www.philips.com/welcome

32PFL76x5H 42PFL76x5H 46PFL76x5H 32PFL76x5K 42PFL76x5K 46PFL76x5K

**КК Пайдаланушы нұсқаулығы** 

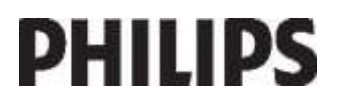

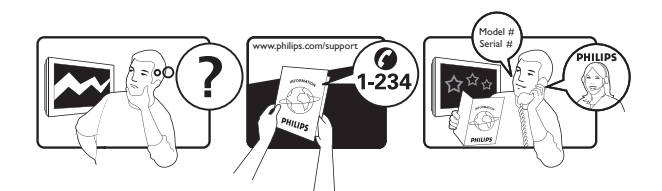

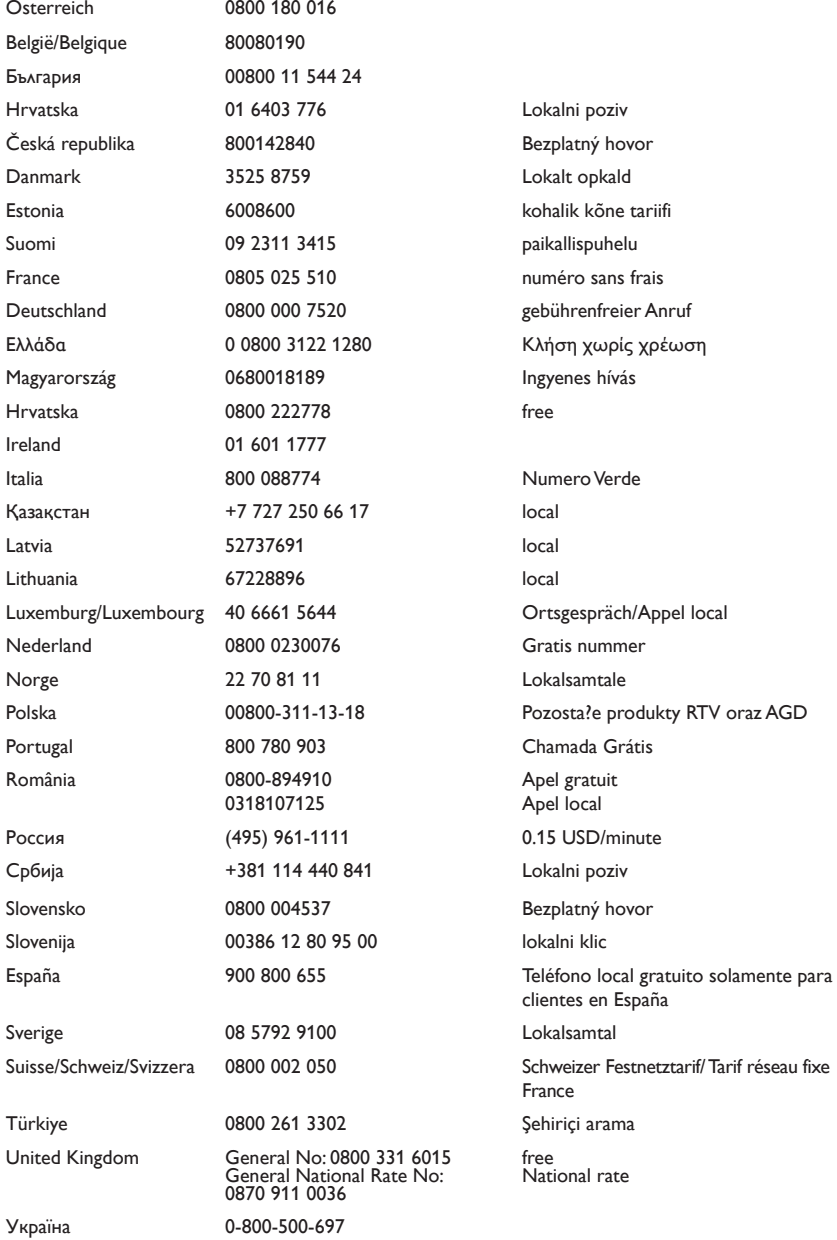

# Мазмұндар кестесі

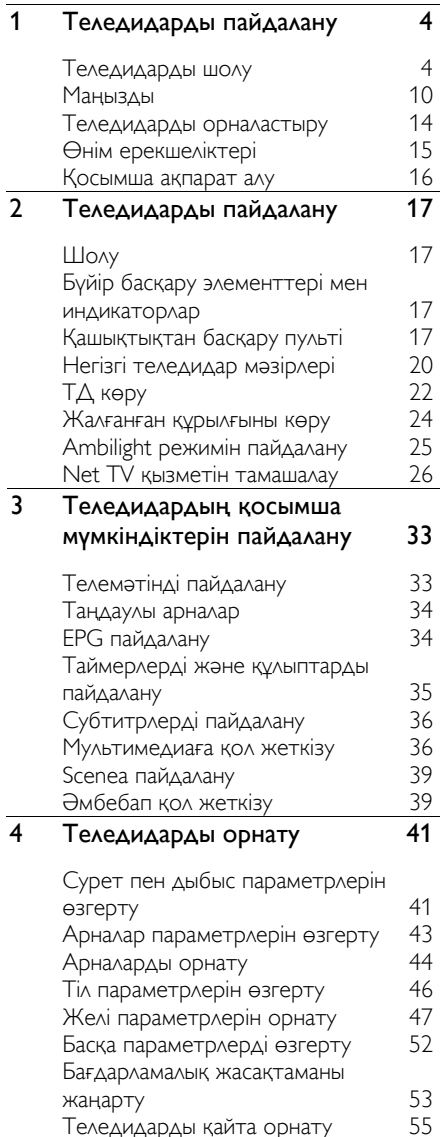

Теледидарды қайта орнату

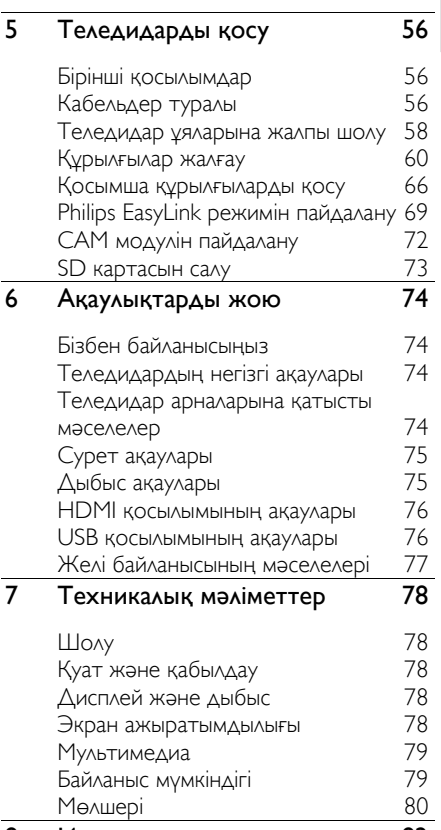

8 Индекс 82

# 1 Теледидарды пайдалану

# Теледидарды шолу

Қашықтықтан басқару пульті

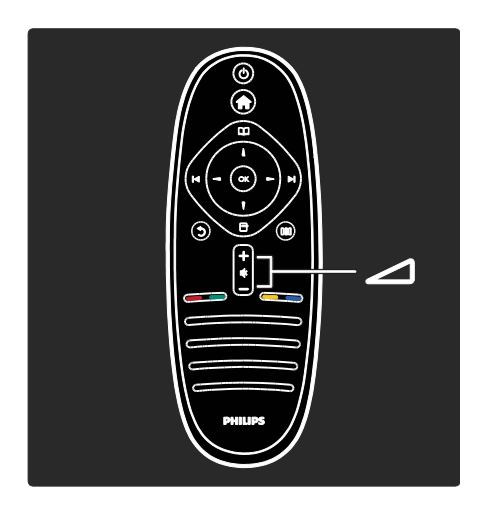

Дыбыс деңгейін реттеу үшін.

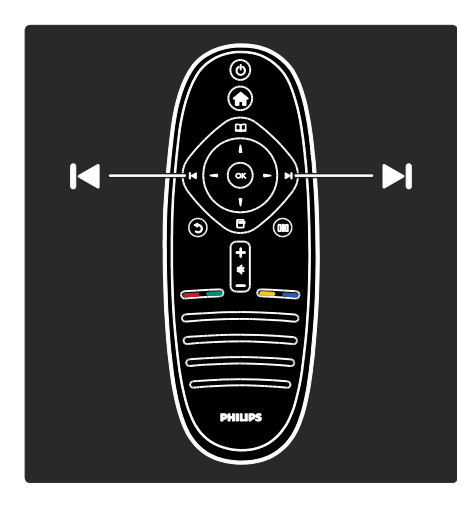

Теледидар арналарын ауыстыру үшін.

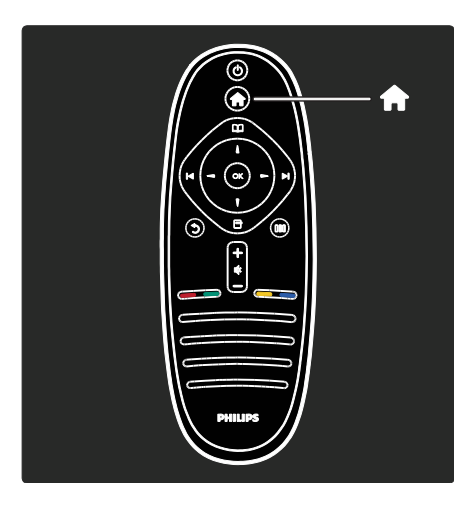

Негізгі мәзірін 1 ашу немесе жабу үшін.

Негізгі мәзірі жалғаулы құрылғыларға, сурет пен дыбыс параметрлеріне және басқа пайдалы мүмкіндіктерге қол жеткізуге мүмкіндік береді.

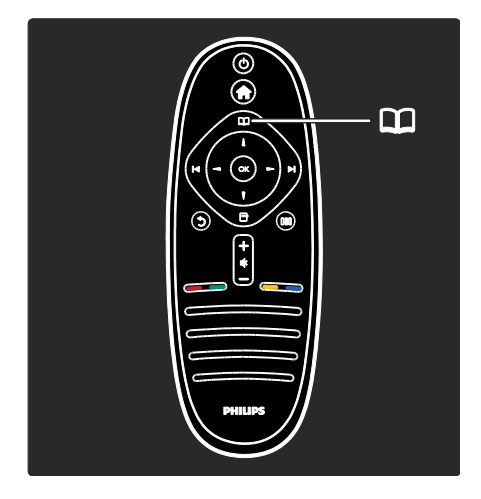

Шолу мәзірін Пашу немесе жабу үшін.

Browse («Шолу») мәзірінде Teletext («Телемәтін»), арналарыныҗ тізімін немесе электронды бағдарлама таҗдағышын (ЭБТ)\* ашуға болады. \*ЭБТ барлыҕ елдерде бола бермейді.

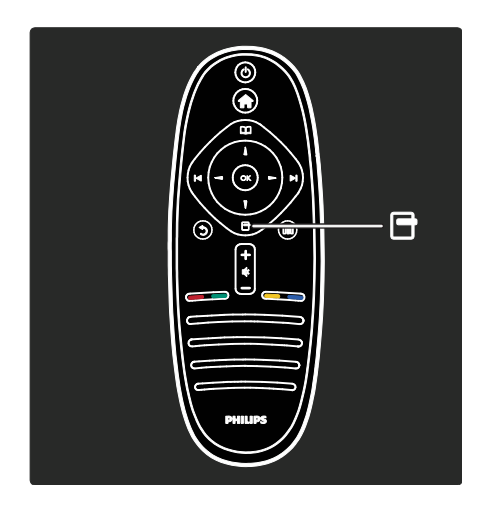

Опциялар мәзірін  $\Box$  ашу немесе жабу ҙшін.

Опциялар мәзірі экранда көрсетілетінге ҕатысты ыҗғайлы параметрлерді қсынады.

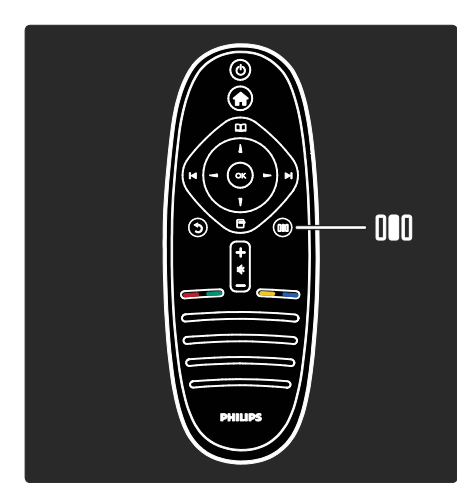

Тәжірибе мәзірін III ашу немесе жабу ҙшін.

Тәжірибе мәзірінде жиі қолданылатын параметрлерге қол жеткізуге болады.

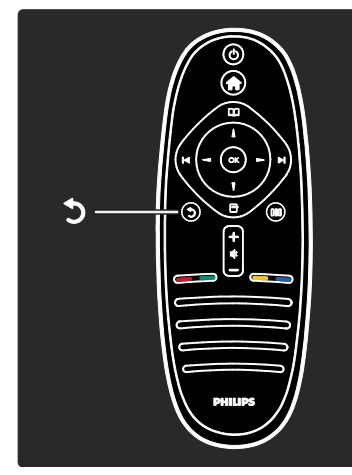

#### Артқа .

Алдыҗғы теледидар арнасына немесе мәзірге оралу үшін. Теледидарды қайта көру үшін басып тұрыңыз.

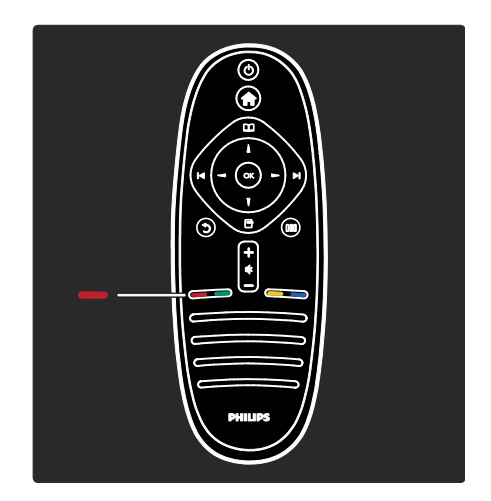

#### Қызыл

Қызыл опцияны таңдау үшін, сандық интерактивті теледидар қызметтеріне кіріңіз\* немесе теледидардың көрсетілім клиптерін қараңыз.

\*Тек кейбір ҙлгілерде болады.

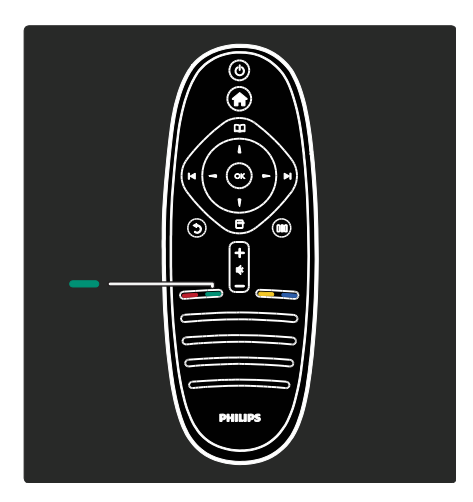

#### Жасыл

Жасыл опцияны немесе энергияны үнемдеу параметрлерін таңдауға арналған.

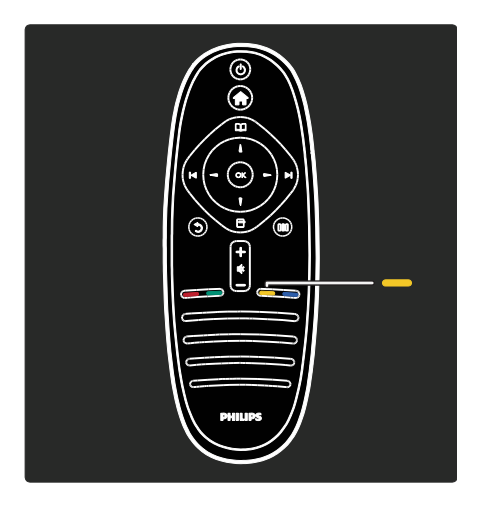

#### Сары

Сары опцияны таңдауға арналған.

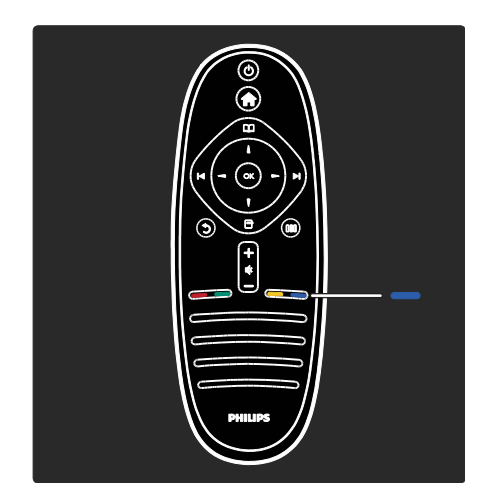

#### Көк

Көк опцияны таңдауға немесе Widgets\* («Виджеттер») мүмкіндігін ашуға арналған. \*Тек кейбір үлгілерде болады.

Қашықтықтан басқару пульті туралы косымша ақпаратты

Анықтама>Теледидарды пайдалану>Қашықтықтан басқару пульті>Шолу (Бет [17](#page-16-0)) тармағынан оқыңыз. Сонымен бірге, жауапты Іздеу бетінде табуға болады.

Келесі теледидарды шолу параметрін таңдау үшін түймесін басыңыз.

#### Теледидар мәзірлері

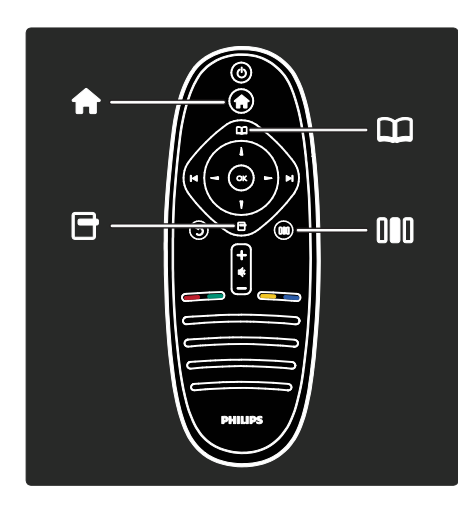

Жиі ҕолданылатын мәзірлер туралы толығырақ мәлімет алайық.

- Негізгі мәзірі
- Шолу мәзірі
- Опциялар мәзірі
- Тәжірибе мәзірі

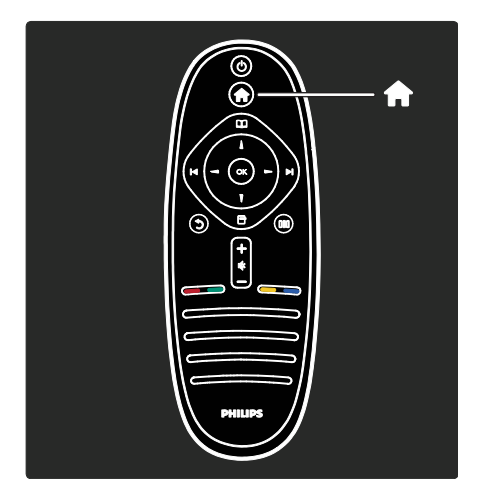

Негізгі мәзірінде теледидар арнасын, жалғанған DVD ойнатқышынан немесе USB арқылы алынған фильмдерді көру үшін таңдауға болады. Жаңа құрылғы қосуға немесе қосымша параметрлер үшін [Реттеу] мәзіріне өтуге болады.

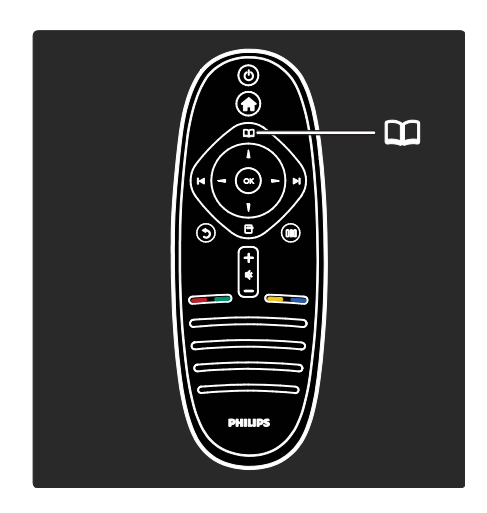

Browse («Шолу») II мәзірінде Teletext («Телемәтін»), арналарыныҗ тізімін немесе электронды бағдарлама таҗдағышын (ЭБТ)\* ашуға болады.

\*ЭБТ барлыҕ елдерде бола бермейді.

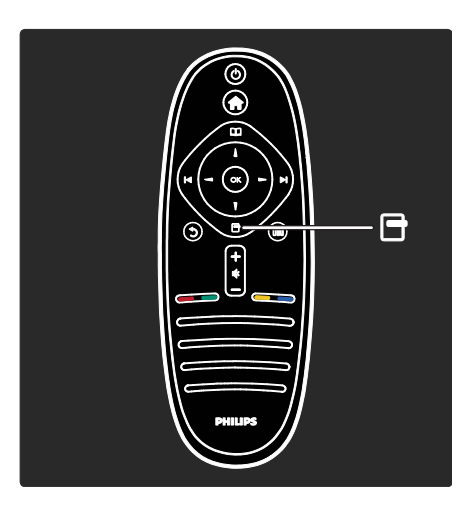

#### Опциялар мәзірінде в экранда

көрсетілетінге қатысты параметрлерді таңдауға болады.

Мысалы, арнаны көріп жатқанда, оны таңдаулы деп белгілеуіңізге болады.

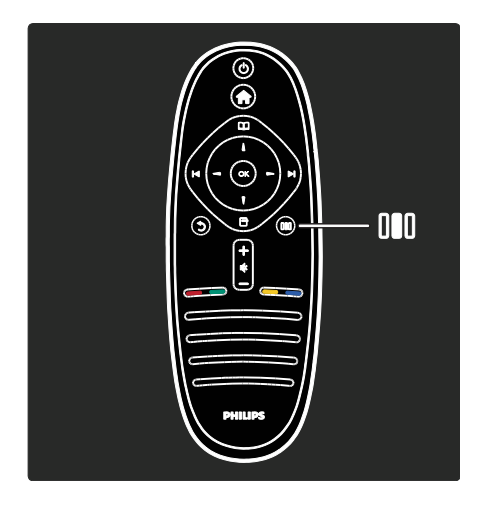

**Experience III** («Әсер») мәзірінде, Ambilight\*, бейне және дыбыс параметрлерін жылдам реттеуге болады.

Фильмдерге, ойындарға немесе музыкаға қолайлы бейне параметрін таңдауға болады. Немесе, экрандағы бейненіҗ сурет пішімін өзгертуге болады. Тіпті теледидар динамиктерінің көлемді дыбыс параметрлерін өзгертуге болады.

\*Тек кейбір ҙлгілерде болады.

Жауапты Іздеу бетінде таба аласыз...

Келесі теледидарды шолу параметрін таңдау үшін - түймесін басыңыз.

#### Құрылғылар жалғау

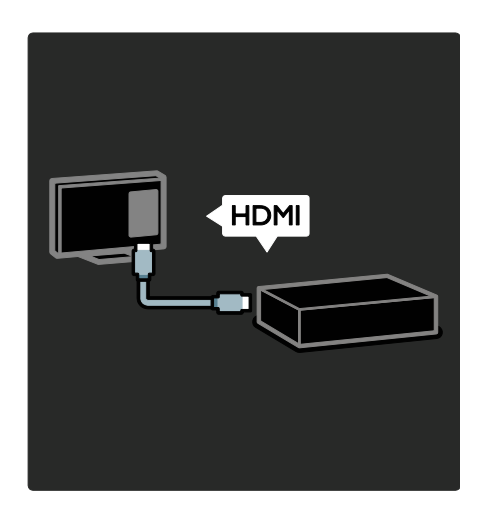

DVD, Blu-ray дискісінің ойнатқышын немесе ойын консолін HDMI арқылы жалғаныз.

**НDMI байланысы ең жақсы сурет және** дыбыс сапасын береді.

Теледидарға құрылғы жалғағанда, оны ҕосу ҙшін, Home («Негізгі») мәзіріне өтіңіз.

**12>[Құрылғы қосу]** түймесін басып, экрандағы нұсқауларды орындаңыз. Құрылғы жалғанған теледидар ұясының дұрыс таңдалғанын тексеріңіз. Қосымша аҕпаратты Анықтама > Теледидарды пайдалану> Теледидар мәзірлері> Құрылғыларды қосу (Бет [21](#page-20-0)) тармағынан көруге болады.

EasyLink (HDMI-CEC) үйлесімді құрылғыны теледидарға жалғаса, ол автоматты түрде Home («Негізгі») мәзіріне қосылады.

Home («Негізгі») мәзіріне өтіп, жаңадан қосылған құрылғының белгішесін таңдаңыз. Ҕосымша аҕпаратты Help («Анықтама») > Connect the TV («Теледидарды жалғау»)> Use Philips EasyLink («Philips EasyLink пайдалану») (Бет 69) тармағына ӛтіп, табуға болады.

Анықтама>Теледидарды жалғау (Бет [56](#page-55-0)) тармағында жиі қолданылатын құрылғыларды жалғауды суреттер арқылы үйренуге болады, мысалы:

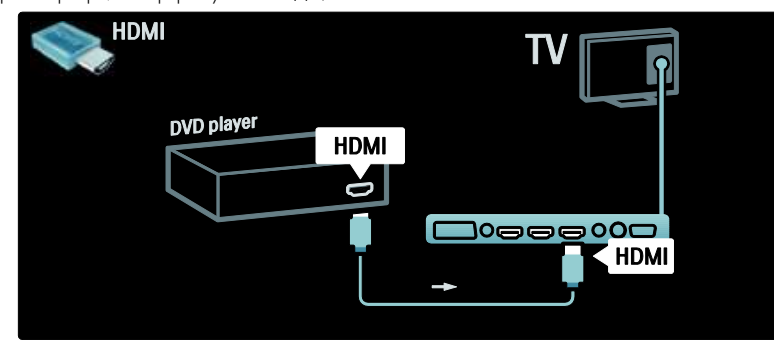

#### Айқындығы жоғары теледидар

Айқындығы жоғары бағдарламаларын айқындығы жоғары бейне сапасында көре аласыз.

Егер айқындығы жоғары емес бағдарламаларды көрсеңіз, бейне сапасы жай теледидардағыдай болады.

Айқындығы жоғары видео материалдарды мына жерден көре аласыз:

- HDMI кабеліне қосылған, Blu-ray дискін ойнататын Blu-ray диск ойнатҕышы
- HDMI кабеліне қосылған, DVD ойнататын жоғары сапалы DVD ойнаткышы
- әуе арқылы айқындығы жоғары хабар тараткыш (DVB-T MPEG4)
- кабельдік немесе спутниктік теледидар операторын ойнататын, **HDMI кабелі арқылы жалғанатын** айқындығы жоғары телесигналдар ҕабылдағышы
- DVB-C желісіндегі айқындығы жоғары арна
- айқындығы жоғары ойын жүйесі бар **HDMI кабелі арқылы жалғанатын** айқындығы жоғары ойын консолі (мысалы, X-box 360 немесе PlayStation 3).

#### Айқындығы жоғары бейне клипі

Айқындығы жоғары теледидардың тамаша айқындылығын және бейне сапасын көру үшін, Негізгі мәзірінен айқындығы жоғары бейне клипті көруге болады.  $\bullet$  >[Реттеу] > [Көрсетілімдерді көру] түймелерін

басыҗыз (орнату мәзірініҗ екінші бетінде).

Косымша акпарат алу үшін, дилермен хабарласыңыз.

Еліҗіздегі HD арналарыныҗ немесе провайдерлердің тізімі бар жиі қойылатын сұрақтарды көру үшін,

[www.philips.com/support](http://www.philips.com/support) сайтына кіріңіз.

#### Желі және Net TV қызметі

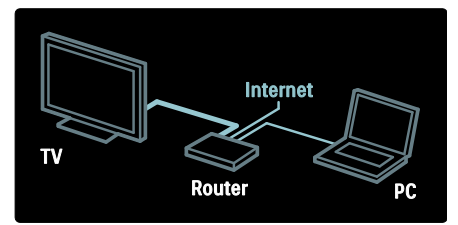

#### Желі\*

Теледидарды үй желісіне қосқан кезде, компьютерден немесе сол желідегі басқа медиа серверден музыка, сурет немесе бейне ойнатуға болады.

Толыҕ мәліметті Анықтама >

Теледидарды орнату > Желі параметрлерін орнату (Бет [47](#page-46-0)) бөлімінен оҕыҗыз.

\*Тек кейбір ҙлгілерде болады.

#### Net TV\*

Жалғанған компьютер желісі интернетке ҕосылғанда, теледидарды Net TV ҕызметіне ҕосуға болады. Net TV фильмдер, суреттер, музыка және көптеген басқа нәрселер ұсынады. Толыҕ мәліметті Анықтама > Теледидарды пайдалану > Net TV кызметін қолдану (Бет [26](#page-25-0)) бөлімінен

окыныз.

\*Тек кейбір ҙлгілерде болады.

### Маңызды

#### Құттықтаймыз

Сатып алғаныныз күтты болсын және Philips компаниясына қош келдіңіз! Philips ұсынатын қолдауды толық пайдалану үшін теледидарыңызды [www.philips.com/welcome](http://www.philips.com/welcome) сайтында

тіркеңіз.

#### <span id="page-9-0"></span>Қауіпсіздік

Теледидарды пайдаланардыҗ алдында барлық нұсқауларды оқып, түсініп алыңыз. Егер нұсқауларды сақтамаудан зақым келсе, кепілдік қолданылмайды.

#### Электр есеңгіреуі немесе өрт қауіпі!

Теледидарды жаңбырға немесе суға шығармаҗыз. Теледидардыҗ жанына ваза сияқты сұйықтық құйылған ыдыстарды қоймаңыз. Егер сұйықтық теледидардың үстіне немесе ішіне төгілсе, теледидарды қуат көзінен бірден ажыратыңыз. Теледидарды пайдаланбастан бұрын оны тексеріп алу үшін Philips Тұтынушыларға Кызмет Көрсету Орталығына хабарласыңыз.

- Ешқашан теледидардың желдеткіш тесіктеріне немесе басқа ашық жерлеріне заттар салмаңыз.
- Теледидар топсаға орнатылғанда, қуат сымына күш түсіп тұрмағанына көз жеткізіңіз. Тоқ сымындағы дәнектер байланысты нашарлатуы және күюіне себеп болуы мүмкін.

Ешқашан теледидарды, қашықтан баскару пультін немесе батареяларды жалаңаш жалынның немесе басқа қызу көздерінің жанына, оның ішінде тікелей күн шуағына қоймаңыз. Ӛрттіҗ жайылып кетуіне жол бермеу үшін шырағданды немесе басқа жалынды теледидардан, қашықтан басқару пультінен және батареялардан барлық уақытта алыс ұстаңыз.

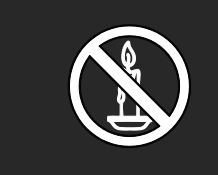

#### Қысқа жүйе немесе өрт қауіпі!

- Қашықтықтан бақылау немесе батареяларды жаңбырға, суға немесе тым көп қызулы жерлерге шығармаңыз.
- Куат розеткасына қатты күш салмаңыз. Бос тағылған қуат розеткасы күюге немесе өртке себеп болуы мүмкін.

#### Телевизорға зақым келу қауіпі!

- Салмағы 25 кг (55 фунт) артық телевизорды көтеру үшін екі адам ҕажет.
- Теледидарды тіреуіне орнатқан кезде тек жинақтағы тіреуді пайдаланыҗыз. Теледидарға тіреуді ҕауіпсіз етіп орнатыҗыз. Теледидар мен тіреудің салмағын біркелкі ұстап тұра алатын тегіс, жазық жерге теледидарды орналастырыҗыз.
- Теледидарды қабырғаға орнатқан кезде теледидардың салмағын үстап тұра алатын қабырға тіреуін ғана пайдаланыңыз. Қабырға тіреуін теледидар мен қабырға тіреуінің салмағын біркелкі ұстап тұра алатын қабырғаға орнатыңыз. Koninklijke Philips Electronics N.V. қабырғаға дқрыс орнатылмау салдарынан апатқа, адамның жарақаттануына немесе зақымдануға жауапкершілік артпайды.
- Теледидарды ток көзіне қосардың алдында, электр кернеуініҗ теледидар артындағы мәнге сәйкес келетініне көз жеткізініз. Егер кернеу баска болса, теледидарды ешҕашан ток көзіне коспаныз.

#### Балалардың жарақаттану қаупі бар!

Теледидардың балалар үстіне құлап, олардың жарақаттануына жол бермеу үшін мына сақтандыру шараларын орындаңыз:

- Ешҕашан теледидарды сырғанап тұрмайтын жапқыш немесе басқа материал жабылған жерге қоймаңыз.
- Теледидардың ешқандай бөлігі орнатқан жердің шетінен шығып тұрмағанына көз жеткізіңіз.
- Ешқашан теледидарды ұзын жиһазға, кітап шкафы сиякты кабырғаға жиһаз бен теледидарды бекітпей немесе ҕолайлы демеусіз орналастырмаҗыз.
- Теледидарға жету үшін жиһазға мінуден қауіп-қатерлер болатыны туралы балаларды хабардар етіҗіз.

#### Бу шығарушының қатты қызып кету қауіпі!

Ешқашан теледидарды тар жерге орнатпаңыз. Әрқашанда теледидардың желдетілуіне айналасынан кемінде 10 сантиметрдей бос орын қалдырыңыз. Теледидардыҗ желдеткіш тесіктерін перделердің немесе басқа заттардың жауып қалмауын қадағалаңыз.

#### Тоқ сымының зақымдану немесе өртену қауіпі!

- Ешқашан теледидарды немесе басқа заттарды электр шнурының үстіне коймаңыз.
- Теледидардың электр шнурын ток көзінен оңай ажырату үшін электр шнурына барлық уақытта қолыңыздың жететініне көз жеткізініз.
- Электр шнурын ажыратқанда, ешқашан кабелінен емес, әрдайым ашасынан тартып суырыҗыз.
- Найзағай алдында теледидарды қуат көзінен және антеннадан ажыратып ҕойыҗыз. Найзағай кезінде теледидардың кез келген бөлігіне, ҕуат сымына немесе антенна кабеліне тиіспеніз.

#### Есту қабілеті зақымдану қауіпі!

Құлаққапты жоғары дауыс деңгейінде немесе ұзақ уақыт пайдаланудан сактаныныз.

#### Төмен температуралар

Егер теледидар 5°С/41°F-тан төмен температураларда тасымалданса, оны қуат көзіне жалғамай тұрып, орауышынан шығарып, теледидардың температурасы бөлме температурасымен сәйкес келгенше күтіңіз.

#### Экран күту

- Теледидардың экранына зақым келу қаупі бар! Ешқашанда экранды устамаңыз, баспаңыз, ысқыламаңыз немесе кез келген нысанмен қрмаңыз.
- Тазалау алдында теледидардың шнурын ажыратыҗыз.
- Теледидар мен жақтауын жүмсақ, әрі дымқыл шүберекпен тазалаңыз. Ешқашан алкоголь, химиялық заттар немесе тұрмыстық тазалағыштар сияқты заттарды теледидарға пайдаланбаныз.
- Пішінінің бұзылуын және түсінің оңуын болдырмау үшін, мүмкіндігінше су тамшыларын тез сүртіп алып тұрыңыз.

Мүмкіндігінше негізгі суреттерді ҕолданбаҗыз. Негізгі суреттер дегеніміз экран бетінде ұзақ уақытқа дейін қалып қоятын суреттер. Ҕозғалыссыз кескіндерге мәзірлер, қара жолақтар, уақыт дисплейлері, т.б. жатады. Егер қозғалыссыз кескіндерді пайдалану керек болса, экран зақымданбау үшін экран контрасты мен жарықтығын азайтыҗыз.

#### Пайдалануды аяқтау

<span id="page-11-0"></span>Бұйымыңыз басқа мақсатқа және қайта қолдануға мүмкін жоғары сапалы материалдармен және бөлшектермен әзірленіп жасалған.

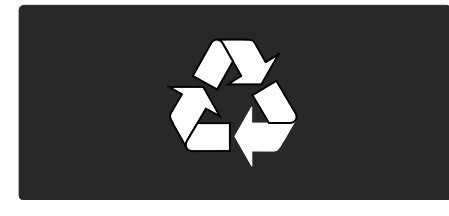

Бұйымдағы сызылған дөңгелекшелі қоқыс жәшігінің белгісі көрінсе, ол бұйымдың Еуропалық 2002/96/ЕС нұсқауына сәйкес оралғанын білдіреді. Электр және электрондық бұйымдарды қоқысқа лаҕтыру жергілікті ережелерімен танысып алыныз.

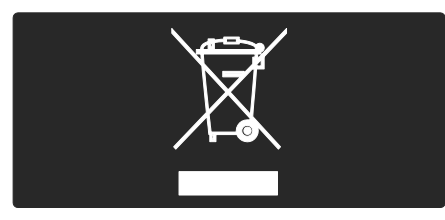

Жергілікті ережелерді сақтап, ескірген бұйымдарды әдепкі қоқысқа қоспай, жеке лақтыруыңызды өтінеміз. Ескі бұйымыңызды қоқысқа дұрыс тастау ҕоршаған ортаға және адам денсаулығына кері әсерін тигізуден сақтайды.

Сіздің бұйымыңызда 2006/66/ЕС Еуропалық Жарғыға сәйкестендірілген қондырылған қайта жандандыруға болатын батарея бар, оны кәдімгі тұрмыстық қалдық ретінде лақтыруға болмайды. Батареяларды қоқысқа лақтыру жергілікті ережелерімен танысып алыңыз. Себебі бұйымдарды қоқысқа лақтыру ережелерін сақтау қоршаған ортаға және адам денсаулығына көрсететін кері әсерлерден сақтайды.

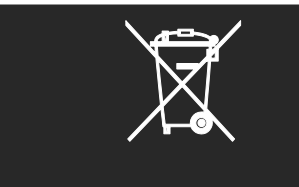

#### Климаттық жұмыстар

Бұл теледидар қоршаған ортаны қорғау қасиеттері үшін Еуропа одағының Экотаңбасымен марапатталған.

Экотаңбасымен марапатталған теледидардың қуатты тиімді пайдалануға септігін тигізетін мүмкіндіктері бар.

Теледидар көре отырып, қуатты үнемдеу параметрлерін қосу үшін, қашықтықта басқару пультіндегі жасыл түймені басыныз

Ҕуатты тиімді пайдалану параметрлері мыналардан тұрады:

- Қуатты үнемдеу бейне параметрлері: ҕуатты тқтынуды азайтатын бейне параметрлерінің тіркесін қолдану үшін, жасыл түймені басып, [Қуат үнемдеу] смарт параметрін танданыз.
- Сыртқы жарықты қабылдағыш: Энергияны үнемдеу үшін іштей орнатылған Сыртқы жарықты қабылдағыш қараңғы түскенде теледидар экранының жарықтығын азайтады.

Экранды өшіру: Теледидардың дисплейін өшіреді. Дыбыс және басқа функциялары ҕалыпты жағдайда жұмыс істей береді. Экранды «өшіру» егер сіз теледидардан тек аудио тыңдағыңыз келген жағдайда қуатты ҙнемдейді.

Косымша ақпаратты Теледидарды орнату > Басқа параметрлерді ауыстыру>Қуатты тиімді пайдалану параметрлері (Бет [52\)](#page-51-0) тармағынан көруге болады.

#### Іштей орнатылған қуатты тиімді пайдалану параметрлері

- Күту режиміндегі қуатты аз мөлшерде тұтыну: Топ жаратын және жоғары дамыған қуат схемалары теледидардың қуатты тұтыну дәрежесін өте төмен шегіне түсіріп, ал Күту режимінде орындалатын үздіксіз қызметтерге мулдем шығынданбайды.
- Арнаулы қуат қосқышы: Құрылғының төменгі бөлігінде орналасқан арнаулы қуат қосқышы арқылы толығымен теледидарыңыздың қуатын өшіреді.
- Алдыңғы қатардағы қуатты басқару: Теледидардың алдыңғы қатардағы қуатты басқару оның өз энергиясын тиімді пайдалануына кепілдік береді. Теледидарыңыздың жекеленген параметрлері теледидардың қуат тұтыну көлеміне қалай әсер ететінін көру үшін, түймесін басып, [Реттеу] > [Көрсетілімдерді көру] > [Active Control] параметрін танданыз.

Біз өзіміздің жаңашыл өнімдеріміздің ҕоршаған ортаға тигізетін кері әсерін төмендетумен үнемі айналысамыз. Біз өндіру, зиянды заттарды азайту, қуатты үнемдеп тұтыну, пайдаланудан кейінгі нұсқауларды орындау және өнімді қайта өңдеу кезінде қоршаған ортаны қорғауға бар күш-жігерімізді саламыз.

#### **EUROPEAN UNION ECOLABEL**

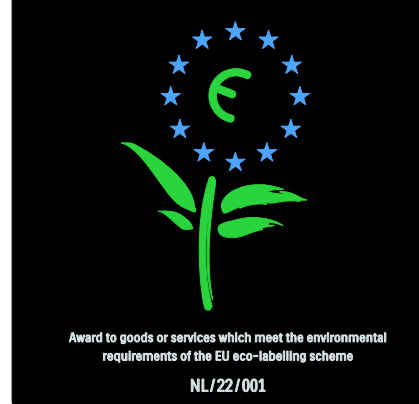

Компанияныҗ ҕоршаған ортаны ҕорғау жұмысына ат салысқаны үшін бұл теледидар Еуропалық экотаңбамен марапатталды.

Осы теледидардың күту режиміндегі энергияны тұтыну, кепілдік міндеттемесі, қосымша бөлшектері және қайта өңдеу жөнінде толық ақпаратты Philips компаниясының сіздің мемлекетіңізге арналған **[www.philips.com](http://www.philips.com/)** веб-торабынан көріңіз.

#### Пайдаланғаннан кейінгі нұсқаулықтар туралы ақпарат

Теледидар мен батареяларды қоқысқа дурыс тастау туралы ақпарат алу үшін Жұмысты бастау > Маңызды > Пайдаланғаннан кейін (Бет [12](#page-11-0)) тармағын қараңыз.

#### Kensington құлпын пайдалану

Теледидар төменгі жағында орналасқан Kensington қауіпсіздік ұясымен жабдықталған.

Теледидарды қорғау үшін Kensington ұрлыққа қарсы құлпын (жинаққа кірмейді) сатып алыныз.

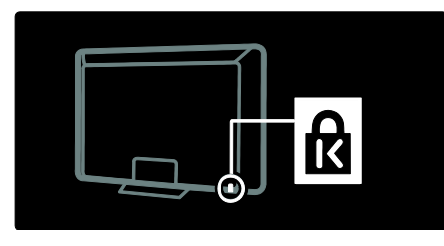

### Теледидарды орналастыру

#### Қабырғаға орнату

Теледидарды қабырғаға орнату үшін Philips теледидар тіреуішін немесе ҙйлесімді теледидар тіреуішін сатып алыңыз. Теледидар экранының өлшемін тексеріп, төменде сатып алуға берілген қабырға тіркеуіші түрлері тізімімен салыстырыҗыз:

32 дюйм/81 см: 200 мм x 300 мм, M6 37 дюйм/94 см: 200 мм x 200 мм, M6 40 дюйм/102 см: 200 мм x 200 мм, M6 42 дюйм/107 см: 200 мм x 200 мм, M6 46 дюйм/117 см: 300 мм x 300 мм, M8

Ескерту: теледидар тіреуішімен бірге берілген нұсқаулардың барлығын орындаңыз. Koninklijke Philips Electronics N.V. қабырғаға дұрыс орнатылмау салдарынан орын алатын апатқа, адамның жарақаттануына немесе зақымдануға жауапкершілік артпайды.

Кабельдер мен қосқыштарға зақым келтіріп алмау үшін, теледидардың артынан кемінде 5,5 см (2,2 дюйм) ашық орын қалдыру қажет.

Экран өлшемі 32-42 дюйм аралығындағы теледидарлар:

Теледидарды қабырғаға орнатпас бурын. бұранданың нақты ұзындығын анықтаңыз. Бұранда ұзындығын анықтау үшін, қабырға бекітпесінің қалыңдығын графикте ұсынылған бұранда ұзындығына қосыңыз.

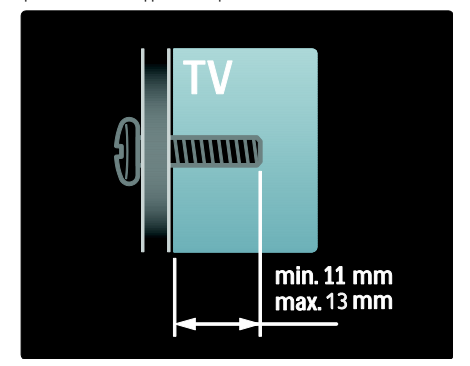

#### Экран өлшемі 46 дюйм теледидарлар:

Теледидарды қабырғаға орнатпас бұрын, бұранданың нақты ұзындығын анықтаңыз. Бұранда ұзындығын анықтау үшін, қабырға бекітпесініҗ ҕалыҗдығын графикте ұсынылған бұранда ұзындығына қосыңыз.

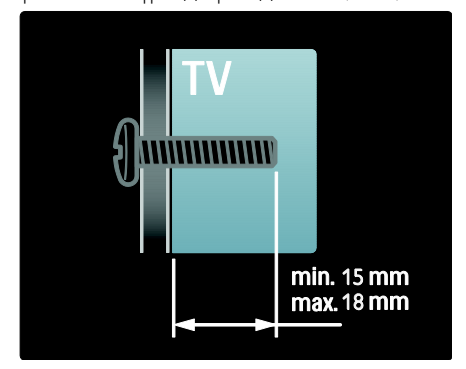

#### Орналастыру

- Теледидарды орнатудан бұрын, сақтық шаралардың барлығын оқыңыз. Жұмысты бастау > Маңызды > Қауіпсіздік (Бет [10\)](#page-9-0) тармағын қараңыз.
- Теледидарды экранына жарық тікелей түспейтін жерге орналастырыҗыз.
- Теледидарды дұрыс көрудің арақашықтығы экранның диагональ өлшемінен үш есе артық болу керек. Мысалы, теледидар экраныныҗ киғашынан өлшемі 116 см/46" болса,теледидар көрудің ең ыңғайлы ҕашыҕтығы - экран алдынан шамамен 3,5 м/138" болады.
- Отырған кезде көздеріңіз экранның ортасымен бір деҗгейде болуы керек.
- Ambilight әсерін тиімді пайдалану үшін, теледидарды қабырғадан 25 см қашықтықта орнатыңыз.

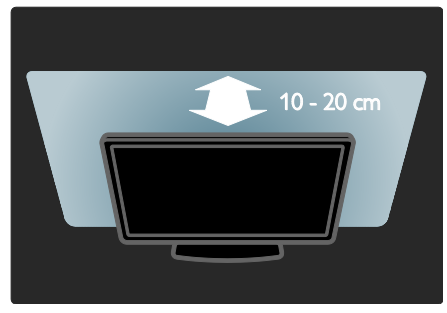

# Ӛнім ерекшеліктері

#### Full HD сүйық кристалды дисплей (СКД)

Бқл теледидарда жоғары

ажыратымдылықты (HD) СК дисплей бар. Ол ең көбі 1920х1080 HD

ажыратымдылығын ҕолдайды.

Бұл дисплей жарықтығы ыңғайлы және түстері керемет болатын

жылтылдамайтын жетілдірілген бейнені қсынады.

Дисплейдің ЖД артқы шамы айрықша қуат үнемдеу мен ерекше сурет контрастын қсынады.

#### **Ambilight**

Ambilight — теледидардың артқы жағынан қабырғаға берілетін жарық технологиясы. Бул жана технология автоматты турде теледидардағы бейнеге жарықтың түсі мен жарықтығын сәйкестендіреді.

Бул көріністі жетілдіріп, қайталанбас әсер береді. Сондай-ақ, жарық көздің талуын төмендетіп, рахаттанып көруге мүмкіндік береді.

Теледидарды пайдалану > Ambilight режимін пайдалану (Бет [25](#page-24-0)) бөлімін қараңыз.

#### Сандық теледидар

Аналогты телехабарлармен қатар, теледидар сандық жер (DVB-T) телесигналдарды қабылдай алады. Сонымен ҕатар, тиісті жерлерде, теледидар сандық кабельді (DVB-C), сандық спутникті (DVB-S: Барлық модельдерде болмайды) және сандық радиосигналдарды қабылдай алады.

DVB — тиімді сурет және дыбыс сапасын камтамасыз ететін сандық бейне хабар тарату жүйесі. Кейбір сандық таратушы станцияларында бірнеше аудио (сөйлеу) және/немесе телемәтін тілдері болады.

#### Бағдарлама таңдағышы (ЭБТ)

Электрондық бағдарлама таңдағышы (ЭБТ) — сандық арналар үшін қолдануға болатын экрандыҕ таҗдағыш. EPG төмендегілерді орындауға мүмкіндік береді:

- Хабар таратып тұрған сандық бағдарламалар тізімін көру
- Келетін бағдарламаларды көру
- Бағдарламаларды жанр бойынша топтастыру
- Бағдарламалар іске ҕосылғанда еске салуларды орнату
- Қалаған EPG арналарын орнату

Ескертпелер:

- EPG барлық елдерде қолжетімді емес.
- ЭБТ туралы қосымша ақпаратты Use more of your TV > Use EPG (Бет [34\)](#page-33-0) («Теледидардың қосымша мумкіндіктерін пайдалану > ЭБТ пайдалану») бөлімінен қараңыз.

#### Net TV

Net TV фильмдерді, суреттерді, ақпараттық және көңіл көтеретін бағдарламаларды интернет арқылы тікелей теледидардан көруге мүмкіндік береді. Теледидарды пайдалану> Net TV қызметін тамашалау (Бет [26](#page-25-1)) бөлімін қараңыз.

Net TV бағдарламаларын көру үшін теледидарды желіге қосу керек.  $TA$ параметрлерін орнату > Желі параметрлерін орнату (Бет [47](#page-46-1)) бөлімін қараңыз.

#### Бейнефильмдер дүкені

Philips бейнефильмдер дүкені үлкен жоғары сапалы фильмдер қорына қол жеткізіп, оларды тікелей теледидардан көруге мүмкіндік береді.

Теледидарды пайдалану > Net TV қызметін тамашалау > Бейнефильмдер дүкендері (Бет [30](#page-29-0)) бөлімін қараңыз.

#### Мультимедиа

Мультимедиалык файлдарды (фотосуреттер, музыка, бейнелер т.б.) теледидардың жанындағы USB ұясына косу аркылы немесе тікелей компьютерден көріңіз немесе ойнатыңыз.

Теледидардың қосымша мүмкіндіктерін пайдалану > Мультимедиаға қол жеткізу (Бет [36](#page-35-0)) бөлімін қараңыз.

### Қосымша ақпарат алу

#### Экрандағы

Экрандық пайдаланушы нұсқаулығын оқып отырсыз. Нұсқаулықтың құрамында осы теледидарды орнатып, пайдалануға кажетті толық ақпарат бар. Бастапқы мәзірдегі [Нұсқаулық] параметрін таҗдап, пайдаланушы нұсқаулығына өтуге болады.

Нұсқауларды орындамас бұрын, қашықтан басқару құралындағы түймесін басып, пайдаланушы нұсқаулығын уақытша жаба тұрыңыз. Негізгі мәзірде [Нұсқаулық] тармағын таҗдап, пайдаланушы нұсқаулығындағы сол бетті ашыңыз.

#### Интернетте

Интернетте осы нускаулыктың басып шығаруға дайын PDF нұсқасы бар. Оның құрамында соңғы ақпарат пен осы экрандық нұсқаулықта көрсетілмейтін мүмкіндіктердің егжей-тегжейлі түсіндірмесі бар.

PDF құжатын, сондай-ақ өнімнің басқа ақпаратын, оның ішінде жиі қойылатын сұрақтар және аппараттық құралдардың жаңартуларын **[www.philips.com/support](http://www.philips.com/support)** торабынан алуға болады.

# 2 Теледидарды пайдалану

# Шолу

Бұл бөлім жиі пайдаланылатын теледидардың басқару элементтері мен функцияларын шолуға мүмкіндік береді.

# Бүйір басқару элементтері мен индикаторлар

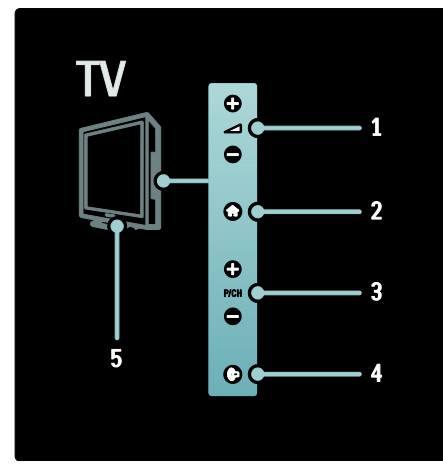

1. +/-: дыбыс деңгейін күшейтеді немесе азайтады. Бастапқы мәзірде бұл түймелер көлденең жылжуға мүмкіндік береді.

2. 1: бастапқы мәзірге өтеді. Негізгі мәзірінде кез келген әрекетті іске қосу үшін қайта басыңыз.

3. P/CH +/- : келесі немесе алдыҗғы арнаға ауысады. Бастапқы мәзірде бұл түймелер тік жылжуға мүмкіндік береді.

4. • (Ambilight): Ambilight режимін косады немесе өшіреді. Теледидар күту режимінде тұрғанда, бөлме жарығын қосады немесе өшіреді.

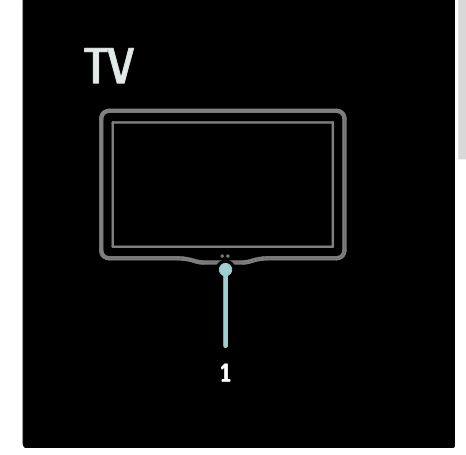

1. Қоршаған орта сенсоры/ қашықтан басқару құралының сенсоры/LightGuide\*.

LightGuide функциясы белгілі бір үлгілерде ғана бар. LightGuide жарықтығын реттеу ҙшін, [Реттеу] >[Басымдықтар] >[LightGuide жарықтығы] тармақтарын танданыз.

## Қашықтықтан басқару пульті

<span id="page-16-0"></span>Шолу

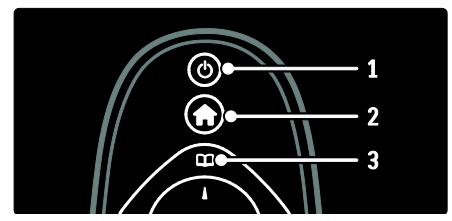

1. (Күту режимі): теледидар қосылған болса, куту режиміне ауыстырады. Өнім куту режимінде болса, оны қосады.

2. **П** (Бастапқы): бастапқы мәзірге өтеді. 3. • (Шолу): теледидар арналарының тізімін, электрондық бағдарлама таңдағышын және телемәтінді таңдау үшін шолу мәзіріне өтеді.

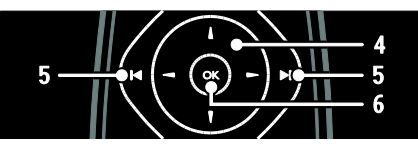

4. (Жылжу түймелері): мәзірлерді шарлап, элементтерді таңдайды. 5. (• Н. (Алдыңғы/келесі): арналарды ауыстырады. Буған қоса, мәзірдің беттерінен, әндерден, альбомдардан немесе қалталардан аттап өтеді. 6. ОК: Енгізілгенді немесе таңдауды растайды.

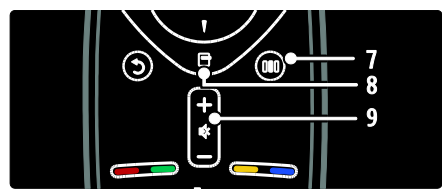

7. ШИ (Тәжірибе): жолақ мәзіріне өтеді. 8. (Опциялар): ағымдағы әрекет немесе таңдаудың опцияларына өтеді. 9. +/- (Дауысы) және (Дауыссыз): дыбыс деңгейін күшейтеді немесе азайтады; дыбысты өшіреді немесе ҕалпына келтіреді.

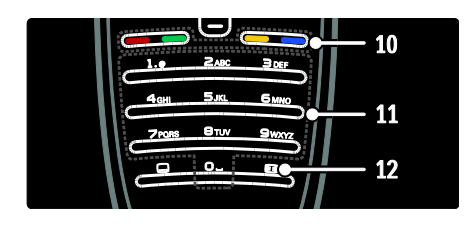

10. Түрлі түсті түймелер: Тапсырмаларды не опцияларды таңдайды. MHEG режимінде қолданылмайды. 11. 0-9 (Санды түймелер):Арнаны немесе параметрді таңдайды.

12. (Сурет форматы): Сурет пішімін таңдайды.

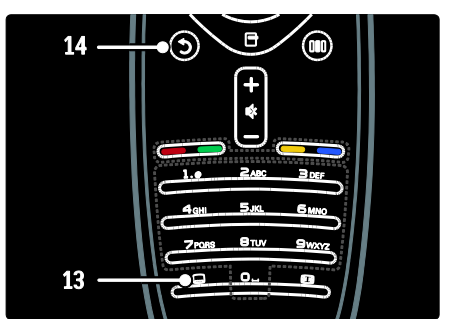

13. (Тақырыпша): \*Субтитрлерді қосады немесе өшіреді.

14. • (Арты): \*Алдыңғы мәзір экранына кайтады. Теледидарды қайта көру үшін басып түрыңыз.

MHEG режимінде қолданылмайды.

#### Батареялар

Батареяларды (AAA-LR03-1.5V немесе CR2032-3V түрі) салу үшін қашықтан басқару құралының артындағы батарея какпағын ашыңыз.

Батареялардыҗ «+» және «-» қштарыныҗ дұрыс тұрғанын тексеріңіз (ішінде «+» және «-» деп белгіленген).

Қашықтан басқару пультін ұзақ уақыт бойы пайдаланбағанда батареяларды шығарып алыҗыз. Батареяларды пайдаланып болғаннан кейінгі тастау ережелеріне сай тастаҗыз. Жұмысты бастау > Маңызды > Пайдаланғаннан кейін (Бет [12](#page-11-0)) бөлімін окыныз.

Турлі батареяның орындарын табу үшін мына суреттерді қараңыз:

Қазақ

ААА батареялы қашықтан басқару құралы ушін (бірыңғай):

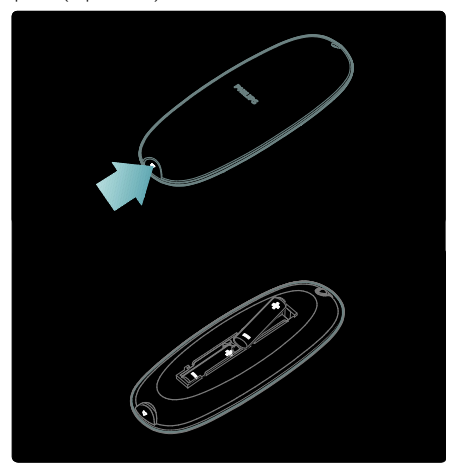

ААА батареялы қашықтан басқару құралы ҙшін (жанында):

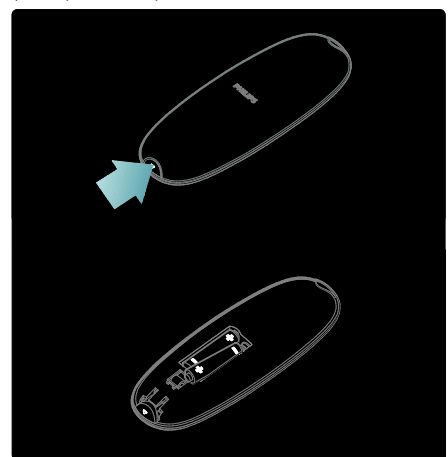

Жалпақ домалақ батареялы қашықтан басқару құралы үшін:

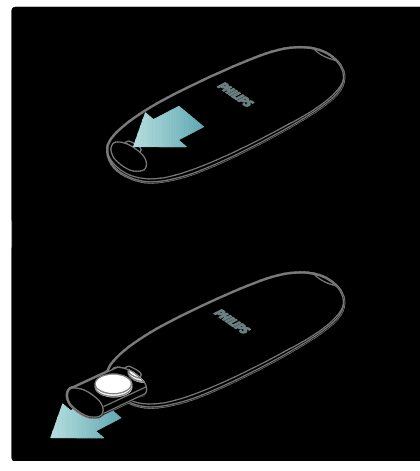

#### Пайдалану

Қашықтан басқару пультін пайдаланғанда оны теледидарға жақын ұстап, оны қашықтан басқару пультінің сенсорына қаратыңыз.

Теледидар мен қашықтан басқару құралы арасында жиһаз, қабырға немесе басқа кедергі тқрмағанын тексеріҗіз. Келесі кескін тек мысал үшін ғана, сіздің теледидарыңызда қашықтан басқару сенсорының орналасуы басқа болуы мүмкін:

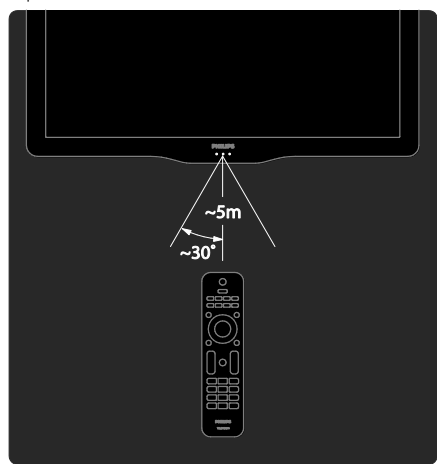

#### Экрандағы қашықтан басқару пульті

Ескертпе: егер жалғанған құрылғы HDMI-CEC үйлесімді болса ғана, қол жетімді.

Жиі ҕолданылатын функцияларға оҗай өтуге мүмкіндік беретін экрандағы қашықтықтан басқару пульті (OSRC) бар. Экранда бар түймелер теледидарда орнатылған параметрлерге және жалғанған HDMI-CEC ҕқрылғысыныҗ мумкіндіктеріне қарай өзгереді.

#### ЭКБП мүмкіндігіне өту

1.Теледидар немесе жалғанған кұрылғыдан бейне көріп отырғанда, П түймесін басыңыз.

#### 2.[Құрылғы түймелерін

көрсету]параметрін таңдап, түймесін басыңыз. ОКЗ. Экрандағы

түймені таңдау және пайдалану үшін Жылжу түймелеріжәне OK түймелерін пайдаланыҗыз.

## Негізгі теледидар мәзірлері

#### Бастапқы

Негізгі мәзір жалғаулы құрылғыларға, сурет пен дыбыс параметрлеріне және басқа пайдалы мүмкіндіктерге онай кол жеткізуге мүмкіндік береді.

1. 1 түймесін басыңыз.

2. Негізгі мәзірден бір тармақты таңдап, мәзірге қол жеткізу үшін, OK түймесін басыныз

3. Негізгі мәзірден шығу үшін, немесе

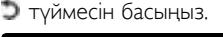

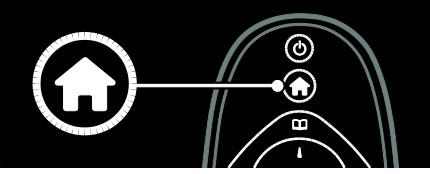

Бастапқы мәзір элементін таңдау үшін алдымен Жылжу түймелері, одан кейін ОК түймесін басыңыз:

 [Нұсқаулық] электрондыҕ пайдаланушы нускаулығына өткізеді.

- [Теледидар көру] Басқа көз таңдалған жағдайда, антенна көзіне ҕайта ауысады.
- [Жерсерігін қарау] Жерсерік (DVB-S) көзі арқылы қабылданған жерсерік арналарына ҕосады.
- [USB шолу] USB жад құрылғысы ҕосылған болса, мазмқн браузеріне кіреді.
- [Компьютер.шолу] жалғанған компьютер желісінің мазмун браузеріне өткізеді.
- [Net TV-ға шолу] Net TV қызметіне кіреді.
- [Scenea] Scenea тұсқағазына ауысады.
- [Виджеттерді кӛрсету] Желідегі интернет провайдерлері арқылы виджеттерге өтеді (тек интернетке қосылған болса ғана қол жетімді).
- [Құрылғы қосу] Жаңа құрылғыларды бастапкы мәзірге қосады.
- [Реттеу] Сурет, дыбыс және теледидар параметрлерін өзгертуге мүмкіндік беретін мәзірлерге өтеді.

#### Шолу

Шолу мәзірі келесі мүмкіндіктерде жеңіл өтуге мүмкіндік береді:

- Электрондық бағдарлама таңдағышы
- Теледидар арналарыныҗ тізімі
- телемәтін

Шолу мәзіріне өту үшін теледидарды көріп жатқанда П түймесін басыңыз.

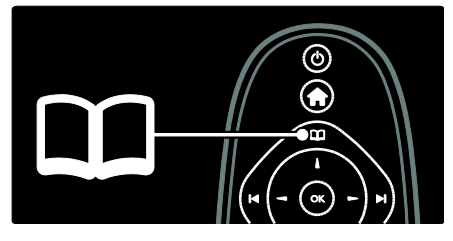

1. Элементті таңдау үшін Жылжу түймелері түймесін басыңыз:

- [Бағдарлама нұсқаулығы]: электрондық бағдарлама таңдағышына өтеді.
- [Арна тізімі]: теледидар арналарыныҗ тізіміне өтеді.
- [Телемәтін]: телемәтінге өтеді.

2. Таңдауыңызды растау үшін ОК түймесін басыныз

#### Тәжірибе

Жиі ҕолданылатын параметрлерді камтамасыз ететін жолақ мәзірін пайдалану үшін III түймесін басыңыз.

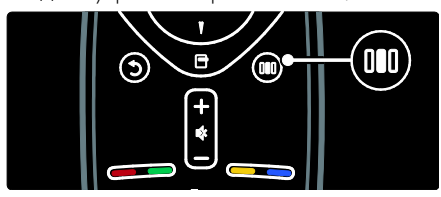

Жолақ мәзірі келесі функцияларға оңай өтуге мүмкіндік береді:

- [Ambilight]: Ambilight режимін қосады немесе өшіреді.
- [Ambilight]: Ambilight жқмысыныҗ жылдамдығын реттейді.
- [Сурет форматы]:Сурет форматын өзгертеді.
- [Зерделі сурет]: жиі ҕолданылатын сурет параметрлері.
- [Зерделі дыбыс]: жиі ҕолданылатын дыбыс параметрлері.
- [Дауыс зорайтқыш]: Philips EasyLink ҙшін теледидар динамиктерін реттейді.
- ГСурет өзгерісі]: сурет орнын реттейді.

#### Каналдар тізімі

Арналар тізімі теледидарда орнатылған арналарды және ыҕтимал радио станцияларын көрсетеді.

1. Теледидарды көріп отырғанда, П түймесін басыңыз.

2. [Арна тізімі] параметрін таңдап, одан кейін ОК түймесін басыңыз.

3. Арнаны таңдап, одан кейін арнаға өту үшін **OK** түймесін басыңыз.

4. Арнаны өзгертпестен арналар тізімінен шығу үшін Э түймесін басыңыз.

#### <span id="page-20-0"></span>Құрылғыларыңызды қосу

Теледидарға бір құрылғыны жалғағаннан кейін, оңай қол жеткізу үшін, бұл құрылғыны негізгі мәзірге қосыңыз.

Негізгі мәзірде [Құрылғы қосу] тармағын таңдап, ОК түймесін басыңыз. Құрылғыны негізгі мәзірге қосу үшін, экрандағы нұсқауларды орындаңыз.

Ҕқрылғыны негізгі мәзірден шығарып тастау үшін, бір тармақты таңдап,  $\Box$ түймесін басыңыз да, [Бұл құрылғыны жою] тармағын таңдаңыз. **ОК** түймесін басыныз.

#### Орнату

ГРеттеу] бастапқы мәзірде теледидар параметрлерінің көбін өзгертуге мүмкіндік береді. Соның ішінде:

- Бейне немесе дыбыс параметрлері
- Теледидар арналарыныҗ орнатуы немесе жаңартуы
- Теледидардағы бағдарламалық құралдың жаңартуы
- Басқа арнайы мүмкіндіктер

1. Негізгі мәзірде [Реттеу] тармағын таңдап, ОК түймесін басыңыз. 2. Жылжу түймелері көмегімен элементті таңдап, ОК түймесін басыңыз.

- [Жылдам сурет және дыбыс параметрі]: бейне және дыбыс параметрлеріне нұсқаулар береді.
- [Теледидар параметрлері]: курделі бейне және дыбыс параметрлері.
- [Арналарды іздеу] немесе [Жерсерік іздеу]: антенна немесе жерсерік (бар болса) арналарын орнату нұсқауларын береді.
- [Арна параметрлері]: күрделі арна параметрлері.
- [Желіге қосылу]: компьютер желісіне ҕосылу нқсҕауларын береді.
- [Желі параметрлері]: күрделі желі параметрлері.
- [Бағдарламалық құралды жаңарту]: теледидардың бағдарламалық құралын жаңарту нұсқауларын береді.
- [Бағдарламалық құрал параметр.]: теледидардың күрделі жаңарту параметрлері.
- [Көрсетілімдерді көру]: теледидармен қолдануға болатын арнайы мүмкіндіктердің демостранциялық көрсетілімдері.

### Опциялар

Опция мәзірлері экранда көрсетілетінге ҕатысты тиісті параметрлерді қсынады. 1. Қолжетімді опцияларды көру үшін  $\blacksquare$ туймесін басыңыз.

2. Шығу үшін Етүймесін қайта басыңыз.

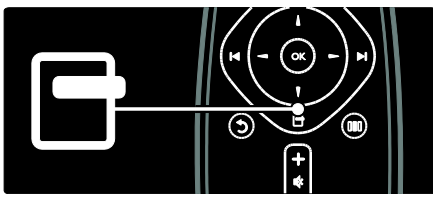

# ТД көру

Қосыңыз/өшіріңіз немесе күту режиміне өтініз

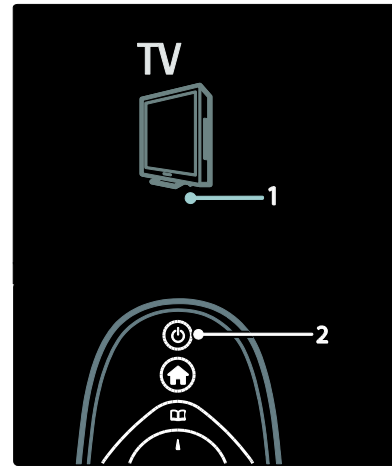

#### Қосу үшін

- Алдыңғы ЖД көрсеткіші өшірілген болса, теледидардың төменгі жағындағы қуат қосқышын  $(1)$  '| ' күйіне басыңыз.
- Алдыңғы ЖД көрсеткіші қызыл болса, кашыктан баскару пультіндегі (2) Ф түймесін басыңыз. Немесе, теледидардың бүйіріндегі кез келген түймені басып, күту режимінде тұрған теледидарды қосыңыз.

#### Ескертпелер:

- Теледидар ҕосылғанда, алдыҗғы ЖД көрсеткіші косылмайды.
- Косылу үшін теледидарға біраз уақыт кажет болады. Осы уақытта теледидар қашықтан басқару пультіне немесе жанғы басқару жүйесіне жауап бермейді. Бұл қалыпты жағдайды білдіреді.

#### Күту режиміне қосу үшін

Қашықтықтан басқару құралындағы б түймесін басыңыз. Алдыңғы жарық диодты индикатор қызыл болып жанады.

#### Ӛшіру үшін

Теледидардың астыңғы жағындағы қуат коскышын 'o' күйіне келтіріңіз. Теледидар өшеді.

Теледидар күту режимінде электр қуатын аз пайдаланғанмен, қуатты пайдалануды жалғастыра береді. Ұзақ уақыт жұмыссыз тұрса, төменгі жағында орналасқан қуат ҕосҕышын пайдаланып, теледидарды ӛшіріҗіз.

Кеңес: қашықтан басқару пульті табылмай, теледидарды күтү режимінен қосу қажет болса, теледидардың бүйіріндегі P/CH +/түймесін басыңыз.

#### Арналарды ауыстырып қосу

 Ҕашыҕтан басҕару пультіндегі түймесін немесе теледидардың бүйіріндегі Р/СН +/- түймесін басыныз.

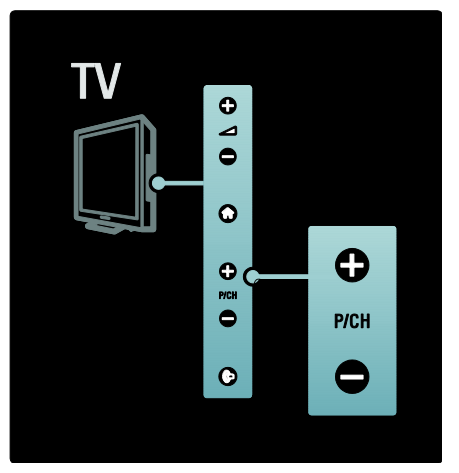

- Арналар тізімін пайдалану үшін түймесін басып, [Арна тізімі] параметрін таңдаңыз.
- Алдында қаралған арнаға қайту үшін Э түймесін басыңыз.
- Арнаның нөмірін Санды түймелер арқылы енгізіңіз.

#### Тек аналог немесе сандық арналарды көру

Тек аналог немесе сандық арналарға өту үшін арналар тізімін сүзгілеңіз.

1. Арналар тізімінің ішінен түймесін басыңыз.

2. [Тізімді таңдау] > [Аналогты] немесе **[Сандық]** параметрлерін таңдап, **ОК** туймесін басыңыз.

Таңдауға байланысты тек аналог немесе сандық арналар қолжетімді болады.

#### Дыбыс деңгейін реттеу

#### Дыбыс деңгейін көбейту немесе азайту үшін

- Қашықтықтан басқару құралындағы +/- түймесін басыңыз.
- Теледидардың бүйіріндегі = +/түймесін басыңыз.

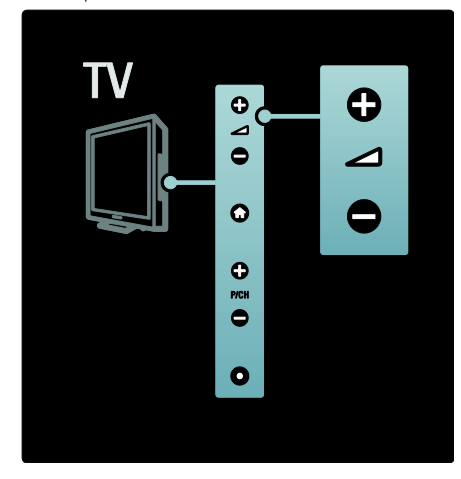

#### Дыбысты өшіру немесе қосу үшін

- Дыбысты өшіру үшін \*\* түймесін басыңыз.
- Дыбысты шығару үшін \*\* түймесін кайта басыныз.

Құлақаспаптың дыбыс деңгейін дүрыстау үшін **[Дыбыс]** мәзірін пайдаланыңыз. Косымша акпаратты Setup the  $TV$  > Change picture and sound settings > More sound settings (Бет [42](#page-41-0)) («Теледидарды реттеу > Бейне мен дыбыс параметрлерін өзгерту > Қосымша дыбыс параметрлері») бөлімінен қараңыз.

#### Зерделі сурет параметрлерін пайдалану

Жиі пайдаланылатын бейне параметрлеріне өту үшін [Зерделі сурет] жолақ мәзірін пайдаланыңыз. 1. Теледидар көріп отырғанда, III

түймесін басыңыз.

2. [Зерделі сурет] параметрін, одан кейін келесі параметрлердің біреуін таңдаңыз:

- [Реттеу]: [Жеке] ішіндегі [Сурет] мәзірлерінде орнатылған теледидарды жеке параметрлерге орнатады.
- [Жанды]: күндіз пайдалануға қолайлы толыққанды әрі динамикалық параметрлер.
- [Табиғи]: табиғи бейне параметрі.
- [Кино]: фильм көруге қолайлы параметрлер.
- [Ойын]: ойын ойнауға ҕолайлы параметрлер.
- [Қуат үнемдеу]: қуатты жақсы ҙнемдейтін параметрлер.
- ГСтандартты]: көптеген бейне орталары мен түрлеріне сәйкес болатындай бейне параметрлерін реттейді. Зауыттыҗ әдепкі параметрлері.
- [Фотосурет]: фотосуреттерді көруге ҕолайлы параметрлер.
- [Пайдаланушы орнатқан]: жеке бейне параметрлерін өзгертіп, сақтауға мүмкіндік береді.

3. Таңдауыңызды растау үшін ОК түймесін басыныз

4. Шығу үшін Э түймесін басыңыз.

#### Зерделі дыбыс параметрлерін пайдалану

Жиі пайдаланылатын дыбыс параметрлеріне өту үшін [Зерделі дыбыс] жолақ мәзірін пайдаланыңыз.

1. Теледидар көріп отырғанда, П туймесін басыңыз.

2. [Зерделі дыбыс] параметрін, одан кейін келесі параметрлердің біреуін таңдаңыз:

- [Реттеу]: [Жеке] ішіндегі [Дыбыс] мәзірлерінде орнатылған теледидарды жеке параметрлерге орнатады.
- [Стандартты]: көптеген дыбыс орталары мен түрлеріне сәйкес болатындай дыбыс параметрлерін реттейді.
- [Жаңалықтар]: жаңалықтар сияқты сөз дыбысына сәйкес келетін дыбыс параметрлерін қолданады.
- [Кино]: фильмге сәйкес келетін дыбыс параметрлерін қолданады.
- [Ойын]: ойын ойнауға ҕолайлы параметрлер.
- [Драма]: драмалық фильмге сәйкес келетін дыбыс параметрлерін ҕолданады.
- [Спорт]: спорттыҕ бағдарламаларға сәйкес келетін дыбыс параметрлерін ҕолданады.

3. Таңдауыңызды растау үшін ОК түймесін басыныз.

4. Шығу үшін Э түймесін басыңыз.

#### Сурет форматын өзгерту

Суреттің пішімін көруге ыңғайлы болатын етіп өзгертіңіз.

1. туймесін басыңыз.

2. Суреттің пішімін таңдап, оны растау үшін **OK** түймесін басыңыз.

Ескертпе: сурет пішімдеріне жолақ мәзірі **III** және [Реттеу] мәзірі арқылы өтуге болады.

Төмендегідей сурет пішімдерін таңдауға болады:

- [Автотолтыру]: суретті бүкіл экран бетіне келтіреді (субтитрлер көрсетіліп тұрады). Экран аз бұрмаланғанда ұсынылады, бірақ ҕатты дискіге немесе компьютерге арналмаған.
- [Автомасштабтау]: суретті экран ӛлшемімен сәйкес келетін етіп үлкейтеді. Экран аз бұрмаланғанда ұсынылады, бірақ қатты дискіге немесе компьютерге арналмаған.
- [Шамадан тыс үлкейту]: 4:3 таратылымдарыныҗ жан-жағындағы қара дақтарды кетіреді. Қатты дискіге немесе компьютерге қсынылмаған.
- [Кең экранды 16:9]: классикалық 4:3 пішімін 16:9 пішіміне келтіреді. Қатты дискіге немесе компьютерге қсынылмаған.
- [Кең экран]: классикалыҕ 4:3 пішімін 16:9 пішіміне қлғайтады.
- [Масштабта емес]: компьютерге арналған толық мәлімет береді. [PC режимі] функциясы [Сурет] мәзірінен таңдалғанда ғана қолданылады.

#### Ескертпелер:

 Сурет ресурсына байланысты, кейбір сурет форматтары қолданылмай, экраннан көрінбейді.

## Жалғанған құрылғыны көру

#### Жаңа құрылғы қосу

#### Ескертпелер:

- Жалғанған құрылғыдан файлдарды көрмес бұрын оны негізгі мәзірге косу қажет.
- Теледидардың **HDMI ARC** ұясына жалғанған HDMI ARC үйлесімді құрылғылар автоматты түрде негізгі мәзірге қосылады.
- 1. Құрылғыны жалғап, қосыңыз.
- 2. 1 түймесін басыңыз.

3. [Құрылғы қосу] таңдап, одан кейін ОК түймесін басыныз. Экрандағы нүскауларды орындаңыз.

# Қазақ

#### Жалғанған құрылғыдан қараңыз

- 1. <del>П</del> түймесін басыңыз.
- 2. Бастапқы мәзірден құрылғыны таңдаңыз.
- 3. Таңдауды растау үшін ОК түймесін басыныз

## Ambilight режимін пайдалану

#### Ambilight мүмкіндігін қосу

<span id="page-24-0"></span>Суреттің жетілдірілген сапасын сезініп, рахаттанып көріңіз. Ambilight әсерін .<br>толыққанды пайдалану үшін бөлмедегі жарықты азайтыңыз.

#### Ескерту

Инфрақызыл сенсордың қашықтықтан басқару пультінің сигналын қабылдауына кедергі келтірмеуі үшін құрылғыларды Ambilight жарығынан алшақта орналастырыҗыз.

1. ШІ (Тәжірибе) түймесін басыңыз. 2.[Ambilight]параметрін таңдап, түймесін басыңыз.**OK**3. Ambilight режимін косу немесе өшіру үшін [Қосулы] немесе [Ӛшірулі] параметрін таҗдаҗыз.

Сондай-ақ, Ambilight режимін қосу немесе өшіру үшін теледидардағы Ф түймесін басуға болады.

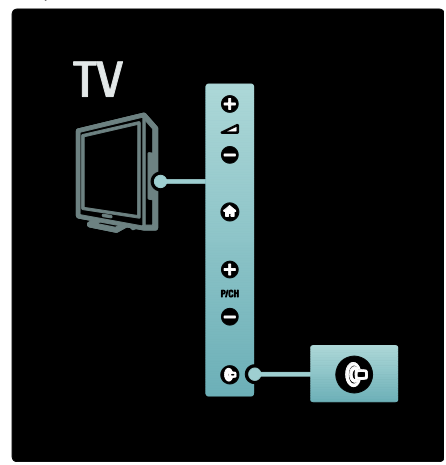

#### Ambilight мүмкіндігін реттеу

<span id="page-24-1"></span>Ambilight мәзірінің ішінен қосымша Ambilight параметрлерін таңдауға болады.

#### Теледидар көріп отырғанда  $\mathbb{R}$  > [Реттеу]

 $>$  [Теледидар параметрлері]  $>$  [Ambilight]

түймелерін басыңыз.

- Реттелетін параметрді таңдаңыз:
- [Динамикалық]: Ambilight әсерін еркін және ҕозғалысты деҗгейлерініҗ арасында орнатады. Ambilight [Tyci] параметрі [Динамикалық] күйіне орнатылған кезде ғана ҕол жетімді болады.
- [Жарықтық]: Ambilight жарықтығын реттейді.
- Гтүсі]: алдын ала анықталған түсті таңдайды.
- [Пайдаланушы түсі]: жеке өзіңіздің Ambilight тусін орнатыныз. Бул опцияға өту үшін,  $[Amb{\text{-}light}]$  >  $[T\gamma\text{-}l]$ > [Пайдаланушы орнатқан] тармағын таңдаңыз.
- ГБөлу]: теледидардың екі жағының арасындағы түс деңгейіндегі айырмашылықтарды реттейді. Ҕозғалысты және бірыҗғай Ambilight түсі үшін бұл мүмкіндікті өшіру.
- [Теледидарды өшіру]: теледидар өшіп тұрғанда Ambilight мүмкіндігінің өшу жолын таңдайды.
- ["Бөлме жарығы" күйі]: бөлме жарығы режимін таңдайды. Бұл параметр бөлме жарығы функциясы күту режимінде қосылған жағдайда ҕойылады.
- [Сценалық жарық]: Scenea қосылған кезде Scenea бөлме жарығын қосады немесе өшіреді.
- ГПанель түсі]: қабырға түсіне сәйкес келетін түсті таңдайды. Теледидардыҗ артындағы қабырғаның түсімен үйлесуі үшін, Ambilight өзінің түстерін реттейді.

#### Ambilight әрекетін орнату

Ambilight әрекет ету жылдамдығын реттеудің алдында,  $\biguparrow$  >  $[Perrey]$  > [Теледидар параметрлері] > [Ambilight] > [Түсі] > [Динам-қ] түймелерін басыңыз.

Ambilight мүмкіндігінің экрандағы бейнелерге әрекет ету жылдамдығын орнатыңыз.

1. **ІН (Тәжірибе)** түймесін басыңыз. 2.[Ambilight]параметрін таңдап, одан кейін ОК түймесін басыңыз.

3. Ambilight сезімталдығын реттеу үшін сырғытпаны жылжытыҗыз.

4. Сырғытпадан шығу үшін Этүймесін басыныз.

5. Таңдауды растау үшін **OK** түймесін басыныз.

#### Бөлме жарығын қолдану

(Тек ҕана белгілі модельдерде орнатылған)

Теледидар күту режимінде тұрғанда, Ambilight режимін қосып, бөлме жарығы әсерін жасауға болады.

Теледидар күту режимінде тұрғанда, бүйіріндегі түймесін басыңыз.

Ескертпе: бөлме жарығын қосу үшін 5 секундтан көп уақыт кетуі мүмкін.

Басқа бөлме жарығы түсін таңдау үшін Теледидарды пайдалану >Ambilight әсерін қолдану> Ambilight мүмкіндігін реттеу (Бет [25](#page-24-1)) тармағын көріңіз.

### <span id="page-25-0"></span>Net TV қызметін тамашалау

#### Net TV деген не?

<span id="page-25-1"></span>Koninklijke Philips Electronics N.V. Net TV қызметінің жабдықтаушылары берген мазмқнға жауап бермейді.

Net TV сіздің теледидарыңызға арнап жасалған интернет қызметтері мен веб-тораптарын ұсынады. Теледидар экраны арқылы танымал веб-тораптарға кіруге, ақпаратты ойын-сауық бағдарламаларын қарауға, бейне жалдауға, жіберіп алған телекөрсетілімдерді көруге немесе виджеттерге өтуге болады.

#### Net TV беттері

Еліҗіздіҗ танымал веб-тораптарыныҗ веб-беттері теледидарда қолдану үшін бейімделген. Газет тақырыптарын оқыңыз, соңғы бейне хиттерін қараңыз немесе ауа райын тексеріңіз.

#### Net TV бағдарлама таңдағышы

Net TV қызметіне қосылған кезде, теледидар бағдарлама таҗдағышы интернетті пайдаланып, ақпарат жинайды.

#### Бағдарламаңызды жіберіп алдыңыз ба?

Егер хабар тарату станциясы осы қызметті усынса, жіберіп алған таңдаулы бағдарламаны көру мүмкіндігіне ие боласыз. Бағдарламаны өзіңізге ыңғайлы уақытта көруіңізге болады.

#### Бейнелер дүкені

Net TV қызметі арқылы сүйікті киноны желідегі бейнефильмдер дүкенінен жалдап көруге болады.

#### Жаңа қызметтер

Жаңа қызметтер тұрақты қосылады. Жаңа қызметтер туралы білу үшін, Net TV беттеріне жиі кіріп тұрыңыз.

#### Ескертпелер:

- TV ұсынатын қызметтер әр елдерде өзгеше болады.
- Net TV арқылы интернетке қосылуға немесе кез келген веб-торапты көруге болады. Дегенмен, кейбір веб-тораптардың теледидар экранында қарау үшін бейімделмегенін және белгілі бір ҕосалҕы модульдер (мысалы, беттерді немесе бейнелерді көру) теледидарда қол жетімді болмайтынын есте сактаныз.
- Net TV қызметінде қол жетімді кызметтердің саны өзгеруі мүмкін. Ҕызметтердіҗ функциялары да өзгеруі мүмкін. Бөл өзгерістер автоматты түрде жаңартылады. Соңғы қосылған немесе өзгертілген қызметтерді «Жаңа» категориясында көруге болады.
- Net TV бір бетті бір уақытта толық экранда көрсетеді.

Бұл теледидарда файлдарды жүктеуге немесе сактауға, сондай-ақ қосалқы модульді орнатуға болмайды.

#### Не қажет

Net TV қызметтерін пайдалану үшін, теледидарды жылдамдығы жоғары интернет байланысы бар маршрутизаторға жалғаңыз. Толығырақ ТД параметрлерін орнату > Желі параметрлерін орнату (Бет [47](#page-46-1)) бөлімінен окыныз.

Қосылған соң, Net TV қызметінің экранда параметрлерін орнату үшін, та түймесін басыҗыз, [Net TV-ға шолу] параметрін таңдаңыз. Толығырақ ТД пайдалану > Net TV қолдану > Бірінші рет қолдану (Бет Error! Bookmark not defined.) бөлімінен ОКЫНЫЗ

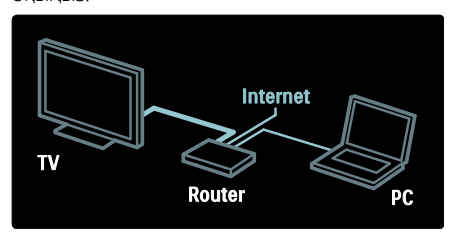

#### Бірінші рет қолдану

#### Тіркелудің артықшылықтары

Philips торабында тіркелу арқылы, артықшылықтар мен өнім туралы ақпараттың жаңартуларын алып тұруға болады.

#### Ата-ана бақылауы мүмкіндігінің артықшылықтары

Ата-ана бақылауы қосулы болса, қызметтерді және/немесе қызметтердің санаттарын кулыптауға және ашуға болады. Балаларға рұқсат етілмейтін кейбір қызметтерді ашуға болады. Бұл ҕызметтер басынан бекітілген.

#### Ата-ана бақылауының сипаттары

- Net TV беттеріндегі қызметтерді ғана ҕқлыптауға болады. Жарнамалар мен интернет веб-тораптары ҕқлыптанбайды.
- Бұл ел үшін қызметтер құлыпталған. Бұл категориялар барлық елдер үшін құлыпталған.

#### Алғашқы орнату

- 1. Пайдалану шарттарымен келісу.
- 2. Net TV қызметі үшін тіркелу.
- 3. Ата-ана бақылауы режимін қосу.

#### Тіркелу жолы

Тіркелу үшін электрондық пошта мекенжайы мен интернетке қосылған компьютер керек. Алғашқы орнату кезінде тіркелуден өтіп кеткен болсаңыз, кейінірек Net TV бастапқы бетінен тіркелуге болады.

Net TV қызметіне тіркелу үшін, экранға электрондық пошта мекенжайын енгізіңіз. Экрандық пернетақтаны ашу үшін, мәтін жолын белгілеп, ОК түймесін басыңыз. Таңбаларды бір-бірден енгізіңіз. [Register]  $(Ti$ ркелу) параметрін таңдап, **ОК** түймесін басыныз.

Электрондық пошта мекенжайыңызға тіркеу электрондық хаты жіберілсе, хабар көрсетіледі. Компьютерден электрондық хатты ашып, тіркелу үлгісін алу үшін сілтемені басыңыз. Үлгіні толтырып, оны жіберу үшін түймені басыңыз.

Теледидардан **ОК** параметрін таңдап, Net TV бастапқы бетін ашу үшін **OK** түймесін басыңыз.

#### Ата-ана бақылауы режимін қосу

Net TV бастапкы бетін алғаш ашканда, ата-ана бакылауын косуға болады. Ата-ана бақылауы режимі қосылған жағдайда, жеке ҕқлыптау/ашу кодын енгізу керек болады.

4 санды Net TV құлыптау/ашу қодын енгізініз.

Кашықтан басқару құралындағы Санды түймелер түймесін пайдаланыңыз. Дәл осы кодты растау үшін қайтадан енгізіңіз.

#### Net TV пайдалануға дайын.

#### Net TV шолу

Net TV бастапқы бетіне өту:

1. 1 түймесін басыңыз.

2. [Net TV-ға шолу] параметрін таңдап,

одан кейін ОК түймесін басыңыз.

Теледидар Net TV қызметіне жалғанып, бастапкы бетті ашады.

Net TV қызметінен шығу үшін,  $\bigcap$ туймесін басып, басқа әрекетті таңдаңыз.

#### Бастапқы бет

Бастапкы бет таңдаулы қызметтерді және кейбір ұсынылған қызметтерді көрсетеді. Net TV қызметін осы беттен шолуға болады.

Бастапқы бетке қайту үшін, Ш (Шолу) түймесін басыңыз.

#### Net TV қызметін ашу

Жылжу түймелері арқылы Net TV қызметін таңдаңыз. Таңдалған қызметті ашу үшін, **ОК** түймесін басыңыз.

Жабық құлып суреті ашылған беттің ҕауіпсіз бет екенін білдіреді.

#### Net TV қызметінде жылжу

Net TV қызметінде аралау мүмкіндігі қызметке қарай әртүрлі болуы мүмкін. Кызметте жылжу үшін, Жылжу түймелері және **OK** түймесін пайдалануға болады. Кейбір қызметтер өз қызметтерінде жылжу әдісін көрсетеді.

Алдыңғы бетке қайту үшін, Э (Арты) түймесін басыңыз.

#### Барлық қызметтер

Елдегі бар қызметтерді қарау үшін, [Services] (Қызметтер) параметрін таңдап, ОК туймесін басыңыз.

Осы бетте, барлық қызметтерді көруге немесе оларды санат бойынша көруге болады, мысалы, Жаналыктар немесе Ойын-сауық. Қызметтерді санат бойынша көру үшін, сол жақтағы бағаннан санатты таңдап, **ОК** түймесін басыңыз.

#### Опциялар

Төмендегілердің бірін таңдау үшін,  $\blacksquare$ (Опциялар) түймесін басыныз.

- Құлыптау қызметі
- Таңдаулыны белгілеу
- Ата-ана бақылауын ажырату
- Қашықтан басқару құралын көрсету
- Бетті қайта жүктеу
- Бетті масштабтау
- Ҕауіпсіздік аҕпараты
- Net TV жадын өшіру

#### Қызметті құлыптау

Net TV қызметін құлыптау үшін, оның белгішесін таҗдаҗыз және (Опциялар) туймесін басыныз. **[Lock service]** (Кызметті құлыптау) параметрін таңдап, ОК түймесін басыңыз. Қызмет белгішесі ҕқлып белгішесімен белгіленеді.

Құлыптаулы қызметті ашу үшін, 4 санды кодты енгізу қажет. Құлыптаулы қызметті ашқан соң, құлыпты жоюға болады.

#### Таңдаулыны белгілеу

Кызметті таңдаулы етіп белгілеу үшін, ҕызмет белгішесін таҗдаҗыз және (Опциялар) түймесін басыңыз. [Mark] favourite] (Таңдаулыны белгілеу) параметрін таңдап, ОК түймесін басыңыз.

Таңдаулы етіп 12 қызметті белгілеуге болады. Таңдаулы беттер Net TV бастапқы бетінде көрсетіледі.

Кызметтер тармағында, таңдаулы ҕызметтер жқлдызшамен белгіленеді. Тек Net TV ҕызметтерін таҗдаулы етіп белгілеуге болады. Жарнамалар мен интернет веб-тораптарын белгілеуге болмайды.

#### Таңдаулылардан белгіні алу

Таңдаулыдан белгіні алу үшін, таңдаулы кызметтің белгішесін таңдап,  $\Box$ (Опциялар) түймесін басыңыз және [Unmark favourite] (Таңдаулылардан белгіні алу) параметрін таңдаңыз.

#### Ата-ана бақылауын ажырату

Ата-ана бақылауын өшіру үшін,  $\blacksquare$ (Опциялар) түймесін басыңыз және [Disable parental control] (Ата-ана бақылауын ажырату) параметрін таңдаңыз. Ата-ана бакылауын ажырату үшін, 4 санды кодты енгізіҗіз.

#### Қашықтан басқару құралын көрсету

Ойнату н, Айналдыру жане Жылдам өткізу • сияқты пернелерді **[Қосымша** түймелерді көрсету] арқылы шығаруға болады.

(Опциялар) тҙймесін басып, [Қосымша түймелерді көрсету] тармағын таңдаңыз. Экрандағы осы пернелер арқылы жалғанған аудио немесе бейне ойнатқышын басқаруға болады.

Қазақ

Оның функциясын орындау үшін, пернені таңдап, ОК түймесін басыңыз. Экрандық пернелерді жасыру үшін, Э (Арты) түймесін басыңыз.

#### Бетті қайта жүктеу

Егер бетті қайта жүктеу барысында қате орын алса, оны қайта жүктеп көріңіз.  $\blacksquare$ (Опциялар) түймесін басып, **[Reload page]** (Бетті қайта жүктеу) параметрін таңдаңыз.

#### Бетті масштабтау

Интернет бетін үлкейту және кішірейту үшін, С (Опциялар) түймесін басып, [Zoom page] (Бетті масштабтау) параметрін таңдаңыз. Үлкейту параметрін орнату үшін, сырғытпалы жолақты пайдаланыңыз.

Интернет бетінде жоғары немесе төмен жылжу үшін, Жылжу түймелері түймесін басып, белгіленген элементтен баска белгіленген элементке өтіңіз.

#### Қауіпсіздік ақпараты

Беттің қауіпсіздік ақпаратын көру үшін,  $\blacksquare$ (Опциялар) түймесін басып, [Security info] (Қауіпсіздік ақпараты) параметрін танданыз.

#### Net TV жадын өшіру

Абайлаңыз - бұл опция Net TV қызметін толығымен қалпына келтіреді.

Net TV жадын, соның ішінде таңдаулыларды, ата-ана бақылауының кодын, кілтсөздерді, cookie файлдарын және журналды толығымен өшіру үшін, (Опциялар) түймесін басып, [Clear Net **TV memory]** параметрін таңдаңыз.

#### Басқа елге арналған Net TV қызметтері

Қызметтер елге қарай әртүрлі болуы мүмкін. Басқа елдің қызметтеріне қосылу ушін, беттің төменгі оң жағынан  $[Country:...]$   $(Ex: ...)$  параметрін таңдап, ОК түймесін басыңыз. Елді таңдап, ОК түймесін басыңыз.

Koninklijke Philips Electronics N.V. мамзұнға және мазмұн провайдерлері арқылы берілген мазмұн сапасына жауапты болмайды.

#### Интернет веб-тораптары

Net TV қызметі арқылы интернетке ҕосылуға болады. Кез келген веб-торапты көруге болады, бірақ көптеген интернет веб-тораптары теледидар экранында көруге бейімделмеген және кейбір ҕосалҕы модульдер (мысалы, беттер мен бейнелер көру) теледидарда жоқ.

#### Интернет торабын ашу

Интернет бетіне өту үшін [Internet] (Интернет) параметрін таҗдап, OK туймесін басыңыз. Қажетті веб мекенжайын енгізу үшін, экран пернетақтасын пайдаланыңыз. Таңбаны таңдап, оны беттің жоғарғы жағындағы мекенжай жолына енгізу үшін, ОК туймесін басыңыз.

Мекенжайды енгізгеннен кейін, [Go]

(Ӛту) параметрін таҗдаҗыз және интернет веб-торабын жүктеу үшін, OK түймесін басыңыз.

Ашыҕ интернет бетіндегі бар сілтемелерге жылжып бару үшін, Жылжу түймелері параметрін қолданыңыз, ал сілтемеге өту үшін. ОК түймесін басыңыз.

#### Интернет журналы

Net TV кірген торапты журнал тізіміне автоматты түрде қосады. Кейін, тізімнен торап белгішесін таңдауға болады және оны ашу үшін, ОК түймесін басуға болады. Журнал тізімінде жоғары немесе төмен жылжу үшін, Жылжу түймелері түймесін колданыныз.

#### Net TV журналын тазалау

Журнал тізімінде торап белгішесі таңдалып тұрғанда, бүкіл тізімді өшіруге болады. • (Опциялар) түймесін басып, [Clear history] (Журналды өшіру) параметрін таңдаңыз.

#### <span id="page-29-0"></span>Бейнелер дүкендері

Осы теледидар арқылы, бейнені желідегі бейнелер дүкенінен жалдауға болады. 1. Бейнелер дүкенін ашыңыз. Тіркелу немесе пайдаланушы мәліметтерін енгізу қажет болуы мүмкін.

- 2. Бейнені тандаңыз.
- 3. Желі арқылы төлем жасаңыз.
- 4. Бейнені жүктеп алыңыз.
- 5. Карауды бастаныз.

#### Не қажет

Бейнені жалға алу және жүктеп алу үшін, теледидар жоғары жылдамдықты интернетке ҕосылған болуы тиіс. Желіге қосылу туралы толығырақ ақпаратты  $TA$ параметрлерін орнату > Желі

параметрлерін орнату (Бет [47](#page-46-0)) бөлімінен окыныз.

Теледидар SD карта қясына салынатын SD жад-картасы болуы тиіс.

#### SD картасын пішімдеу

SD картасын бейне жады ретінде пішімдеу үшін, SD картасын SD ұясына салыңыз. Теледидар SD картасын автоматты түрде пішімдей бастайды. Жазу жылдамдығы бейнені тасымалдау үшін жеткіліксіз болса, теледидар SD картасын қабылдамайды. Пішімделген соҗ, SD картасын қяда тұрақты қалдырыңыз. Теледидарды қосу > SD картасын салу (Бет [73](#page-72-0)) бөлімін окыныз.

#### Бейнелер дүкенін көру

Бейнелер дүкенін көру үшін, тиймесін басыңыз,  $[Net TV]$  >  $[Video stores]$ (Бейнелер дүкендері) параметрін таңдап, ОК түймесін басыңыз. Бейнелер дүкенінің беті елдегі бар дүкендерді көрсетеді. Дүкенді көру үшін, оның белгішесін таңдаңыз және **ОК** түймесін басыңыз.

#### Бейнені жалға алу

Жалға алу үшін, бейненің дүкен бетіндегі белгішесін таңдап, ОК түймесін басыңыз. Көбінесе бейнені 1 күнге немесе бірнеше күнге, тіпті 1 сағатқа жалға алуға болады. Бейнені таңдау және жалға алу дүкеннен дүкенге өзгереді.

#### Телем

Дукен жуйеге кіруді, ал есептік жазба болмаған жағдайда, жүйеге кіру есептік жазбасын жасауды сұрайды. Кіру аты электрондык пошта мекенжайы мен жеке PIN кодынан тұруы тиіс. Кірген кезде, төлем әдісін таңдауға болады, көбінесе несие картасы немесе қауіпсіздік коды.

Бейнелер дүкенінің веб-торабынан төлем шарттары туралы косымша акпаратты алыныз.

- Санды кодты (PIN) енгізу үшін, қашықтан басқару құралындағы Санды түймелер түймесін ҕолданыҗыз.
- Электрондык пошта мекенжайын енгізу үшін, беттегі мәтін жолын таңдап, ОК түймесін басыңыз. Пернетақтадағы таңбаны таңдаңыз және оны енгізу үшін, **OK** түймесін басыныз

#### Бейне жүктеу

Төлем аяқталған соң, бейне жадындағы бейнені жүктеуге болады. Жүктеу барысында, теледидар бейне ойнатуға дайын екенін ескерткенше теледидар бағдарламасының көрілуін жалғастыруға болады.

Егер жүктеу тоқтатылса, бейнені жалға беру мерзімі біткенше жүктеуге болады.

#### Қарауды бастау

Жүктелген бейнефильмді көру үшін, түймесін басып, [Net TV] > [Video stores] (Бейнелер дүкендері) параметрін таңдап, ОК түймесін басыңыз.

Жүйеге кіру мәліметтері арқылы, бейне жалға алынған желі дүкеніне өтіп, жүктелген бейнелер тізімінен бейнені таңдаңыз. Бейнені таңдап, ойнату үшін, ОК түймесін басыңыз.

#### Виджеттер

Виджеттер — экранның төменгі жағындағы кіші ақпарат панельдері. Олар жаңалықтар, жоспарланған фильмдер немесе ұшу ақпараты сияқты түрлі тақырыптағы ақпаратты ұсынады. Виджеттер интернеттен алынады және жаңа виджеттер тұрақты қосылады. Виджеттерде дыбыс немесе бейне болмайды.

#### Не қажет

Экранда виджеттерді көрсету үшін, теледидарды жылдамдығы жоғары интернетке қосу керек.

Желіге қосылу туралы толығырақ аҕпаратты ТД параметрлерін орнату > Желі параметрлерін орнату (Бет [47\)](#page-46-0) бөлімінен оқыңыз.

#### Виджеттерді көрсету

Виджеттер параметріне кіру үшін, т түймесін басып, [Виджеттерді көрсету] параметірн таңдаңыз және OK түймесін басыныз. Оған қоса, виджеттерді қашықтан басқару құралындағы Көк перне арқылы тікелей ашуға немесе жабуға болады. Виджеттер экранның төменгі жағында көрсетіледі.

Бастапқы виджеттерді басқа виджеттермен ауыстыруға болады.

#### Виджет таңдау

Виджет тандау максатында белгіні орналастыру үшін, немесе түймесін басыҗыз. Экранда тек 4 виджет көрсетіледі, алайда қосымша виджеттер ҕосуға болады.

#### Виджетті ашу

Экранда толық бетте көрсету үшін, виджетті таңдап, ОК түймесін басыңыз.

#### Опциялар

Экрандағы виджеттер арқылы төмендегіні таңдау үшін, С (Опциялар) түймесін басыныз

- Виджет параметрлерін орнату
- Виджет қосу
- Виджетті жою
- Виджетті жылжыту
- Көріністі ауыстыру

#### Виджет параметрлерін орнату

Параметрлерін орнату ушін, виджетті таңдап, С (Опциялар) түймесін басыңыз және [Setup Widget] (Виджет параметрлерін орнату) параметрін танданыз.

Мәтін енгізу үшін, мәтін жолын таңдап, ОК түймесін басыныз. Пернетактадағы таңбаны таңдаңыз және оны енгізу үшін, ОК түймесін басыңыз.

#### Виджет қосу

Виджет косу ушін, С (Опциялар) түймесін басыңыз және [Add Widget] (Виджет қосу) параметрін таңдаңыз. Виджетті іздеу мақсатында виджет жинағының ішінде жоғары немесе төмен жылжу үшін, немесе параметрлерін пайдаланыңыз. Қосу үшін, виджетті таңдап, ОК түймесін басыңыз.

#### Виджетті алып тастау

Виджетті жою үшін, С (Опциялар) түймесін басыңыз және [Remove Widget] (Виджетті жою) параметрін таңдаңыз.

#### Виджетті жылжыту

Виджетті экрандағы тізімде жылжыту үшін, **П** (Опциялар) түймесін басып, [Move Widget] (Виджетті жылжыту) параметрін тандаңыз. Виджетті қайта орнату үшін, немесе түймесін басып,одан кейін OK түймесін басыңыз.

#### Көріністі ауыстыру

Виджеттер экранда субтитрлерді немесе баска акпаратты жасырса, теледидар бейнесін жоғары қарай жылжытуға болады. Виджеттерді теледидар бейнесініҗ жоғарғы немесе астыҗғы жағында көру үшін, С (Опциялар) түймесін басып, [Switch view] (Көріністі ауыстыру) параметрін таңдаңыз. Виджеттердің бар немесе жоқ болуы елге қарай әртүрлі болады.

#### Желілік ТВ

Кейбір сандық тарату станциялары желілік ТВ қызметін ұсынады. Желілік ТВ қызметінің көмегімен жіберіп алған бағдарламаларды көруге болады. Желілік ТВ хабар тарату станциясыныҗ бетіне қандай бағдарламалар бар екенін көру ҙшін кіріҗіз.

#### Не қажет

Желілік ТВ қызметін пайдалану үшін, теледидар жылдамдығы жоғары интернетке қосылған болуы керек. ТД параметрлерін орнату > Желі параметрлерін орнату (Бет [47](#page-46-0)) бөлімін оқыңыз.

#### Желілік ТВ параметрін Net TV қызметінен ашу

Желілік ТВ қызметін Net TV қызметінен ашу үшін, тиймесін басып, [Net TV-ға шолу] параметрін таҗдаҗыз және OK туймесін басыңыз. Net TV қызметтерінде, керекті бағдарламаны тарататын ТВ арнасының белгішесін іздеңіз. Қызметті таңдап, ОК түймесін басыңыз.

#### Желілік ТВ параметрін арнада ашу

ТВ арнасының желілік ТВ қызметін тікелей ашу үшін, Қызыл пернені басыңыз. Егер бұл қызмет бар болса, теледидар тарату станциясыныҗ бетін ашады.

Желілік ТВ қызметін қолдану мүмкіндігі елге қарай әртүрлі болады.

# 3 Теледидардың қосымша мүмкіндіктерін пайдалану

### Телемәтінді пайдалану

#### Бетті таңдау

1. Плиймесін басыңыз.

2. [Телемәтін] параметрін таңдап, одан кейін ОК түймесін басыңыз.

3. Төмендегі әрекеттерді орындау арқылы бетті тандаңыз:

- Бетті Санды түймелер арқылы енгізу.
- Келесі немесе алдыңғы бетті көру үшін - немесе н н түймелерін басу.
- Турлі түсті кодпен берілген элементті таңдау үшін Түрлі түсті түймелер түймесін басу.

4. Телемәтіннен шығу үшін Э түймесін басу.

#### Телемәтін опцияларын қолдану

1. Телемәтін қызметінде болғанда  $\blacksquare$ түймесін басыңыз.

2. Кез келген опцияны таңдаңыз:

- [Бетті қатыру] / [Бетті босату]: ағымдағы бетті қатырады немесе ҕатыруды алады.
- [Екі экранды] / [Толық экран]: телемәтінді экранныҗ оҗ жағына, ал ағымдағы арнаны немесе көзді экранның сол жағына айыратын қос экранды телемәтінді қосады немесе ажыратады.
- [T.O.P. шолу]: Беттер кестесі (Б.К.) телемәтін таратылымдары бет нөмірлерін пайдаланбай бір тақырыптан екіншісіне секіруге мумкіндік береді.
- [Ұлғайту] / [Қалыпты көрініс]: оқуға колайлы болуы үшін телемәтін бетін үлкейтуге болады. Үлкейтілген экранда жылжу үшін Жылжу түймелері түймесін басыңыз.
- [Көрсету]: жұмбақтардың немесе бас қатырғыштардың шешімдері сияқты беттегі жасырын аҕпаратты жасырады немесе көрсетеді.
- [Ішкі беттер циклы]: қолдану мүмкін болғанда ішкі беттерді автоматты түрде қарап шығады.
- ГТіл]: басқа таңбалар қатарын пайдаланғанда тілді дұрыс көрсету үшін басқа тілдер тобына ауысады.

3. Опциялар мәзірінен шығу үшін,  $\blacksquare$ түймесін басыңыз.

#### Телемәтін тілін таңдау

Кейбір сандық телевизия таратушылары бірнеше телемәтін тілдерін қамтамасыз етеді. Бастапқы және екінші тілді орнатуға болады.

1. Түймесін басыңыз.

2. [Реттеу] > [Арна параметрлері] тармағын немесе [Жерсерік параметрлері] > [Тілдер] > [Негізгі телемәтін] яки [Көмекші телемәтін] тармағын таңдаңыз.

3. Таңдаулы телемәтін тілдерін таңдап, ОК түймесін басыңыз.

#### Ішкі беттерді таңдау

Телемәтіннің бет нөмірінде бірнеше ішкі бет болуы мүмкін. Ішкі беттер негізгі бет нөмірі қасындағы жолақта көрсетіледі.

Телемәтін бетінде болғанда ішкі беттерді таңдау үшін немесе түймелерін басыныз

#### Телемәтінді іздеу

1. Телемәтін қызметінде болғанда Бірінші сөзді немесе санды белгілеу үшін OK түймесін басыңыз.

2. Ізделетін сөзді немесе санды елемей өту үшін Жылжу түймелері түймесін басыныз.

3. Іздеуді бастау үшін **OK** түймесін басыныз

4. Іздеуден шығу үшін ешбір сөз немесе сан белгіленбегенше түймесін басыңыз.

#### Сандық телемәтінді пайдалану

Кейбір сандық телевизия таратушылары өздерінің BBC1 сияқты сандық теледидар арналарында арнайы сандық мәтін немесе интерактивті қызметтер ұсынады. Сандық телемәтін қызметінде болғанда:

- Элементтерді таңдау немесе белгілеу үшін Жылжу түймелері түймесін басыныз
- Опцияны таңдау үшін Түрлі түсті түймелер пайдаланып, растау немесе іске қосу үшін **OK** түймесін басыңыз.

Ескертпе: Субтитрлар таратылып, [Субтитрлер] параметрі ҕосылғанда сандық мәтін қызметтері құлыптанады. Use more of your TV (« Теледидардың қосымша мүмкіндіктерін пайдалану ») > Use subtitles («субтитрлерді пайдалану») (Бет [36](#page-35-1)) қараңыз.

#### 2.5 телемәтін нұсқасын пайдалану

2.5 телемәтін нұсқасы бірқалыпты телемәтінге қарағанда көбірек түстер мен жақсырақ сызбаларды ұсынады. Егер 2.5 телемәтін нұсқасы арна арқылы таратылса, ол әдепкі мәні бойынша қосылады.

#### Teletext 2.5 қызметін қосу немесе өшіру

1. 1 түймесін басыңыз.

2. [Реттеу] > [Теледидар параметрлері] > [Басымдықтар] > [Телемәтін 2,5] > [Қосулы] немесе [Ӛшірулі] параметрлерін таңдап, ОК түймесін басыңыз.

### Таңдаулы арналар

#### Арналарды қосу немесе өшіру

1. Питүймесін басыңыз.

2. [Арналар тізімі: ] параметрін таңдап, одан кейін **OK** түймесін басыңыз.

3. түймесін басыңыз.

4. [Сүйікті деп белгілеу] немесе [Сүйікті деген белгіні алу] параметрлерін таңдап,

ОК түймесін басыңыз.

Арналар кестесіне жұлдыз шығып, арнаның сүйікті тізімге қосылғанын көрсетеді. Арнаны таңдаулылар тізімінен ӛшіргенде жқлдызша жоғалып кетеді.

#### Сүйікті тізімді таңдау

Сүйікті тізімдегі арналарды ғана көріңіз немесе сүйікті тізім қазір таңдалғанда барлық арналарды көріңіз.

1. Арналар тізімінде түймесін басыңыз. 2. Арналарды таңдаулылар тізімінде көрсету үшін, [Тізімді таңдау] > [Сүйікті] параметрін таңдаңыз, ал бүкіл арналарды көрсету үшін, [Барлығы] параметрін танданыз.

3. Таңдауды растау үшін **OK** түймесін басыныз.

## EPG пайдалану

#### Шолу

<span id="page-33-0"></span>Электрондық бағдарлама таңдағышы (ЭБТ) — сандық арналарға арналған экрандық таңдағыш. EPG төмендегілерді орындауға мүмкіндік береді:

- Хабар таратып тұрған сандық бағдарламалар тізімін көру
- Келетін бағдарламаларды көру
- Бағдарламаларды жанр бойынша топтастыру
- Бағдарламалар іске ҕосылғанда еске салуларды орнату
- Қалаған EPG арналарын орнату

Ескертпе: ЭБТ бүкіл елдерде болмауы мүмкін.

#### EPG нұсқаулығын қосу

1. Плиймесін басыңыз.

2.[Бағдарлама нұсқаулығы]параметрін таңдап, одан кейін **OK** түймесін басыңыз.

# Қазақ

#### ЭБТ опциялары

Еске салуды орнату немесе жою, кунін өзгерту және басқа пайдалы EPG опцияларына қол жеткізу үшін, EPG опциялар мәзірін пайдаланыҗыз. Хабар тарату қызметінің түріне қарай, бұл опцияларды тек жеті немесе сегіз күн бойы пайдалануға болады.

1. EPG режимінде П түймесін басыңыз. 2. Төмендегі параметрлердің бірін таңдау және реттеу үшін, Жылжу түймелері және ОК түймесін басыңыз.

- [Еске салуды орнату]: бағдарлама еске салғыштарын орнатады.
- [Еске салуды өшіру]: бағдарламалардың еске салғыштарын ӛшіреді.
- [Күнді өзгерту]: ЭБТ күнін орнатады. [Бүгін], [Келесі күні] немесе [Алдыңғы күн] тармағын таҗдаҗыз.
- [Қосымша ақпарат]: бағдарлама ақпаратын көреді.
- [Жанр бойынша іздеу]: телебағдарламаларды жанр бойынша іздейді.
- [Жоспарланған еске салулар]: бағдарлама еске салғыштарын тізімдейді.
- [Бағдарлама таңдағышын жаңарту]: бағдарламаныҗ соҗғы аҕпаратын жаңартады.

### Таймерлерді және құлыптарды пайдалану

#### Күту күйі таймері

Алдын ала қойылған уақыт кезеңінен кейін түнгі таймер теледидарды күту режиміне ҕосады. Кері есеп кезінде теледидарды ертерек өшіруіңізге немесе түнгі таймерді нөлдеуінізге болады.

1. 1 түймесін басыңыз.

2. [Реттеу] > [Теледидар параметрлері] > [Басымдықтар] > [Түнгі таймер]

тармақтарын таңдаңыз.

3. Автоматты өшу таймерін орнату үшін Жылжу түймелері түймесін басыңыз. Автоматты өшу таймерін бес минуттық кадаммен 180 минутка орнатуға болады. Автоматты өшу таймері нөл минутқа орнатылса, өшеді.

4. Түнгі таймерді қосу үшін ОК түймесін басыңыз. Теледидар қойылған уақыт кезеңінен кейін күту режиміне қосылады.

#### <span id="page-34-0"></span>Балалардан қорғау құлпы

Балалардың теледидарды көруіне жол бермеу үшін, теледидарды құлыптауға немесе арнайы жасқа арналған бағдарламаларды кілттеп қоюға болады.

Балалардан қорғау құлпының кодын қою немесе өзгерту

1. 1 түймесін басыңыз.

2. [Реттеу] > [Арна параметрлері] > [Балалардан қорғау құлпы] тармағын танданыз.

3. [Кодты орнату] немесе [Кодты өзгерту] тармағын таңдаңыз.

4. Кодты Санды түймелер көмегімен енгізініз.

Кеңес: код қмытылған жағдайда, ағымдағы кодтарды жою үшін, «8888» енгізіңіз.

#### Арналарды құлыптау немесе құлпын ашу

1. балалардан қорғау мәзірінен [Арнаны құлыптау] параметрін таҗдаҗыз.

2. Санды түймелер көмегімен балалардан қорғау кодын енгізіңіз. [Арнаны құлыптау] мәзірі көрсетіледі.

3. Құлыптанатын немесе құлпы ашылатын арналарды таңдаңыз.

#### Ата-аналық құлып деңгейі

Кейбір сандық хабар тарату стансалары бағдарламаларын жасқа қарай анықтайды. Теледидарыңызды тек балаңыздың жасынан үлкен жас деңгейлері орнатылған бағдарламаларды көрсететін етіп қоюға болады.

#### 1. <del>П</del> түймесін басыңыз.

2. [Реттеу] > [Арна параметрлері] немесе [Жерсерік параметрлері] > [Балалардан қорғау құлпы] > [Ата-аналық рейтинг] параметрлерін таңдаңыз. Хабар шығып, ата-аналық құлып кодын енгізуге нұсқау береді.

3. Ата-аналық құлып кодын Санды түймелер көмегімен енгізіңіз. 4. Жас деңгейін таңдап, ОК түймесін басыңыз. Таңдалған жас деңгейінен басқа барлық бағдарламалар кілттеніп қалады.

Балалардан қорғау кодтары туралы акпарат алу үшін Use more of your TV («Теледидардың қосымша мүмкіндіктерін пайдалану») > Use timers and locks («Таймерлерді және құлыптарды пайдалану») > Child lock («Балалардан қорғау») (Бет [35](#page-34-0)) қараңыз.

# Субтитрлерді пайдалану

#### Аналог арналарында

<span id="page-35-1"></span>1. Теледидарды аналог телеарнасына косыныз.

2. Питуймесін басып, [Телемәтін] параметрін таңдаңыз да, ОК түймесін басыныз.

3. Субтитрлер бетінің үш сандық бет нөмірін (әдетте «888») енгізіңіз. 4. Телемәтін қызметінен шығу үшін Э

түймесін басыңыз. Қолжетімді болса, субтитрлерді көрсету.

#### Сандық арналарда

(MHEG арналарында қолданылмайды) 1. түймесін басыңыз.

2. Көрсетілетін мәзірде [Өшірулі], [Қосулы] немесе [Дыбыссыз кезде косулы] параметрін таңдап, ОКтүймесін басыныз

Ескертпе:[Дыбыссыз кезде қосулы] параметрімен теледидар субтитрлерді тек дыбыс . көмегімен өшірілсе көрсетеді.

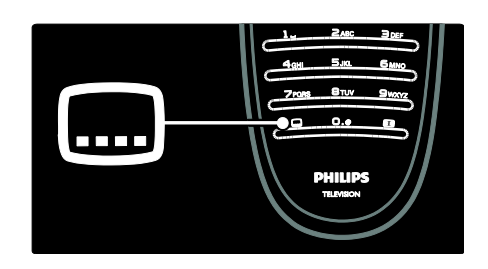

### Субтитр тілі

Бұл мүмкіндікке тек таңдаулы сандық арналарында қолдау көрсетіледі.

1. Теледидар көріп отырғанда, түймесін басыныз.

2. [Субтитр тілі] параметрін таңдаңыз.

3. Тізімнен субтитр тілін таңдап, ОК түймесін басыңыз.

Ескертпе: тіл параметрлері туралы косымша акпаратты Теледидарды орнату> Тіл параметрлерін ӛзгерту>Дыбыс, субтитр, телемәтін тілдері (Бет [46](#page-45-0)) тармағынан көруге болады.

### <span id="page-35-0"></span>Мультимедиаға қол жеткізу

#### USB құрылғысын шолу

USB ҕқрылғысындағы фотосуреттерді теледидардан көруге немесе музыка мен бейнелерді ойнатуға болады.

Абайлаңыз: USB құрылғысына қолдау көрсетілмесе, сондай-ақ ондағы деректердің зақымдануына немесе жоғалуына Philips компаниясы жауапты болмайды.

Төмендегі әдістердің біреуін пайдаланып, USB мазмұнының браузерін пайдалануға болады.

- Теледидар көріп жатқанда, USB құрылғысын теледидардың бүйіріндегі USB портына жалғаңыз.
- **11** түймесін басыңыз. [USB шолу] таңдап, одан кейін **OK** түймесін басыныз
# Қазақ

# Слайд көрсетілімін қарау

Сурет таңдау үшін, алдымен Жылжу түймелері түймесін, одан кейін ОК туймесін басыңыз.

- Ойнатуды кідірту немесе токтату vшін **OK** түймесін басыңыз.
- Алдыңғы немесе келесі файлға өту үшін ін немесе н түймелерін басыныз.
- Мазмұн браузерінен шығу үшін Э туймесін басыңыз.

Төмендегі параметрлерге кіру немесе шығу үшін, түймесін басыңыз.

- [Ақпаратты көрсету]: файл акпаратын көрсетеді.
- ГТоктату]: слайд көрсетілімін токтатады.
- ГАйналдыру]: файлды бұрады.
- ГКайталау]: слайд көрсетілімін ҕайталайды.
- [Бір рет ойнату] файлды бір рет ойнатады.
- [Еркін өшірулі] / [Еркін: қосулы]: слайд көрсетіліміндегі суреттердің кездейсоқ көрсетілуін қосады немесе ажыратады.
- [Слайдшоу жылдамдығы]: слайд көрсетіліміндегі әр суреттің көрсетілу уақытын орнатады.
- [Слайдшоу қозғалысы]: бір суреттен екіншісіне өтуді орнатады.
- **[Scenea етіп орнату]**: таңдалған суретті теледидардың тұсқағазы ретінде орнатады.

#### Музыканы тыңдау

Музыка жолын таңдау үшін, алдымен Жылжу түймелері түймесін, одан кейін ОК түймесін басыңыз.

- Жолды кері немесе ілгері жылдам айналдыру үшін,  $\blacksquare$  /  $\blacksquare$  түймесін басыныз.
- Мазмұн браузерінен шығу үшін Э түймесін басыңыз.

Төмендегі параметрлерге кіру немесе шығу үшін, түймесін басыңыз.

 [Тоқтату]: аудио ойнатуды токтатады.

- [Қайталау]: әнді немесе альбомды ҕайталайды.
- [Бір рет ойнату] файлды бір рет ойнатады.
- [Еркін: қосулы] / [Еркін ӛшірулі]: әндерді кездейсоқ ойнату функциясын косады немесе өшіреді.

#### Бейнені көру

Бейне файлын таңдау үшін. Жылжу түймелері түймесін басып, одан кейін ОК түймесін басыңыз.

- Файлды кері немесе жылдам ілгері айналдыру үшін, немесе түймесін басыныз.
- Мазмұн браузерінен шығу үшін Э туймесін басыныз.

Бейне ойнатылып жатқанда, төмендегі параметрлерді пайдалану үшін,  $\Box$ түймесін басыңыз.

- [Тоқтату]: ойнатуды тоҕтатады.
- [Қайталау]: бейнені ҕайталайды.
- [Еркін: қосулы] / [Еркін ӛшірулі]: бейнелерді кездейсоқ ойнату функциясын қосады немесе өшіреді.

### Компьютер шолу

Ҙй желісіндегі компьютерден немесе басқа сақтау құрылғысынан фотосуреттер және бейнелерді теледидарда көріңіз немесе музыка ойнатыныз. Компьютер желісін шолу үшін алдымен желіге ҕосылыҗыз. Теледидарды орнату > Желі параметрлерін орнату бөлімдерін қараңыз (Бет [47\)](#page-46-0).

[Компьютер.шолу] дегенге алғаш рет кіргенде желі орнатылмаса, оныҗ орнатылуы басталады. Экрандағы нұсқауларды орындаңыз.

Компьютер желісіне қосылу Негізгі мәзірде [Компьютер.шолу] тармағын таңдап, ОК түймесін басыңыз.

Компьютер мен маршрутизатор қосылған кезде теледидар компьютердіҗ мультимедиа серверінің мазмұнын көрсетеді. Компьютер мазмұнындағы тізім экранда ашылғанда ойнатылатын файлды таңдап, ОК түймесін басыңыз.

Өлең, фотосуреттердің слайд көрсетілімі немесе бейне ойнатылады.

#### Слайд көрсетілімін қарау

Сурет таңдау үшін, алдымен Жылжу түймелері түймесін, одан кейін ОК түймесін басыңыз.

- Ойнатуды кідірту немесе тоқтату үшін ОК түймесін басыңыз.
- Алдыңғы немесе келесі файлға өту ушін ін немесе н түймелерін басыңыз.
- Мазмұн браузерінен шығу үшін Э түймесін басыңыз.

Төмендегі параметрлерге кіру немесе шығу үшін, түймесін басыңыз.

- [Ақпаратты көрсету]: файл ақпаратын көрсетеді.
- [Тоқтату]: слайд көрсетілімін токтатады.
- ГАйналдыру]: файлды бұрады.
- [Қайталау]: слайд көрсетілімін ҕайталайды.
- [Бір рет ойнату] файлды бір рет ойнатады.
- [Еркін өшірулі] / [Еркін: қосулы]: слайд көрсетіліміндегі суреттердің кездейсоқ көрсетілуін қосады немесе ажыратады.
- [Слайдшоу жылдамдығы]: слайд көрсетіліміндегі әр суреттің көрсетілу уақытын орнатады.
- [Слайдшоу қозғалысы]: бір суреттен екіншісіне өтуді орнатады.
- **[Scenea етіп орнату]**: таңдалған суретті теледидардың тұсқағазы ретінде орнатады.

### Музыканы тыңдау

Музыка жолын таңдау үшін, алдымен Жылжу түймелері түймесін, одан кейін ОК түймесін басыңыз.

- Жолды кері немесе ілгері жылдам айналдыру үшін, 1/ түймесін басыныз.
- Мазмұн браузерінен шығу үшін Э түймесін басыңыз.

Төмендегі параметрлерге кіру немесе шығу үшін, түймесін басыңыз.

- [Тоқтату]: аудио ойнатуды тоҕтатады.
- [Қайталау]: әнді немесе альбомды ҕайталайды.
- [Бір рет ойнату] файлды бір рет ойнатады.
- [Еркін: қосулы] / [Еркін ӛшірулі]: әндерді кездейсок ойнату функциясын қосады немесе өшіреді.

### Бейнені көру

Бейне файлын таңдау үшін, Жылжу түймелері түймесін басып, одан кейін ОК түймесін басыңыз.

- Файлды кері немесе жылдам ілгері айналдыру үшін, немесе түймесін басыныз
- Мазмұн браузерінен шығу үшін Э түймесін басыңыз.

Бейне ойнатылып жатқанда, төмендегі параметрлерді пайдалану үшін, түймесін басыңыз.

- [Тоқтату]: ойнатуды тоҕтатады.
- [Қайталау]: бейнені ҕайталайды.
- [Еркін: қосулы] / [Еркін өшірулі]: бейнелерді кездейсоқ ойнату функциясын қосады немесе өшіреді.

### Сандық радионы тыңдау

Егер сандық хабарлар таратылса, сандық радио арналар орнату кезінде автоматты түрде орнатылады.

1. Теледидарды көріп отырғанда, П түймесін басыңыз.

2. [Арналар тізімі: ] параметрін таңдап, одан кейін **OK** түймесін басыңыз.

3. Арналар тізімінде түймесін басыңыз.

# 4. [Тізімді таңдау] > [Радио]

параметрлерін таңдап, ОК түймесін басыныз.

5. Радио арнаны таңдап, ОК түймесін басыныз

Жерсерік радиосының таратылымын тыҗдауға болады (бар болса).

1. Теледидарды көріп отырғанда, П түймесін басыңыз. 2.[Арналар тізімі:] тармағын таңдап, ОК түймесін басыңыз. 3. Арналар тізімінде түймесін басыңыз. 4. [Теледидар/Радио] > [Радио] тармактарын таңдап, ОК түймесін басыныз

# Scenea пайдалану

# Scenea мүмкіндігін іске қосу

Суретті теледидардың тұсқағазы ретінде көрсету үшін Scenea мүмкіндігін пайдалануға болады. Теледидардың орналасқан жерінің [Бастапқы] режиміне орнатылғанын тексеріҗіз.

1. <sup>•</sup> түймесін басыңыз.

2.**[Scenea]** тармағын таңдап, одан кейін ОК туймесін басыңыз.

Әдепкі немесе алдын ала жүктелген сурет көрсетіледі.

Ескертпе: ұйқы таймері өшірілген болса, тұсқағаз 240 минут көрсетіліп тұрады. Немесе, ол автоматты өшу таймерінің уақыты бойынша көрсетіледі. Автоматты өшу таймері туралы қосымша ақпарат алу ҙшін Use more of your TV («Теледидардың қосымша мүмкіндіктерін пайдалану») > Use timers and locks («Таймерлерді және құлыптарды пайдалану») > Sleeptimer («Автоматты өшу таймеру») (Бет [35\)](#page-34-0) караңыз.

# Суретті Scenea ретінде орнату

Ескертпе: суреттің өлшемі 1Мб аспауы керек.

1. USB құрылғысын теледидарға жалғаңыз.

2. • түймесін басыңыз.

3. [USB шолу] таңдап, одан кейін ОК түймесін басыңыз.

4. Сурет таңдап, туймесін басыңыз. 5. [Scenea етіп орнату] таңдап, одан кейін

ОК түймесін басыңыз.

6. [Иә] таңдап, одан кейін ОК түймесін басыныз.

7. Scenea функциясынан шығу үшін, кез

келген пернені басыҗыз.

# Әмбебап қол жеткізу

### Әмбебап қол жеткізуді қосу

Сандык телевизия таратушысы колдау көрсетсе, бұл теледидар есту қабілеті шектеулі адамдар үшін арнайы дыбыс және субтитрлер, сондай-ақ көру қабілеті шектеулі адамдар үшін арнайы дыбыс қсынады.

Бұл мүмкіндіктерді қосу үшін [Басымдықтар] мәзірінде әмбебап қолдану функциясын қосу қажет.

1. • түймесін басыңыз.

2. [Реттеу] > [Теледидар параметрлері] > [Басымдықтар] > [Әмбебап пайдалану] > **[Қосулы]** параметрлерін таңдап, OK түймесін басыңыз.

### Есітілу төмендеді

Кейбір телеарналар есту қабілеті шектеулі адамдарға бейімделген арнайы дыбыс таратады.

Есту қабілеті шектеулі адамдар үшін дыбыс және субтитрлерді қосу (бар болса)

1. Теледидарды көріп отырғанда,  $\Box$ түймесін басыңыз.

2. [Есту қабілетінің бұзылуы] параметрін таңдау үшін қызыл түймені басыңыз.

3. Есту қабілеті шектеулі адамдарға арналған дыбысты және субтитрлерді қосу ушін жасыл, ал өшіру үшін қызыл түймені басыныз

4. Шығу үшін Э түймесін басыңыз. Кеңес: есту қабілеті шектеулі адамдарға арналған дыбыс тілініҗ бар-жоғын тексеру үшін түймесін басып, [Аудио тіл] параметрін таңдаңыз. Құлақ белгішесі бар тілдер есту қабілеті шектеулі адамдарға бқл функцияныҗ бар екенін білдіреді.

# Көзге көрінетін зақым

Кейбір телеарналар есту қабілеті шектеулі адамдарға бейімделген арнайы дыбыс таратады. Қалыпты дыбысты қосымша түсініктеме толықтырады.

# Көру қабілеті шектеулі адамдарға арналған дыбысты қосу (бар болса)

1. Теледидарды көріп отырғанда,  $\Box$ түймесін басыңыз.

2. [Әлсіреген көру қабілеті] параметрін таңдау үшін жасыл түймені басыңыз. 3. Таңдау үшін келесі түймелерді пайдаланыҗыз:

- Қызыл [Өшірулі]: көру қабілеті шектеулі адамдардың дыбысын өшіру.
- Сары [Құлақаспап]: көру қабілеті шектеулі адамдардың дыбысы тек құлақаспаптан есту.
- Жасыл [Дауыс зорайтқыш]: көру кабілеті шектеулі адамдардың дыбысы тек динамиктерден есту.
- Көк [Динамиктер + құлақаспаптар]: көру қабілеті шектеулі адамдардың дыбысын динамик пен құлақаспаптан есту.
- 4. Шығу үшін Э түймесін басыңыз.

**Ескертпе:** EasyLink қашықтан басқару ҕқралы ҕосылған болса, жасыл және сары түймелер қолданылмайды. Қосымша ақпаратты Теледидарды жалғау > Philips EasyLink пайдалану > EasyLink мүмкіндіктері (Бет [69](#page-68-0)) бөлімінен қараңыз.

Кеңес: көру қабілеті шектеулі адамдарға арналған дыбыс тілініҗ бар-жоғын тексеру үшін  $\Box$  түймесін басып, [Аудио тіл] параметрін таңдаңыз. Көз белгішесі бар тілдер көру қабілеті шектеулі адамдарға бқл функциянын бар екенін білдіреді.

## Көру қабілеті шектеулі адамдарға арналған дыбысты реттеңіз

1. [Әмбебап пайдалану] мәзірінде [Арал. дыб. дең.] параметрін таңдау үшін сары туймені басыныз.

2. Сырғытпа жолақты жоғары немесе төмен жылжыту үшін Жылжу түймелері түймесін, одан кейін **OK** түймесін басыныз.

3. Шығу үшін Э түймесін басыңыз.

## Көру қабілеті шектеулі адамдар үшін дыбыстық реакция

Бұл функция қашықтан басқару пультіндегі немесе теледидардағы түймелер басылғанда дыбыстық реакция қосуға мүмкіндік береді.

1. 1. [Әмбебап пайдалану] мәзірінде [Клавиатура сигналы] параметрін таңдау үшін көк түймені басыңыз.

2. Дыбыстық реакцияны қосу үшін жасыл түймені, ал өшіру үшін қызыл түймені басыңыз.

3. Шығу үшін Э түймесін басыңыз.

# 4 Теледидарды орнату

# Сурет пен дыбыс параметрлерін өзгерту

# Параметрлер шебері

Сурет және дыбыс параметрлеріне алып бару үшін параметрлер көмекшісін пайдаланыныз.

1. Теледидарды көріп отырғанда, т түймесін басыңыз.

2. [Реттеу] > [Жылдам сурет және дыбыс параметрі] тармақтарын таңдап, ОК

туймесін басыңыз.

3. [Бастау] таңдап, одан кейін ОК түймесін басыныз.

Қажетті параметрлерді таңдау үшін экрандағы нускауларды орындаңыз.

# Зерделі сурет парметрлері

Жиі пайдаланылатын бейне параметрлеріне өту үшін [Зерделі сурет] жолақ мәзірін пайдаланыңыз.

1. Теледидар көріп отырғанда, П туймесін басыңыз.

2. [Зерделі сурет] параметрін, одан кейін келесі параметрлердің біреуін таңдаңыз:

- [Реттеу]: [Жеке] ішіндегі [Сурет] мәзірлерінде орнатылған теледидарды жеке параметрлерге орнатады.
- ГЖанды]: күндіз пайдалануға қолайлы толыққанды әрі динамикалық параметрлер.
- [Табиғи]: табиғи бейне параметрі.
- [Кино]: фильм көруге қолайлы параметрлер.
- [Ойын]: ойын ойнауға ҕолайлы параметрлер.
- [Қуат үнемдеу]: қуатты жақсы ҙнемдейтін параметрлер.
- ГСтандартты]: көптеген бейне орталары мен түрлеріне сәйкес болатындай бейне параметрлерін реттейді. Зауыттыҗ әдепкі параметрлері.
- [Фотосурет]: фотосуреттерді көруге ҕолайлы параметрлер.
- [Пайдаланушы орнатқан]: жеке бейне параметрлерін өзгертіп, сақтауға мүмкіндік береді.

3. Таңдауыңызды растау үшін ОК түймесін басыныз.

4. Шығу үшін Э түймесін басыңыз.

# Суреттің қосымша параметрлері

1. 1 түймесін басыңыз.

2. [Реттеу] > [Теледидар параметрлері] > [Сурет] тармаҕтарын таҗдап, OK

түймесін басыңыз.

3. Реттелетін параметрді таңдаңыз:

- [Зерделі сурет]: алдын ала орнатылған зерделі сурет параметрлеріне өтеді.
- [Нөлдеу]: зауыттық әдепкі параметрлерді қалпына келтіреді.
- [Контраст]: күңгірт аумақтарын өзгертпестен ашық аумақтардың карқынын реттейді.
- [Жарықтық]: күңгірт аумақтардың карқыны мен мәліметтерін реттейді.
- Гусі]: түс қанықтығын реттейді.
- [Реңк]: NTSC кодталған таратуларында түс өзгерістерін толықтырады.
- [Айқындылық]: сурет айҕындығын реттейді.
- [Шуылды азайту]: суреттегі шуылды сузеді және азайтады.
- [Реңк]: суреттегі түс балансын реттейді.
- [Пайдаланушы реңкі]: тус қарқыны параметрін өзгертеді.
- [Pixel Precise HD]: курделі параметрлерге, соныҗ ішінде [HD Natural Motion], [100 Hz Clear LCD], [Жақсартылған анықтық], [Динамикалық контраст], [Динамикалық артқы жарық], [MPEG ақауларын азайту], [Түсті жақсарту], [Гамма] параметрлеріне өтеді.
- [PC режимі]: негізгі мәзірден [Компьютер] тармағын таңдасаңыз, әдепкі параметр ретінде қосылады. Ҕосылған жағдайда, компьютер мазмұнын көрсету үшін барынша көп мәлімет беретін [Сурет форматы] > [Масштабта емес] параметрлерін тандауға болады. Егер компьютер HDMI немесе VGA арқылы қосылған болса, бқл опция әдепкі параметр ретінде қосылады.
- [Жарық сенсоры]: экран дисплейініҗ динамикалық реттеулерін жарық жағдайларына сәйкес болуы үшін ҕосады.
- [Сурет форматы]:Сурет форматын өзгертеді.
- [Экран жиектері]: Суреттің өлшемін өзгертеді.
- [Сурет өзгерісі]: Суреттің орнын реттейді. Таҗдалған бейне пішімі [Автомасштабтау] немесе [Кең экран] болса, қолданылмайды.

### Зерделі дыбыс параметрлері

Жиі пайдаланылатын дыбыс параметрлеріне өту үшін [Зерделі дыбыс] жолақ мәзірін пайдаланыңыз.

1. Теледидар көріп отырғанда, III түймесін басыңыз.

2. [Зерделі дыбыс] параметрін, одан кейін келесі параметрлердің біреуін таңдаңыз:

- [Реттеу]: [Жеке] ішіндегі [Дыбыс] мәзірлерінде орнатылған теледидарды жеке параметрлерге орнатады.
- [Стандартты]: көптеген дыбыс орталары мен түрлеріне сәйкес болатындай дыбыс параметрлерін реттейді.
- [Жаңалықтар]: жаңалықтар сияқты сөз дыбысына сәйкес келетін дыбыс параметрлерін қолданады.
- [Кино]: фильмге сәйкес келетін дыбыс параметрлерін қолданады.
- [Ойын]: ойын ойнауға ҕолайлы параметрлер.
- [Драма]: драмалыҕ фильмге сәйкес келетін дыбыс параметрлерін ҕолданады.

 [Спорт]: спорттыҕ бағдарламаларға сәйкес келетін дыбыс параметрлерін ҕолданады.

3. Таңдауыңызды растау үшін **OK** түймесін басыныз.

4. Шығу үшін Э түймесін басыңыз.

# Қосымша дыбыс параметрлері

1. • туймесін басыңыз.

2. [Реттеу] > [Теледидар параметрлері] > [Дыбыс] тармаҕтарын таҗдап, OK

туймесін басыңыз.

3. Реттелетін параметрді таңдаңыз:

- [Зерделі дыбыс]: алдын ала орнатылған зерделі дыбыс параметрлеріне өтеді.
- [Нөлдеу]: зауыттық әдепкі параметрлерді қалпына келтіреді.
- Гемен жиілікті]: басс деңгейін реттейді.
- [Жоғары жиілікті]: жоғары жиілік деҗгейін реттейді.
- ГЖиектеу]: кең тарамды дыбысты ҕосады.
- [Құлақаспап дыбыс деңгейі]: Құлақөаспап дыбыс деңгейін реттейді.
- [Дыбыс деңгейін автом. дұрыстау]: дыбыс деңгейінің кездейсоқ өзгеруін (мысалы, арналарды ауыстырғанда) автоматты түрде азайтады.
- [Баланс]: теледидар дыбысын реттеу үшін оң және сол жақ динамиктердің балансын реттейді.

# Зауыттық параметрлерді қалпына келтіру

Теледидардың зауыттық параметрлерін ҕайтару әдепкі сурет және дыбыс параметрлерін қалпына келтіреді. Арналар орнату параметрлері сол қалпында қалады.

1. Теледидарды көріп отырғанда,  $\biguparrow$ түймесін басыңыз.

2. [Реттеу] > [Теледидар параметрлері] > [Зауыттық параметрлер] тармаҕтарын таңдап, ОК түймесін басыңыз.

Теледидар параметрлерінің зауыттық әдепкі мәндері қайтарылады.

# Теледидардың демонстрация режимін іске қосу

Теледидар мүмкіндіктерімен танысу үшін демонстарциялық көрсетілімді көріңіз. Ескертпе: демонстрациялық

көрсетілімдер MHEG арналарында көрсетілмейді.

1. Теледидарды көріп отырғанда, 1 түймесін басыңыз.

# 2. [Реттеу] > [Көрсетілімдерді көру]

параметрлерін таңдап, ОК түймесін басыныз.

3. Демонстарциялық көрсетілімді таңдап, ОК түймесін басыңыз.

4. Демонстрация режимінен шығу үшін Э түймесін басыңыз.

# Арналар параметрлерін **өзгерту**

# Арналарды ретке келтіру

Орнатудан кейін таңдауға қарай арналар тізімін реттеу қажет болуы мүмкін. 1. Теледидарды көріп отырғанда,  $\Box$ түймесін басыңыз. 2. [Арна тізімі] параметрін таңдап, одан кейін ОК түймесін басыңыз. 3. Арналар тізімінде түймесін басыңыз. 4. [Қайта ретке келтіру] таңдап, ОК туймесін басыңыз. 5. Ҕайта реттелетін арнаны таҗдап, керекті жерге жылжытыңыз да, OK түймесін басыңыз. 6. Арнаны керекті жерге енгізу үшін, [Қосу] параметрін, басҕа арнамен орын ауыстыру үшін, [Алмас-у] параметрін, ал

қайта реттеуден бас тарту үшін, [Бас тар.] параметрін таңдаңыз.

7. Іске қосу үшін ОК түймесін басыңыз.

# Арналардың атауларын өзгерту

Орнатудан кейін таңдауға қарай арналардың аттарын өзгерту қажет болуы мүмкін.

1. Теледидарды көріп отырғанда, П түймесін басыңыз.

2. [Арна тізімі] параметрін таңдап, одан кейін ОК түймесін басыңыз.

3. Арналар тізімінде түймесін басыңыз.

4. [Атауын өзгерту] таңдап, одан кейін ОК туймесін басыңыз.

5. Көрсетілетін енгізу экранында атын өңдеу үшін Жылжу түймелері немесе Санды түймелер түймелерін, одан кейін ОК түймесін басыңыз.

6. Болған соң, [Дайын] опцисын таңдау үшін Жылжу түймелері түймесін басыңыз.

- Енгізілгенді өшіру үшін [Өшіру] параметрін таңдаңыз.
- Бас тарту үшін [Бас тарту] опциясын таңдаңыз.

7. Таңдауыңызды растау үшін **OK** түймесін басыныз.

8. Шығу үшін Э түймесін басыңыз.

# Арналарды жасыру немесе көрсету

# Арналарды жасыру

Рұқсатсыз қолданудың алдын алу үшін арналар тізіміндегі арналарды жасырыҗыз.

1. Теледидарды көріп отырғанда, Ш түймесін басыңыз.

2. [Арна тізімі] параметрін таңдап, одан кейін ОК түймесін басыңыз.

3. Арналар тізімінде жасырылатын арнаны таңдап түймесін басыңыз.

4. [Арнаны жасыру] таңдап, одан кейін

ОК түймесін басыңыз.

Арна жасырынады.

### Арналарды көрсету

1. Теледидарды көріп отырғанда, Ц түймесін басыңыз.

2. [Арна тізімі] параметрін таңдап, одан кейін OK түймесін басыңыз.

3. Арналар тізімінде түймесін басыңыз.

## 4. [Жасырын арналарды көрсету]

таңдап, одан кейін ОК түймесін басыңыз. Жасырын арналар арналар тізімінде көрсетіледі, бірақ арна ақпараты көрсетілмейді.

5. Жасырылған арнаны көрсету үшін оны таңдап, түймесін басыңыз.

6. [Арнаны көрсету] таңдап, одан кейін ОК туймесін басыңыз.

Жасырылған басқа арналарды көрсету үшін 5-6 қадамдарды қайталаңыз.

# Арналар тізімін жаңарту

Теледидар алғаш қосылғанда арналардың толық орнатылуы жасалды. Сандық арналарды автоматты қосып, жоятын етіп теледидарды реттеуге болады. Арналардың жаңартуын да ҕолмен бастауға болады.

### Автоматты жаңарту

Сандық телеарналарды автоматты жаңартатын етіп теледидарды реттеу үшін оны куту режимінде қалдырыңыз. Күніне бір рет, теледидар бұрын табылған арналарды жаңартып, жаңа арналарды саҕтайды. Бос арналар арналар тізімінен ӛшіріледі.

Арна жаҗартуы орындалған болса, теледидар іске қосылғанда хабар көрсетіледі.

### Бұл хабарды көрсетпеу қажет болса

1. 1 түймесін басыңыз.

2. [Реттеу] > [Арна параметрлері] немесе [Жерсерік параметрлері] > [Арналарды орнату] > [Арна жаңарту хабары] > [Ӛшірулі] параметрлерін таҗдап, OK түймесін басыңыз.

 Автоматты жаңартуларды ажырату [Арналарды орнату] мәзірінде, [Арнаның автоматты жаңартылуы] > [Өшірулі] тармағын таңдаңыз.

### Қолмен жаңарту

Қолмен жаңарту мүмкіндігін пайдаланып, арналарды кез келген уаҕытта жаҗартуға болады.

# 1. [Арналарды орнату] мәзірінде,

[Автоматты орнату] параметрін таңдап, ОК түймесін басыңыз.

2. Жаңартуды бастаңыз және [Арналарды жаңарту] параметрін таңдаңыз. Жаңарту бірнеше минут алуы мүмкін.

### Басқа опциялар

#### Аудио тілін таңдау

Егер ТД арнасында бірнеше немесе қос дыбыс таратылымы болса, керекті аудио тілін таҗдауға болады.

1. Теледидарды көріп отырғанда,  $\blacksquare$ түймесін басыңыз.

- ГАудио тіл]: сандық арналардың аудио тілін таңдайды.
- [Қосарланған I-II]: аналог арналардыҗ аудио тілін таңдайды.

# Бейне ағымын таңдау (тек DVBS арнасы үшін)

Бар болса, арнаның түрлі бейне ағымын көруге болады. (таратылым қызмет провайдеріне байланысты)

1. Теледидарды көріп отырғанда,  $\Box$ түймесін басыңыз.

2. Түрлі таңдауларды көру үшін, [Бейнені таңдау] параметрін таңдаңыз.

# Арналарды орнату

# Автоматты орнату

Теледидар алғаш қосылғанда арналардың толыҕ орнатылуы жасалды. Тілді, елді және барлық қолжетімді телеарналарды орнату үшін осы толық орнатуды қайта жасауға болады.

### Ескертпе:

кодты енгізу сұралса, «8888» деп енгізіңіз.

[Жерсерік іздеу] параметрі теледидар DVB-S таратылымын ҕолдаса, ҕолжетімді болады.

1. 1 түймесін басыңыз.

2. [Реттеу] > [Арналарды іздеу] немесе [Жерсерік іздеу], OK түймесін басыңыз. 3. Арналардың орнатуын аяктау үшін экрандағы нұсқауларды орындаңыз. 4. Аяқталғаннан кейін, [Аяқтау] тармағын таңдап, ОК түймесін басыңыз.

Кеңес: арналар тізімін қарау үшін, Ш түймесін басыңыз.

## Ескертпелер

- Орнату кезінде сандық қызметі провайдері арнайы енгізу мәндерін бермесе, [Параметрлер] параметрін өзгеріссіз қалдырыңыз.
- Сандық телеарналар табылғанда, орнатылған арналардыҗ тізімі бос арна нөмірлерін көрсетуі мүмкін. Бұл арналардың аттарын өзгертуге, оларды реттеуге және жоюға болады.

# DVB-C немесе DVB-T арналарына өту

DVB-C және DVB-T арналары орнатылса, сол желідегі арналарды көру үшін, тиісті желіге ауысып қосылу керек.

1. Теледидарды көріп отырғанда, т түймесін басыңыз.

2. [Реттеу] > [Арна параметрлері] тармағын таңдаңыз.

3. [Арналарды орнату] > [Антенна немесе DVB кабелі] тармағын таңдаңыз.

4. Төмендегі параметрлердің бірін танданыз.

- **[Антенна (DVB-T)]**: тегін антенналық немесе сандық DVB-T арналарына ӛткізеді
- [Кабель]: кабельді немесе сандық DVB-C арналарына өткізеді.

3. Таңдауыңызды растау үшін ОК түймесін басыңыз.

4. Шығу үшін, Этүймесін басыңыз. Теледидар таҗдалған арна тізіміне ауысады.

DVB-S арналарын пайдалану (тек белгілі бір үлгілер үшін)

Егер жерсерігі SAT қосқышына жалғанса, жерсерік арналарын қабылдауға болады.

Жерсерік арналарын қарау үшін,  $\bigcap$ [Жерсерігін қарау] тармағын таңдаңыз.

# Аналогтық арналарды орнату

Бұл бөлім аналогты теледидар арналарын қолмен іздеу және сақтау тәсілдерін суреттейді.

1-қадам: жүйені таңдау

Ескертпе: жүйе параметрлері дұрыс болса, бул қадамды елемей өтіңіз.

Егер кодты енгізу сұралса, «8888» кодын теріҗіз.

1. Теледидарды көріп отырғанда 1 түймесін басыңыз.

2. [Реттеу] > [Арна параметрлері] > [Арналарды орнату] > [Аналогты: Қолмен орнату] > [Жүйе] параметрлерін таңдап, ОК түймесін басыңыз.

3. Еліңіз немесе аймағыңыз үшін жүйені таңдап, ОК түймесін басыңыз.

### 2-қадам: жаңа телеарналарды іздеу және сақтау

1. [Аналогты: Қолмен орнату] мәзірінде [Арнаны табу] тармағын таҗдап, OK түймесін басыңыз.

2. Төмендегі әрекетті орындау үшін мына түймені басыңыз:

- Арнаның жиілігін қолмен енгізу үшін Жылжу түймелері немесе Санды түймелер түймесін.
- [Іздеу] параметрі Жылжу түймелері параметрін таңдауға арналған. Келесі арнаны автоматты іздеу үшін ОК туймесін басыңыз.

3. Арна жиілігі дұрыс енгізілгенде [Дайын] тармағын таңдап, ОК түймесін басыңыз.

4. Дәл келтірілген арнаны ағымдағы арнаға сақтау үшін [Орнатылған арнаны сақтау] тармағын немесе жаңа арна нөмірі ретінде сақтау үшін [Жаңа арна етіп сақтау] тармағын таңдаңыз.

# Сандық арналарды орнату

Сигнал сапасын жақсарту үшін, антеннаныҗ орнын ауыстыруға болады. Дәлденетін дұрыс жиілікті білуіңіз қажет. Нәтижелер жақсы болу үшін, қызмет провайдеріне хабарласыңыз немесе кәсіпқой маманға орнатқызыңыз. Ескертпе: егер кодты енгізу сұралса, «8888» кодын теріҗіз.

### 1. <del>П</del> туймесін басыңыз. 2. [Реттеу] > [Арна параметрлері] > [Арналарды орнату] > [Сандық: Қабылдауды тексеру] > [Іздеу] параметрлерін таңдап, **ОК** түймесін басыныз.

3. Арна жиілігін енгізу үшін, Санды түймелер түймесін басыңыз.

4. [Іздеу] таңдап, ОК түймесін басыңыз. 5. Керекті арна табылғанда, [Сақтау] тармағын таңдап, ОК түймесін басыңыз. 6. Шығу үшін, Этүймесін басыңыз.

# Ескертпелер

- Сигнал әлсіз болса антеннаныҗ орнын ауыстырып, процедураны қайталаңыз.
- DVB-C таратылымы бар арна сигналы ҕабылданса, [Берілу жылдамдығы режимі] және [Берілу жылдамдығы] опцияларын қолдануға болады. [Берілу жылдамдығы режимі] мәзірінде кабельдік телевизия провайдері арнайы тарату жылдамдығының мәнін қамтамасыз етпесе, [Автоматты] параметрін таңдаңыз.

# Жерсерік арналарын орнату

(Тек кейбір үлгілер үшін) Егер жерсерігі SAT қосқышына жалғанса, жерсерік арналарын қабылдауға болады. Ескертпе: кодты енгізу сұралса, «8888» деп енгізіҗіз.

1. Теледидарды көріп отырғанда 11 түймесін басыңыз.

## 2. [Реттеу] > [Жерсерік іздеу] >

[Арналарды қайта орнату] тармағын таңдаңыз.

3. Жерсерік арналарын орнатуды аяқтау ушін, экрандағы нускауларды орындаңыз. 4. Аяқталғаннан кейін, [Аяқтау] тармағын тандап. ОК түймесін басыңыз.

# Аналогтық арналарға дәл келтіру

Аналогтық телеарнаның сигналы нашар ҕабылданса, телеарнаны дәл келтіріп көрініз.

Ескертпе: егер кодты енгізу сұралса, «8888» кодын теріҗіз.

1. түймесін басыңыз.

2. [Реттеу] > [Арна параметрлері] > [Арналарды орнату] > [Аналогты: Қолмен орнату] > [Дәл баптау]

тармақтарын таңдап, ОК түймесін басыныз

3. Арнаға дәл келтіру үшін, немесе түймесін басыңыз.

4. Арна жиілігі дұрыс енгізілгенде [Дайын] тармағын таңдап, ОК түймесін басыңыз.

5. Ағымдағы арнаға дәл келтірілген арнаны сақтау үшін, [Орнатылған арнаны сақтау] тармағын немесе жаңа арна нөмірі ретінде сақтау үшін, [Жаңа арна етіп сақтау] тармағын таңдаңыз.

# Тіл параметрлерін өзгерту

# Дыбыс, субтитр және телемәтін тілдері

сандық телеарналар бірнеше дыбыс, субтитр және телемәтін тілдерін таратуы мүмкін. Бірнеше тілді қолдану мүмкіндігі болғанда ҕалаған тілді орнатыҗыз.

1. • түймесін басыңыз.

2. [Реттеу] > [Арна параметрлері] немесе [Жерсерік параметрлері] > [Тіл]

тармақтарын таңдаңыз.

3. Келесі параметрлердің біреуін таңдап, ОК түймесін басыңыз.

- [Негізгі аудио] / [Көмекші аудио]: сандық арналардың бар аудио тілін тандайды.
- [Негізгі субтитрлер] / [Көмекші субтитрлер]: сандық арналардың бар субтитр тілін таңдайды.
- [Негізгі телемәтін] / [Көмекші телемәтін]: сандық арналардың бар телемәтін тілін таңдайды.
- [Есту қабілетінің бұзылуы]: Есту ҕабілеті нашар адамдарға арналған субтитрлерді қосады.
- [Нашар көретін] (Тек Ұлыбритания): аудио шығысы үшін құрылғы таңдайды.
- [Дыбыс деңгейі-Әлсіреген көру кабілеті] (Тек Ұлыбритания): көру ҕабілеті шектеулі адамдарға арналған дыбыстың деңгейін реттейді.
- [Қалаған аудио формат]: стандартты аудио пішімін (MPEG) алу үшін, [Стандартты] параметрін таңдаңыз. Курделі аудио пішімдерін (бар болса, ААС, ЕАС-3 немесе АС-3)алу ушін, [Қосымша функциялар] параметрін танданыз.
- [Моно/Стерео]: стерео сигнал таратылған болса, [Моно] немесе ГСтерео] параметрін таңдаңыз.

4. Шығу үшін Э түймесін басыңыз.

Кеңес: сол мәзірде екінші тілді орнатыҗыз. Бастапқы тіл қолжетімсіз болғанда осы тіл алынады.

# Мәзір тілі

1. Теледидарды көріп отырғанда 1 түймесін басыңыз.

2. [Реттеу] > [Теледидар параметрлері] > [Басымдықтар] > [Мәзір тілі]

тармақтарын таңдаңыз.

3. Тізімнен мәзір тілін таҗдап, OK түймесін басыңыз.

# <span id="page-46-1"></span>Желі параметрлерін орнату

# Артықшылықтар

# <span id="page-46-0"></span>Дербес компьютер желісі

Теледидарды компьютер желісіне жалғап, компьютердегі немесе сол желідегі сақтау құрылғысындағы фотосуреттерді көрсетіп, музыка мен фильмдерді ойнату болады.

Желі орнатылып болған соң бастапқы мәзірдің ішінен компьютер мазмунын көру үшін [Компьютер.шолу] түймесін басыныз.

# Net TV

Егер теледидар интернетке қосылған компьютер желісіне қосылса, теледидарды желілік теледидармен жалғауға болады. Net TV бастапкы беті теледидардың экранына сәйкес келетін фильмдер, суреттер, музыка, ойын-сауық ақпараттық бағдарламаларын және көптеген басқа нәрселерді қсынады.

Желі орнатылып болған соң бастапқы мәзірдің ішінен Net TV бастапқы бетін ашу үшін [Net TV-ға шолу] түймесін басыныз

Не қажет

# ЕСКЕРТУ

Бұл теледидар тек қапталған Cat5 ethernet кабелін қолданған кезде ЭМҮ ережелеріне сәйкес келеді.

Маршрутизаторды теледидарға жалғау үшін, 3 метрден қысқа Ethernet кабелін колдану қажет.

Теледидарды компьютер желісіне және интернетке жалғау үшін сізге компьютер желісініҗ маршрутизаторы керек. Маршрутизаторды DHCP On («DHCP қосылған») күйіне орнатыңыз. Маршрутизаторды теледидарға желі (Ethernet) кабелі арқылы жалғаңыз. Net TV қызметтерін пайдалану үшін теледидарды жылдамдығы жоғары интернет байланысы бар маршрутизаторға қосыңыз.

Бұл теледидарды компьютерге сымсыз USB адаптері арқылы сымсыз жалғауға болады. Сатып алу мәліметтерін жергілікті сатушыдан алыңыз.

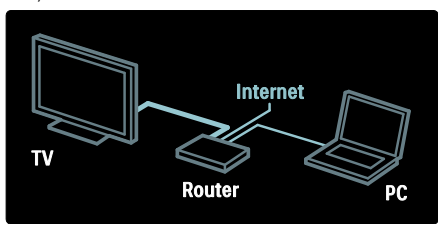

Компьютер желісінің мүмкіндігі DLNA 1.5 нұсқауларымен сертификацияланған. Компьютерде Microsoft Windows XP немесе Vista, Intel Mac OSX немес Linux бағдарламаларын қолдануға болады.

Компьютер мазмұнын теледидар арқылы пайдалану үшін компьютерге соңғы медиа сервер бағдарламалық құралы орнатылған болуы керек. Windows Media Player 11 немесе оған ұқсас.

Медиа сервердің бағдарламалық құралын файлдарды теледидармен бөлісетін етіп орнату керек.

Ҕолданылатын медиа сервердіҗ бағдарламасыныҗ тізімін Техникалық деректер > Мультимедиа (Бет [79\)](#page-78-0) бөлімінен қараңыз.

Ескертпе:сырттан келетін электр кедергілерге (мысалы, электростатикалық разряд) байланысты құрылғы DLNA режимінде жөнделмесе, пайдаланушының көмегі қажет болады.

# Сымды орнату

Маршрутизаторды теледидарға желілік кабельмен жалғап, желіні орнатудан бурын маршрутизаторды қосыңыз.

Сымды желіні орнатуды бастау үшін пайдаланушы нүскаулығын жауып,  $\blacktriangleright$ [Реттеу] > [Желіге қосылу] және ОКтуймелерін басыңыз.

Сымды желіні орнату үшін экрандағы нұсқауларды орындаңыз.

Теледидар үнемі желі байланысын іздейді.

Сқралған жағдайда, соҗғы пайдаланушының лицензиялық келісіміне келісіміҗізді беріҗіз. Кейінгі «Соҗғы пайдаланушының лицензиялық келісімін»www.philips.com торабынан табуға болады.

# Wi-Fi Ready

#### Компьютер экранын теледидарда көрсету: кіріспе

Бқл Wi-Fi Ready\* теледидары. PTA01 сымсыз USB адаптер қосалқы қуралының (бөлек сатылады) көмегімен теледидарды желіге сымсыз қосуға болады. Тегін Wi-Fi MediaConnect бағдарламалық құралымен компьютер экранын теледидарда көрсетуге болады. Компьютерде ойнатылатын бейне, музыка немесе көрмелерді көрсетуге болады.

\*Тек кейбір ҙлгілерде болады.

#### Не қажет

Wi-Fi MediaConnect бағдарламалық құралын пайдалану үшін, теледидарды үй желісіне қосу керек. Сымсыз маршрутизатор керек.

Желіге қосылу туралы толығырақ аҕпаратты Анықтама > Теледидарды орнату > Желі параметрлерін орнату (Бет [47](#page-46-1)) бөлімінен оқыңыз.

#### Компьютер экранын теледидарда көрсету: Wi-Fi MediaConnect бағдарламалық құралын орнату

1. PTA01 адаптерімен бірге берілетін Wi-Fi MediaConnect ықшам дискісін тауып алыныз.

2. Ықшам дискісін компьютерге салыңыз.

3. Компьютер интернет браузерін ашып, Wi-Fi MediaConnect бағдарламалық құралын жүктеп алу бетін ашады:

[www.wifimediaconnect.philips.com.](http://www.wifimediaconnect.philips.com/) 

Веб-торапта кажетті компьютер жүйесіне ҕойылатын талаптарды тексеруге болады.

4. Ықшам диск конвертінде жазылған кодты енгізіңіз.

5. Тегін Wi-Fi MediaConnect бағдарламалық құралын жүктеп алу үшін, «Download now» («Қазір жүктеу») туймесін басыңыз.

6. Жүктеп алғаннан кейін, «Wi-Fi MediaConnect\_setup.exe» файлын ашыңыз. 7. Экрандағы нұсқауларды орындаңыз.

# Қазақ

# Компьютер экранын теледидарда көрсету: теледидарға ат қою

Ҙй желісінде бірнеше теледидар бар болса, оларды жеке ат қойып, ажыратыныз.

1. 1 түймесін басып, [Реттеу] > [Желі параметрлері] > [ТД желі атауы] тармағын таңдаңыз.

2. Экрандык пернетактаны ашу ушін ОК түймесін басыңыз.

3. Экрандық пернетақтадан теледидардың атын енгізіп, ОК түймесін басыңыз.

#### Компьютер экранын теледидарда көрсету: Анықтама

Wi-Fi MediaConnect Анықтама ақпаратын оку ушін, компьютердің хабарландыру аймағынан бағдарламаныҗ белгішесін тінтуірдің оң жақ түймесімен басып, Аныктама тармағын таңдаңыз. Ерекшеліктері

- Компьютердің өнімділік күшіне байланысты жоғары айқындық (HD) немес қалыпты айқындықты (SD) бейнелерді көрсетуге болады.
- Кейбір сатылатын DVD/Blu-ray дискілері өнім мазмұнының ҕорғанысына байланысты теледидарда көрсетілмеуі мүмкін.
- Теледидар компьютер медиа файлдарын кішкене кідіріспен көрсетеді.
- Wi-Fi MediaConnect бағдарламалық ҕқралы тек компьютерде ҕолданылады.

#### Компьютер экранын теледидарда көрсету: компьютерге қойылатын талаптар

Техникалық сипаттарға қойылатын ең төменгі талаптар

- Windows XP, Vista, Windows 7 (тек компьютерге)
- Intel Pentium Core 2 Duo 1,8 ГГц
- 512 Мбайт RAM
- 200 Мбайт қатты дискіндегі бос орын
- Wi-Fi 802.11г
- Интернет байланысы

#### Компьютер экранын теледидарда көрсету: компьютерге койылатын талаптар

Ұсынылатын техникалык сипаттар

- Windows XP, Vista, Windows 7 (тек компьютерге)
- Intel Pentium Core 2 Duo 2,1 ГГц
- 1 Гбайт RAM
- 200 Мбайт қатты дискіндегі бос орын
- Wi-Fi 802.11n
- Интернет байланысы

# Желі параметрлері

Маршрутизаторға қосылу үшін пайдаланылатын теледидар желісініҗ параметрі стандартты және автоматты күйге орнатылған. Ол қолжетімді желімен оңай қосылуға мүмкіндік береді.

Егер желі байланысында ақаулар болса, параметрлерді өз желіңізге сай келетін етіп реттеу керек болуы мүмкін. Күмәнді болсаңыз, желі параметрлеріне катысты білімі бар адамнан көмек сұраңыз.

Арнайы желі параметрлерін орнату үшін,  $\triangle$  > [Реттеу] > [Желі параметрлері] опцияларын таңдап, ОК түймесін

басыныз.

(Бет [49](#page-48-0)) туралы косымша акпаратты [www.philips.com/support](http://www.philips.com/support) сайтындағы осы пайдаланушы нұсқаулығының PDF нұсқасынан қараңыз.

# <span id="page-48-0"></span>Компьютер медиа-серверінің параметрлері TVersity v.0.9.10.3 (Microsoft Windows)

# Медианы бөлісу мүмкіндігін қосу

Microsoft Windows жүйесінде TVersity бағдарламасын қосыңыз. Settings ҕойындысын, одан кейін Start Sharing түймесін басыңыз.

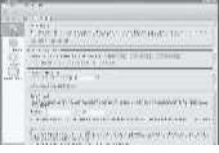

Ҕалҕымалы терезе медиа-сервер қызметінің қосылғанын хабарлайды. **ОК** түймесін басыңыз.

#### Қалталарды мультимедиалық файлдарды бөлісуге реттеу

TVersity бағдарламасында Бөлісу жиекбелгісін басыныз.

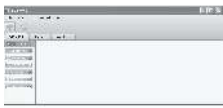

Жасыл плюс белгішесін басып, Add folder тармағын таңдаңыз.

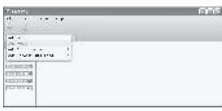

Add мультимедиалық қалқымалы терезесінде **Browse** түймесін басыңыз.

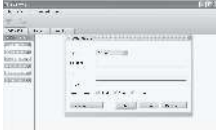

Browse for Folder терезесінде бөлісетін музыка, фотосуреттер немесе бейнелер бар қалтаны таңдап, **ОК** түймесін басыныз.

Macintosh OS X жүйесіндегі Twonky Media v4.4.2

#### Медианы бөлісу мүмкіндігін қосу

Mac OS X жуйесінде Twonky Media бағдарламасын қосыңыз. Twonky Media бағдарламасы ашылады.

Basic Setup терезесінде Clients/Security тармағын таҗдаҗыз. Clients/Security параметрлері көрсетіледі.

Жаңа клиенттер үшін бөлісуді автоматты түрде қосу түймесін басыңыз, сосын Өзгерістерді сақтау түймесін басыңыз. Медианы бөлісу қосылады.

### Медианы бөлісуге қалталарды қосу

#### Basic Setup терезесінде Sharing тармағын танданыз. Бөлісу параметрлері көрсетіледі.

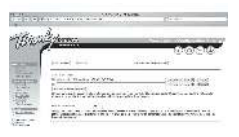

Қалтаның орнын қосу үшін Шолу түймесін басыңыз. Басқа қалталар қосу үшін, Add new content directory параметрін басыныз.

Барлық қалталар қосылғанда, Save changes, одан кейін Rescan content directories

тармағын таңдаңыз. Мультимедиалық файлдар теледидардан ҕатынауға дайын. Microsoft Windows Media Player 11 бағдарламасы

Ескертпе: бұл нұсқаулар Microsoft Windows XP және Vista жүйелеріне арналған.

#### Медианы бөлісу мүмкіндігін қосу

Microsoft Windows жүйесінде Windows Media Player 11 бағдарламасын іске ҕосыҗыз. Windows Media Player бағдарламасы шығады.

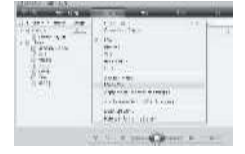

Қазақ

Media Sharing терезесінде Share my Media тармағына құсбелгісін қойып, ОК түймесін басыныз.

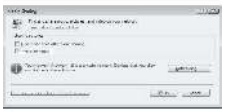

Ешкандай желі байланысы табылмай. құсбелгісін қою мүмкін болмаса, Network and Sharing Center терезесін көру үшін, Networking button тармағын басыңыз,...

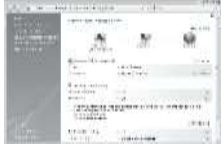

Network discovery параметрін On күйіне орнатыҗыз. File sharing параметрін On күйіне

орнатыҗыз. Қайтадан Windows Media Player бағдарламасындағы Media Sharing терезесіне кіріп, Share My Media тармағына құсбелгі қойыңыз. **OK** түймесін басыныз

Теледидар компьютерге маршрутизатор арқылы жалғанып, барлық құрылғылар ҕосылып тқрғанда, Media Sharing терезесі теледидарды Unknown Device деп анықтайды. Құрылғыны таңдап, Allow түймесін басыңыз.

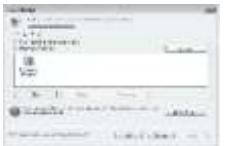

Медианы бөлісудің белгілі бір параметрлерін өзгерту үшін, Settings терезесін ашыңыз. Құрылғы белгішесіне (теледидарға) жасыл құсбелгі қойылғанда, ОК түймесін басыңыз.

# Калталарды бөлісуге реттеу

Windows Media Player бағдарламасы мәзірінен Library, содан кейін Add to Library тармағын таңдаңыз.

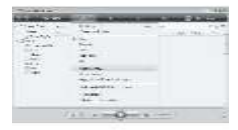

Add to Library терезесінде My folders and those of others that I can access тармағын таңдап, Advanced Options түймесін

басыныз

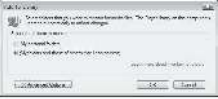

Advanced Options терезесі ашық тұрғанда, бөлісу тізіміне белгілі бір қалталарды қосып, Add түймесін басуға болады.

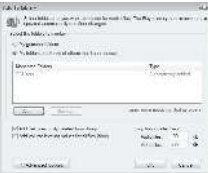

Add Folder терезесінде бөлісетін музыка, фотосуреттер немесе бейнелер бар  $\overline{a}$ калтаны таңдап, **OK** түймесін басыңыз.

Add To Library терезесінде жаңадан қосылған қалта көрсетіледі. Бөлісетің басқа қалталар қосуға болады. Кітапханаға файлдар қосу үшін, ОК түймесін басыңыз.

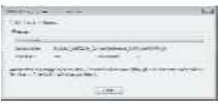

Енді теледидардан музыка тыҗдап, фотосуреттер мен бейнелер көруге болады.

# Басқа параметрлерді ӛзгерту

# Қуатты тиімді пайдалану параметрлері

1. Теледидарды көріп отырғанда, жасыл түймені басыңыз.

2. Келесі параметрлердіҗ біреуін таңдап, ОК: түймесін басыңыз.

- [Қуат үнемдеу]: Тқтынылатын ҕуат мөлшерін азайту үшін, сурет параметрлерініҗ тіркесімін ҕолданады.
- [Үнсіз экран]: Теледидар дисплейін өшіреді. Экранды «өшіру» егер сіз теледидардан тек аудио тыңдағыңыз келген жағдайда қуатты унемдейді.
- [Жарық сенсоры]: Энергияны үнемдеу үшін іштей орнатылған сыртқы жарық сенсоры қараңғы түскенде теледидар экранының жарықтығын азайтады.

# Аудио сигналдарды синхрондау

Жалғанған үй кинотеатры жүйесінен алынған дыбыс сигналына теледидардағы суретті автоматты қадамдастыру сандық дыбысты қадамдастыру мүмкіндігін косыныз.

1. Теледидарды көріп отырғанда, 11 туймесін басыныз.

2. [Реттеу] > [Теледидар параметрлері] > [Басымдықтар] > [Дыбыс шығысы кідіру уақыты] > [Қосулы] параметрлерін тандап. ОК түймесін басыныз.

# Теледидар сағаты

Теледидар экранынан сағатты көрсетуге болады. Сағат телевизиялық қызмет көрсету операторынан алынған уақыт деректерін пайдалана отырып, ағымдағы уақытты көрсетеді.

# Теледидар сағатын көрсету

1. Теледидарды көріп отырғанда,  $\Box$ түймесін басыңыз. 2. [Статус] параметрін таңдап, одан кейін ОК түймесін басыңыз. Сағат теледидар экранының төменгі оң жақ бұрышында көрсетіледі.

# Сағат режимін өзгерту

Әдепкі мәні бойынша сағат режимі [Автоматты] параметріне ҕойылып,

теледидардыҗ сағатын Жалпы жоспарланған уақытпен (UTC) үйлестіреді. Егер теледидарыңыз UTC берген деректерін қабылдай алмаса, сағат режимін [Қолмен] параметріне қойыңыз. [Елге байланысты] әлемдік уаҕытты ҕолданып, [Жаздық уақыт] параметрін реттеу мүмкіндігін береді.

1. Теледидарды көріп отырғанда 1 түймесін басыңыз.

2. [Реттеу] > [Теледидар параметрлері] > [Басымдықтар] > [Сағат] > [Автоматты сағат режимі] параметрлерін таңдаңыз. 3. [Автоматты], [Қолмен] немесе [Елге байланысты] параметрін таңдап, OK түймесін басыңыз.

# Жаздық уақытты қосу немесе өшіру Егер сағат режимі [Елге байланысты]

параметріне қойылса, уақыт белдеуіне қажет болған жағдайда жаздық уақытты косыңыз немесе өшіріңіз.

1. [Сағат] мәзірінде [Жаздық уақыт] > [Жаздық уақыт] немесе [Стандартты уақыт]параметрлерін таңдап, ОК түймесін басыңыз. Уақыт белдеуі үшін жаздық уақыт ҕосылады.

# Сағатты қолмен орнату

Егер сағат [Қолмен] режиміне орнатылса, кун мен уакытты колмен орнатыңыз.

1. [Сағат] мәзірінде, [Күн] немесе [Уақыт] параметрін таңдап, ОК түймесін басыңыз. 2. Таңдау үшін, Жылжу түймелері түймесін қолданып, [Дайын] параметрін таңдаңыз.

# Теледидар орны

Теледидардың орналасқан жеріне сәйкес болатын бірқатар теледидар параметрлері бар.

# Дүкен немесе үй режимі

Егер теледидардың орны [Дүкен] режиміне қойылса, параметрлерді өзгерту икемділігі шектеулі болады, Теледидардың барлық параметрлерін қолдану үшін теледидардың орнын [Бастапқы] режиміне қойыңыз.

1. Теледидарды көріп отырғанда, т түймесін басыңыз.

2. [Реттеу] > [Теледидар параметрлері] > [Басымдықтар] > [Орны] > [Бастапқы] немесе [Дүкен] параметрлерін таңдап, ОК туймесін басыңыз.

3. Теледидарды өшіріп, қайта қосыңыз.

#### Тірекке немесе қабырғаға орнату

Теледидардыҗ орнатылған жеріне сәйкес болатын арнайы теледидар параметрлері ҕамтамасыз етілген.

1. [Басымдықтар] мәзірінде [ТД

орналасуы] > [ТД тіреуінде] немесе [Қабырғаға орнатылады] параметрлерін таңдап, **ОК** түймесін басыңыз.

# Бағдарламалық жасақтаманы жаңарту

## Теледидар бағдарламалық құралы

1. 1 түймесін басыңыз.

2. [Реттеу] > [Бағдарламалық құрал параметр.] > [Орнат. бағд-қ құрал туралы ақп.] тармақтарын таңдап, ОК түймесін басыңыз.

Ағымдағы бағдарламалық құралдың нұсқасы көрсетіледі.

Бағдарламалық құралды жаңарту үшін мына опциялардың бірін таңдаңыз: а. сандық хабар тарату сигналымен жаңарту.

б. USB ҕқрылғысымен жаҗарту.

в. Интернет арқылы жаңарту.

Толық мәліметтерді келесі беттерден қараңыз.

Ҕолжетімді болса, теледидар бағдарламалық құрал жаңартуларын сандық хабар таратулары арқылы ҕабылдайды.

Егер жаңарту қатынаулы болса, хабар шығып, бағдарламалық құралды жаңартуға нұсқау береді. Біз бағдарламалық құралды нұсқау берілгенде жаңартуыңызды қатты қсынамыз.

Бұл тәртіпті орындаудың алдында төмендегі әрекеттерді жүзеге асыруды қмытпаҗыз:

- Толық жаңартуды аяқтау үшін біраз уакытка кешіктіру.
- Кемінде 256 МБ жады бар USB флеш-жадыныҗ болуы.
- USB порты мен интернетке кіру мүмкіндігі бар компьютерге қол жеткізу.
- 1. 1 түймесін басыңыз.

2. [Реттеу] > [Бағдарламалық құралды жаңарту] тармаҕтарын таҗдап, OK түймесін басыңыз. Жаңарту көмекшісі іске қосылады. Жаңартуды аяқтау үшін экрандағы нұсқауларды орындаңыз. **Ескертпе:** жаңарту файлы USB

құрылғысына бұрыннан жүктелген болса, оны теледидарға жалғаңыз. Содан кейін,

[Реттеу] > [Бағдарламалық құрал параметр.] > [Жергілікті жаңартулар] тармағын таңдаңыз.

Егер теледидар интернетке байланысы бар маршрутизаторға қосылған болса, теледидардың бағдарламалық құралын тікелей интернеттен жаңартуға болады. Сізге жоғары жылдамдықты интернет косылымы кажет.

1.  $\bullet$  > [Реттеу] > [Қазір жаңарту] және ОК түймесін басыңыз.

2. [Интернет] параметрін таңдап, ОК түймесін басыңыз. Экрандағы нұсқауларды орындаңыз.

Жаңарту аяқталған соң, теледидар автоматты түрде өшіп, қайта қосылады. Теледидардың қайтадан қосылуын күтіңіз, теледидардағы Қуат қосқышы параметрін пайдаланбаңыз.

Егер теледидар интернетке қосылған болса, іске қосылу барысында теледидарға жаңа бағдарламалық құралдың бар екені туралы хабар көрсетіледі.

#### Экрандағы анықтама

Экрандағы аныҕтаманы жаҗартпастан бурын, сізде мыналар болу кажет:

- Бос USB флэш--жады. USB флэш-жады FAT немесе DOS-форматталған болуы керек.
- USB қатты дискісін қолданбаңыз.
- Интернетке қосылған компьютер.
- ZIP файл форматын қолдайтын мқрағат бағдарламасы (мысалы, Microsoft Windows жүйесіне арналған WinZip немесе Macintosh жүйесіне арналған Stuffit).

Аныктаманы жанартпастан

бұрын,теледидарға орнатылған нұсқаны тексеріҗіз. Егер теледидарыҗыздағы анықтама нұсқасы

[www.philips.com/support](http://www.philips.com/support) торабындағы нұсқадан ескі болса, ең соңғы анықтама файлын жүктеп, орнатыңыз.

- 1. түймесін басыңыз.
- 2. [Нұсқаулық] параметрін таңдап,

түймесін басыңыз. **OK**Экрандағы анықтама көрсетіледі.

## 3. Technical data («Техникалық деректер») > Dimensions («Ӛлшемдер»)

тармағын таңдаңыз. Осы бөлімнің ең соңғы бетіне өтіп, нұсқа нөмірін жазып алыныз.

Ескертпе: нұсқа нөмірі 12 саннан тұрады, еҗ соҗғы сан теледидарыҗызға орнатылған анықтама нұсқасын көрсетеді. Мысалы, теледидардағы нұсқа "3139 137 03583" болса, "3" орнатылған анықтама нұсқасын білдіреді.

1. Бос USB флэш-жадын компьютердегі USB портына қосыңыз.

2. Компьютеріңізде USB флэш-жадының түбірлік каталогында "жаңартулар" деп аталатын калта жасаныз.

3. Веб-браузерде [www.philips.com/support](http://www.philips.com/support) торабына өтініз.

4.Philips Support торабында өніміңізді және теледидарыңызға сай анықтама файлын табыңыз. Анықтама файлы ( \*.upg файлы) \*.zip мұрағат файлына қысылған.

5. Philips Support сайтындағы анықтама файлы теледидарыҗызда орнатылған нұсқадан кейінгі нұсқа болса, файлды тандап, USB флэш-жадына сактаныз. 6. Мұрағат бағдарламасын қолдана отырып, \*.zip файлын USB флэш жадындағы "жаңартулар" қалтасына шығарыҗыз.

7. \*.upg аныҕтама файлы шығарылды. 8. USB флэш-жадын компьютерден ажыратыңыз.

- Жаҗарту кезінде теледидарды өшірмеңіз және USB флэш-жадын ажыратпаңыз.
- Жаңарту кезінде қуат жоғалып кетсе, USB флэш-жадын теледидардан ажыратпаңыз. Қуат қайта пайда болғанда теледидар жаҗартуды жалғастырады.
- Жаңарту кезінде қате орын алса, процедураны қайталаңыз. Қате қайта орын алса, Philips тұтынушыларға техникалық қызмет көрсету орталығына хабарласыҗыз.
- 1. Теледидарды қосыңыз.

2. \*.upg анықтама файлы бар USB флэш-жадын теледидардағы USB қосқышына қосыңыз. Барлық басқа USB ҕқрылғыларын теледидардан ажыратыҗыз.

3. 1 түймесін басыңыз.

4. [Реттеу] > [Бағдарламалық құрал параметр.] > [Жергілікті жаңартулар] тармақтарын таңдаңыз. Жаңартулар

экраны пайда болады.

5. «\*.upg» анықтама файлын таңдап,  $OK$ түймесін басыңыз.

Хабар жаңарту күйін көрсетеді. Жаңартуды аяқтап, теледидарды қайта қосу үшін экрандағы нұсқауларды орындаңыз.

# Теледидарды қайта орнату

Теледидарды қайта орнату бүкіл бейне және дыбыс параметрлерін қалпына келтіріп, бүкіл теледидар арналарын қайта орнатады.

1. 1 түймесін басыңыз.

2. [Реттеу] > [Теледидар параметрлері] > [Теледидарды қайта орнату] тармақтарын таңдап, **ОК** түймесін

басыныз.

3. Экрандағы нұсқауларды орындаңыз.

# 5 Теледидарды қосу

# Бірінші қосылымдар

# Электр қуаты

Розеткаға кез келген уақытта қол жеткізуге болатынын тексеріңіз. Электр қуаты сымын ажыратқанда, сымнан емес, штепсельдік қшынан тартып суырыҗыз. Күту режимінде қуатты аз тұтынса да ұзақ уақы бойы қолданылмағанда теледидардың төменгі жағындағы қуат қосқышын пайдаланып, оны өшіріңіз.

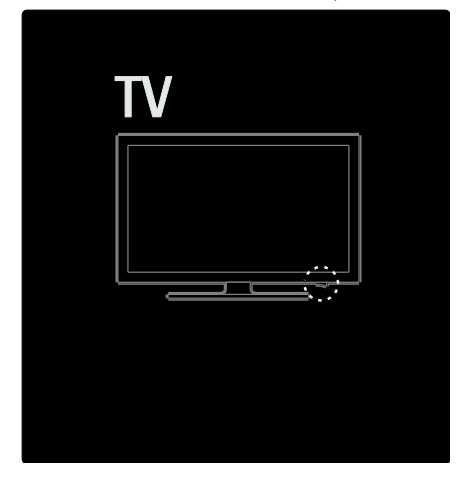

# Антенна

Теледидардың артынан антенна кабелін жалғайтын қяны тауып алыҗыз. Антенна кабелін антенна ұясына жақсылап кіргізіңіз. Ескертпе: DVB-S таратылымдарын алу

ҙшін антенна кабелін теледидар бүйіріндегі **SAT** (DVB-S) ұясына жалғаңыз. Бұл тек арнайы үлгілерде бар.

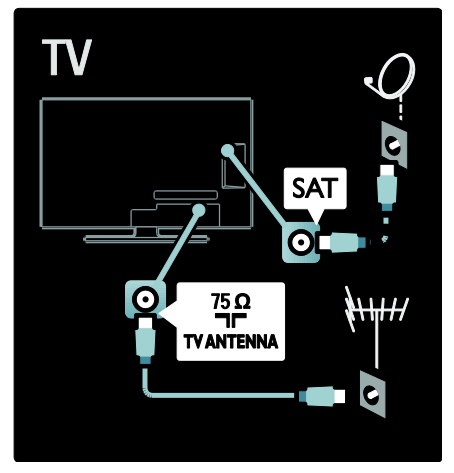

# Кабельдер туралы

# Шолу

Ҕқрылғыларды теледидарға жалғамас бұрын, құрылғыдағы қолжетімді ұяларды тексеріңіз. Құрылғыны жоғары сапалы қосылымы бар теледидарға жалғаңыз. Сапасы жақсы кабельдер сурет пен дыбыс сигналдарының жақсы берілуін қамтамасыз етеді.

Осы пайдаланушы нұсқаулығында көрсетілген қосылым үлгілері тек ұсыныс ретінде берілген. Басқа шешімдер де болуы мүмкін.

Кеңес: құрылғыда тек күрделі/RCA ұялары болса, құрылғыны теледидардағы SCART ұясына жалғау үшін SCART адаптерін пайдаланыҗыз.

### Құрылғыларыңызды қосу

Теледидарға қосқаннан кейін құрылғыны әрдайым бастапқы мәзірдегі элемент ретінде қосыңыз. Бұл элемент бастапқы мәзірге қосылғанда, осы қурылғы арқылы оңай көрініске ауыстыруға болады.

Жаңа құрылғы қосу үшін ті түймесін басып, [Құрылғы қосу] параметрін таңдаңыз. Экрандағы нұсқауларды орындаңыз.

# HDMI

HDMI байланысы сурет пен дыбыс сапасын жақсартады.

- Бір HDMI кабелі бейне және дыбыс сигналдарын біріктіреді. Айқындығы жоғары (HD) теледидар сигналдары мен EasyLink мүмкіндігін қосу үшін HDMI интерфейсін қолданыңыз.
- Теледидардың HDMI ARC ұясы HDMI ARC функциясына арналған. Бқл теледидар дыбысын HDMI ARC үйлесімді құрылғысы арқылы шығаруға мүмкіндік береді.
- 5 метр/16,4 фут ұзындығынан артық болатын HDMI кабельді пайдаланбаныз.

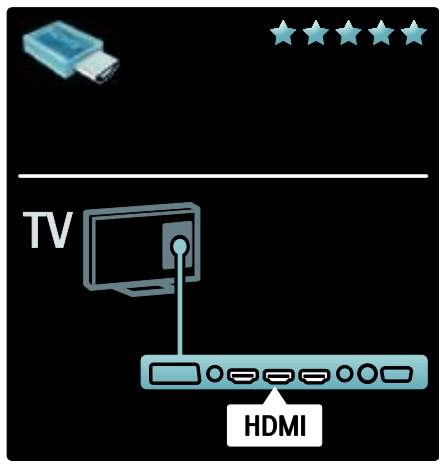

# Y Ph Pr

Дыбыс үшін YPbPr бөлінген бейне сигналыныҗ байланысын дыбыс сигналының оң және сол ұяларымен пайдаланыңыз.

Жалғаған кезде Y Pb Pr уяларының түстерін кабель ұштарымен сәйкестендіріҗіз. Y Pb Pr сигналы айқындығы жоғары телесигналдарды өндейді.

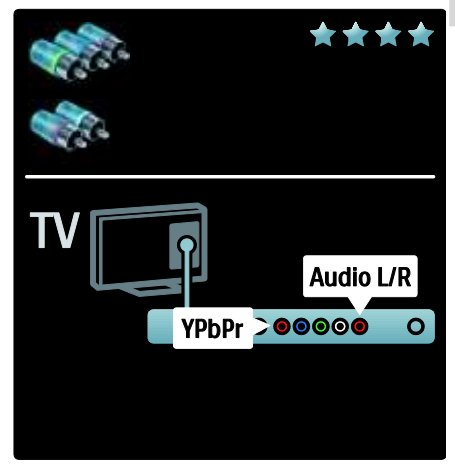

# SCART

Бір SCART кабелі бейне және дыбыс сигналдарын біріктіреді. SCART қялары RGB бейне сигналдарын өңдейді, алайда айқындығы жоғары телесигналдарды өндемейді.

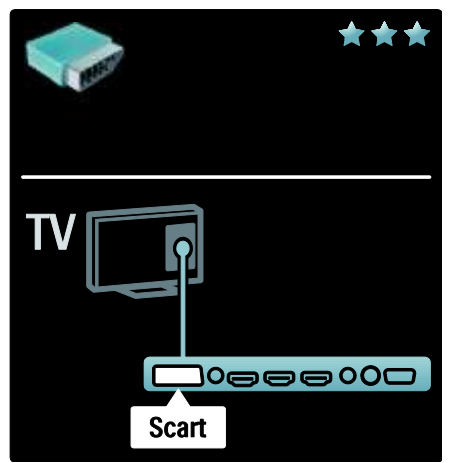

# Теледидар ұяларына жалпы шолу

# Артқы

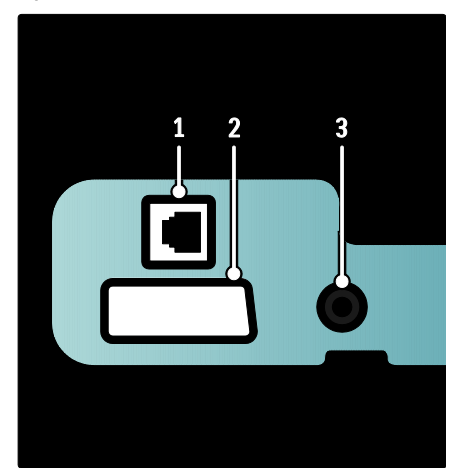

1. ЖЕЛІ: желі сигналын қабылдайтын деректер кірісі.

2. EXT 2 (SCART): DVD ойнатқыштары немесе ойын құрылғысы сияқты аналогты немесе сандық құрылғылар сигналын ҕабылдайтын аналогты дыбыс және бейне кіріс ұясы.

3. SERV. U: Тек қызмет көрсетуші маманы пайдаланады.

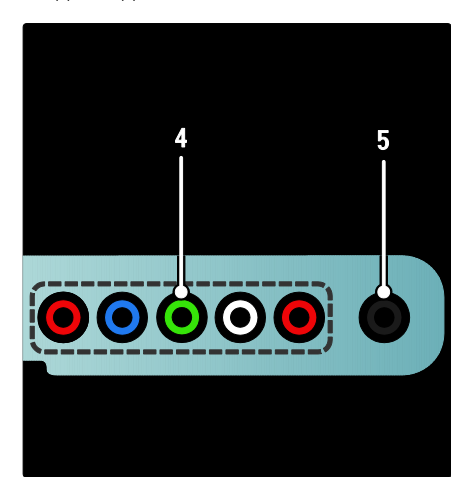

# 4. EXT 3 Component (Y Pb Pr) : DVD

ойнаткыштары немесе ойын құрылғысы сияқты аналог немесе сандық ҕқрылғылардан келетін аналог дыбыс және бейне кіріс қясы.

5. • : Құлақаспапқа немесе гарнитураға арналған стерео дыбыстың шығыс ұясы.

#### Асты

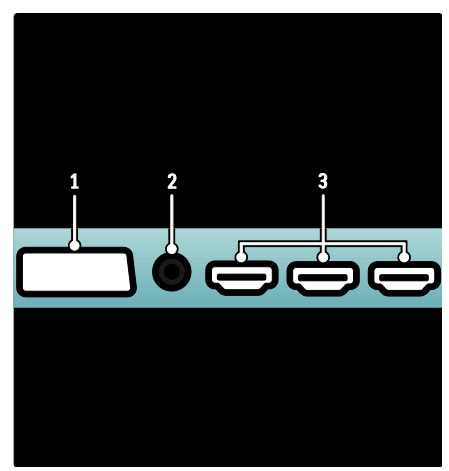

1. EXT 1 (SCART): DVD ойнатқыштары немесе ойын құрылғысы сияқты аналогтық немесе сандық құрылғылардан келетін аналогтық дыбыс және бейне кірісі.

2. DIGITAL AUDIO OUT: уй

кинотеатрлары мен басқа сандық дыбыс жүйелеріне берілетін сандық дыбыс шығысы.

3. HDMI: Blu-ray ойнатқыштары сияқты айқындығы жоғары құрылғылардан алынатын сандық дыбыс және бейне кіріс сигналы.

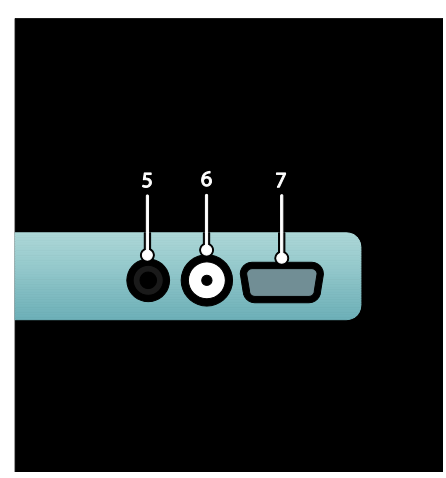

#### 4. HDMI ARC: калыпты HDMI

функциясына қоса, теледидардың аудио сигналын, үй кинотеатры жүйесі сияқты, HDMI ARC үйлесімді құралына шығарады. 5. AUDIO IN: компьютерден келетін сигналдың аудио кірісі.

6. ANTENNA: Антенна, кабельдік немесе жерсерік телевизиядан алынатын сигнал кірісі.

7. VGA: компьютерден келетін сигналдың бейне кірісі.

### Жаны

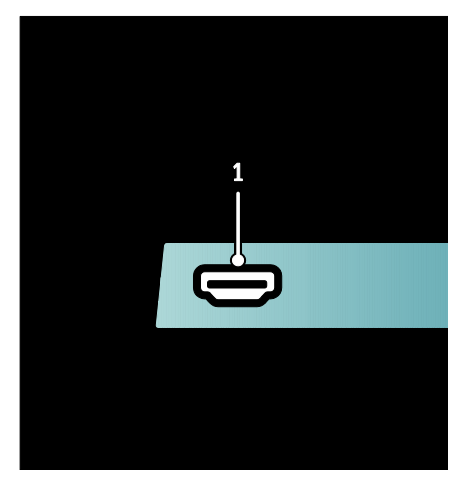

1. HDMI: Blu-ray ойнатқыштары сияқты айқындығы жоғары сандық құрылғылар сигналын қабылдайтын сандық дыбыс және бейне кірісі.

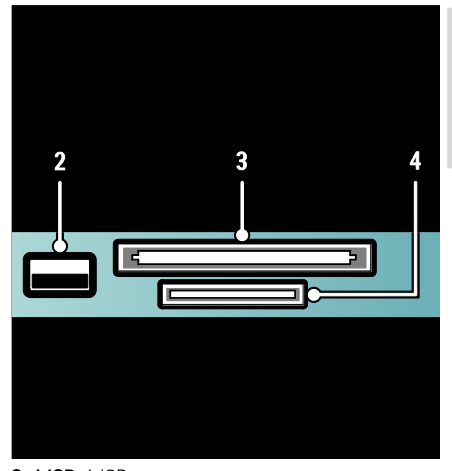

2. USB: USB құрылғыларынан алынатын деректер кірісі. 3. CI (Ортақ интерфейс): Шартты

қолдану модулінің (САМ) ұясы. 4. SD КАРТАСЫ: SD жад картасын салуға

арналған ұя.

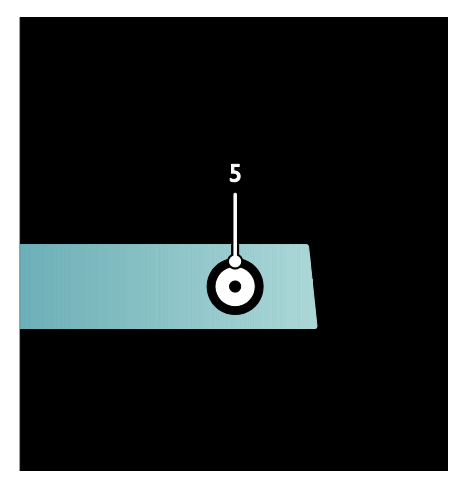

5. SAT (DVB-S): DVB-S станцияларынан келетін сандық сигнал кірісі. Тек арнайы ҙлгілерде бар.

# Құрылғылар жалғау

# Көк сәулелі диск ойнатқыш

Blu-ray диск ойнатқышын теледидардың астынғы жағындағы HDMI ұясына жалғау үшін HDMI кабелін пайдаланыңыз

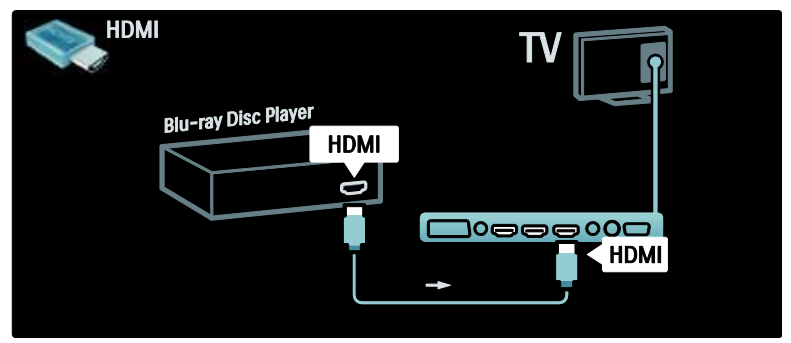

# DVD ойнатқышы

Blu-ray диск ойнатқышын теледидардың астынғы жағындағы HDMI ұясына жалғау үшін HDMI кабелін пайдаланыҗыз

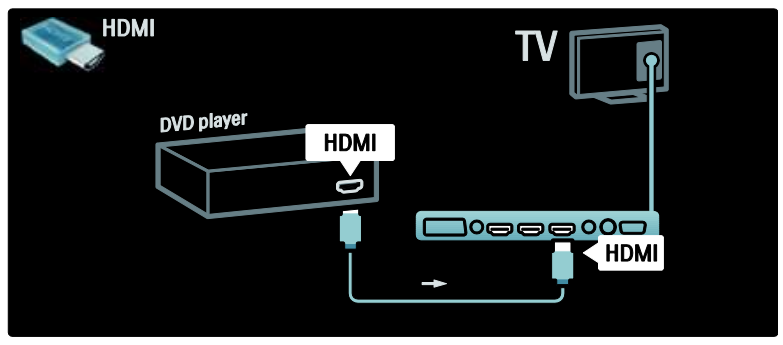

# DVD жазғышы

Алдымен, антеннаны DVD рекордері мен теледидарға жалғау үшін екі антенналық кабельді пайдаланыңыз. (SAT тек арнайы үлгілерде бар)

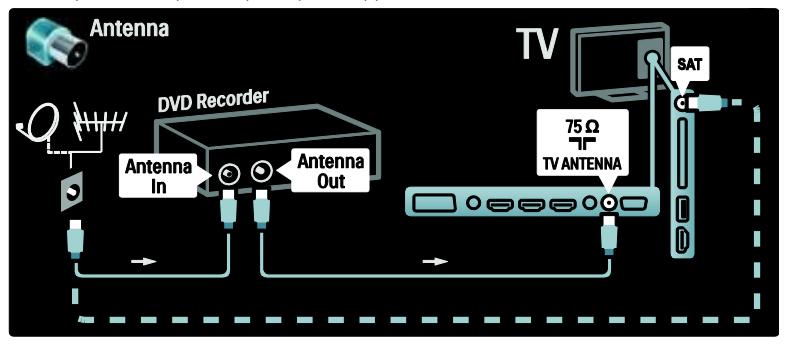

Соңында, DVD ойнатқышын теледидардың артындағы SCART уясына жалғау үшін SCART кабелін пайдаланыңыз.

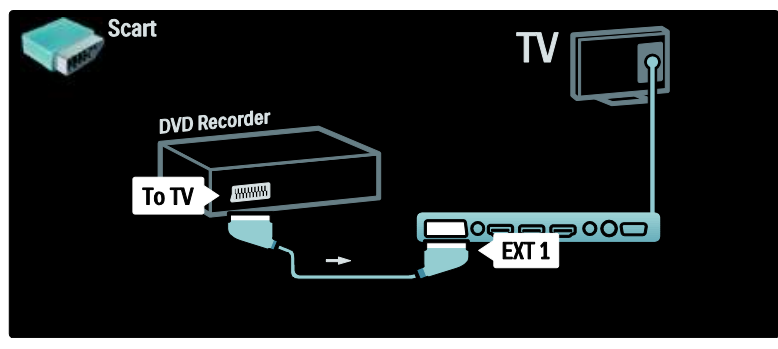

# Үй кинотеатры жүйесі

Алдымен құрылғыны теледидарға жалғау үшін HDMI кабелін пайдаланыңыз.

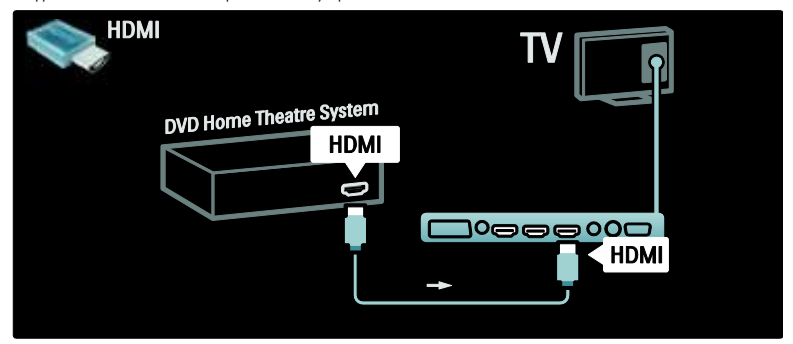

Соңында, құрылғыны теледидарға жалғау үшін сандық дыбыс кабельді немесе, оның орнына, аналогты Audio Out L/R кабелін пайдаланыныз.

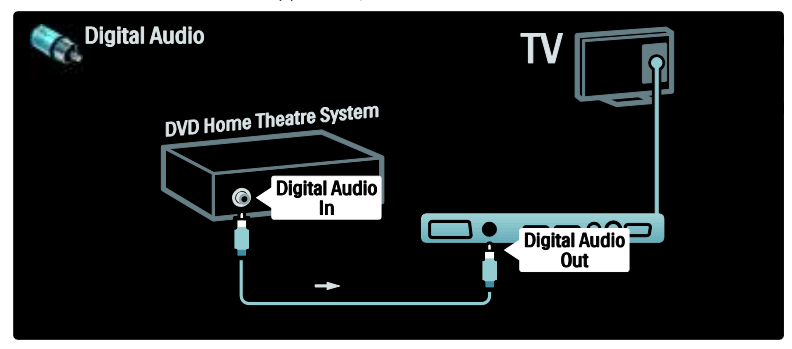

# Дыбыс және бейне сигналдарын қадамдастыру (қадам.)

Дыбыс экрандағы бейнеге сәйкес келмесе, дыбыс пен бейнені сәйкестендіру үшін DVD үй кинотеатры жүйелерінің көбінде кідіріс орнатуға болады.

# **EasyLink**

Мазмун үй кинотеатры жүйесінен ойнатылғанда теледидар динамиктерініҗ автоматты өшірілуі үшін EasyLink мумкіндігін іске косыныз. Косымша аҕпаратты Теледидарды жалғау > Philips EasyLink пайдалану > Теледидар динамиктерінің параметрлерін реттеу (Бет [71\)](#page-70-0) бөлімінен қараңыз.

# Санд. ресивер/жерсерік

Алдымен, антеннаны ресивер мен теледидарға жалғау үшін екі антенналық кабельді пайдаланыныз.

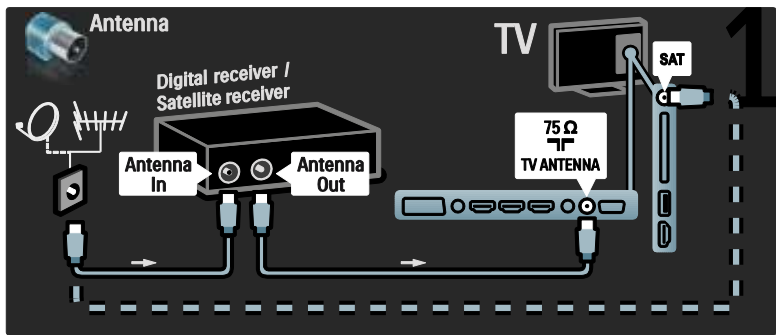

Соңынан, ресиверді теледидардың арт жағына жалғау үшін Scart кабелін пайдаланыңыз.

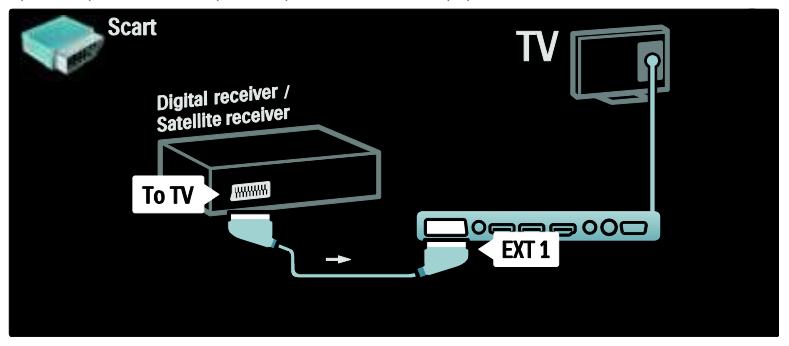

# Санд. ресивер және DVD-R

Алдымен, сандық ресивер мен DVD ойнатқышын теледидарға жалғау үшін үш антенналық кабелді пайдаланыҗыз.

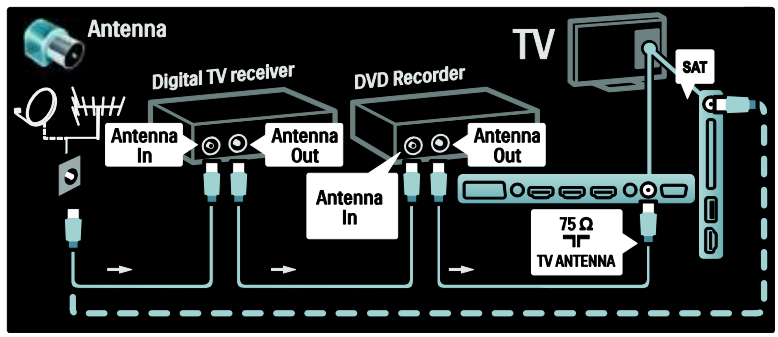

Содан кейін сандық сигнал ресиверін теледидарға жалғау үшін SCART кабелін пайдаланыңыз.

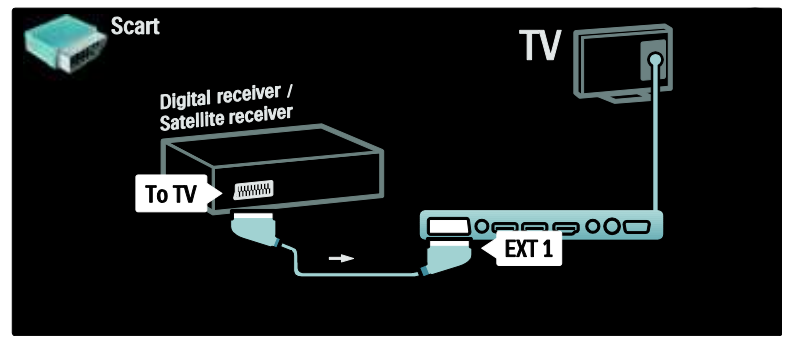

Соңында, екі құрылғы мен теледидарды жалғау үшін екі SCART кабелін пайдаланыңыз.

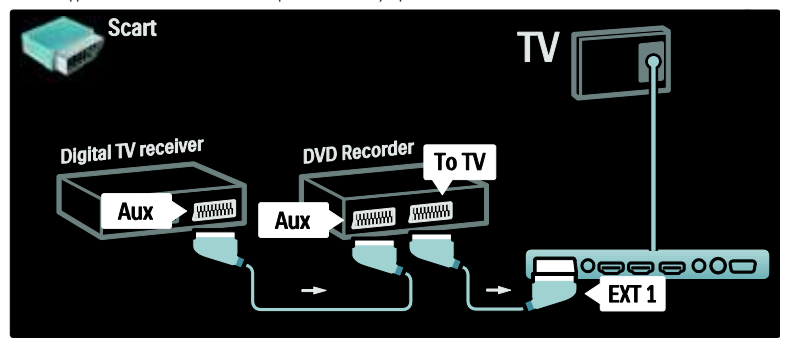

# Санд. ресивер, DVD-R және HTS

Алдымен, екі құрылғы мен теледидарды жалғау үшін үш антенналық кабельді пайдаланыңыз.

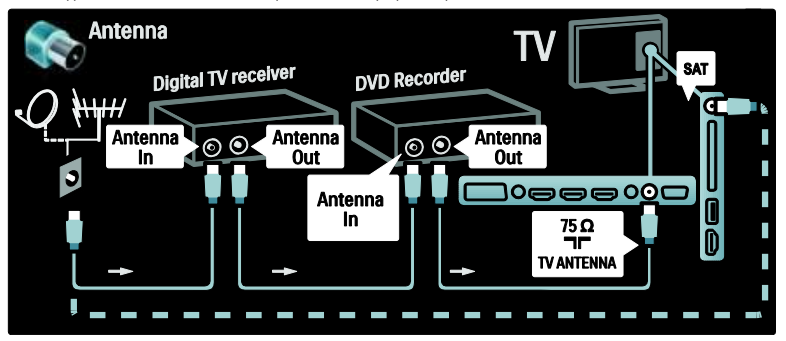

Одан кейін, сандық ресиверді DVD ойнатқышына, ал DVD ойнатқышын теледидарға жалғау үшін екі SCART кабелін пайдаланыңыз.

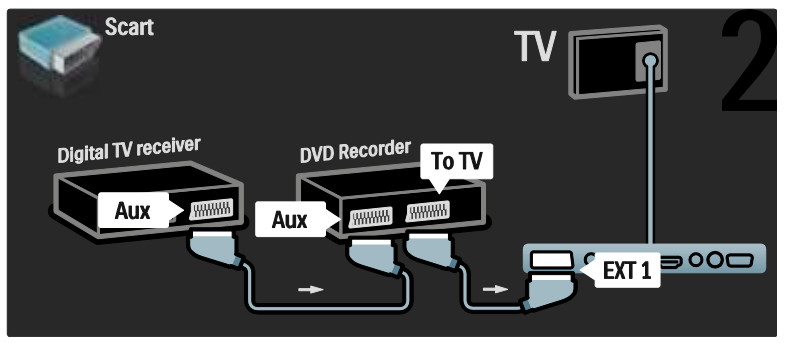

Одан кейін, үй кинотеатры жүйесін теледидарға жалғау үшін HDMI кабелін пайдаланыңыз.

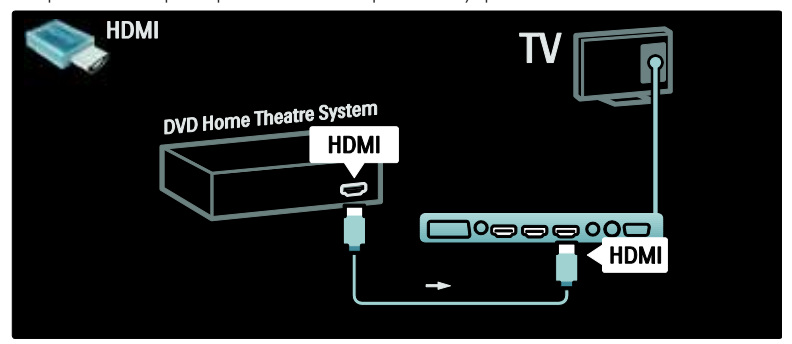

Соңында, уй кинотеатры жүйесін теледидарға жалғау ушін сандық дыбыстың сүйір кабелін пайдаланыңыз.

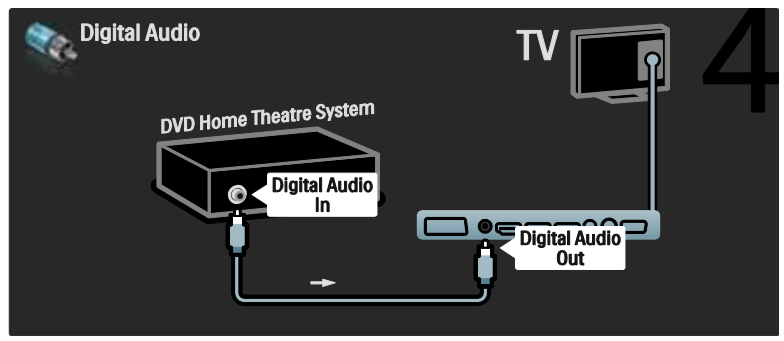

# Санд. HD ресивері

Алдымен, сандық HD ресиверін теледидарға жалғау үшін екі антенналық кабельді пайдаланыҗыз.

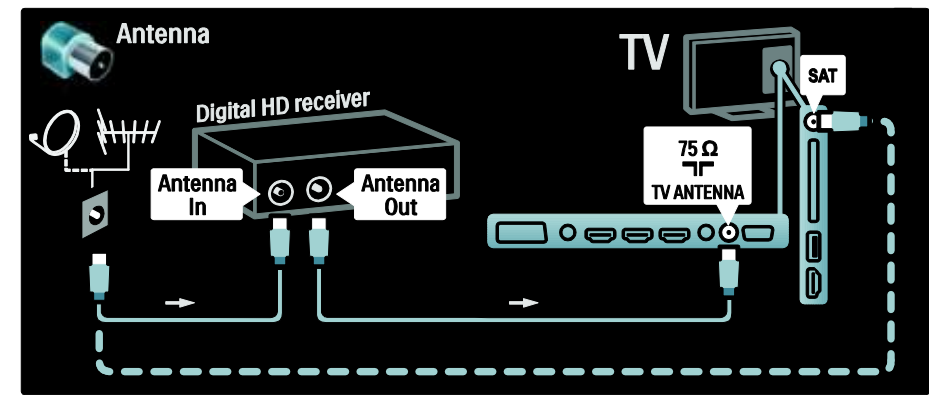

Содан кейін сандық сигнал ресиверін теледидарға жалғау үшін HDMI кабелін пайдаланыңыз.

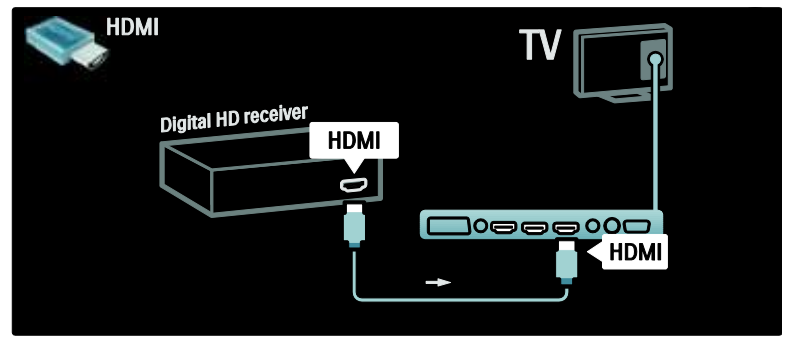

# Қосымша құрылғыларды қосу

# Ойын құрылғысы

Ойын құрылғысына қажетті ұялар теледидардың бүйірінде орналасқан. Дегенмен, қажет болған жағдайда, теледидардың артында қосымша ұялар бар.

# Ойын режимін қосу

Суреттің кідірісіне жол бермеу үшін теледидарды [Ойын] режиміне орнатыңыз.

1. ШІ түймесін басыңыз.

2. [Зерделі сурет] > [Ойын] параметрлерін таңдап, ОК түймесін басыныз

3. Шығу үшін Э түймесін басыңыз.

Ойын құрылғысына қажетті ұялар теледидардың бүйірінде орналасқан.

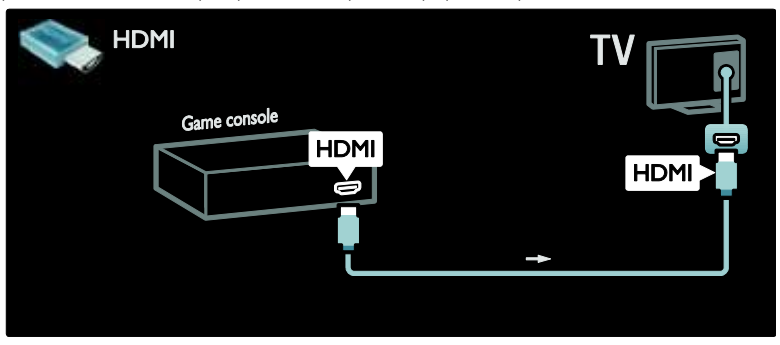

Бүйірдегі қосқышты қолдану мүмкін болмаса, ойын құрылғысын теледидардың артына жалғау үшін, HDMI немесе EXT2 (YPbPr және дыбыстың сол/оң жақ ұясы) кабелін пайдаланыңыз. (Белгілі үлгілерде, EXT2 кабелі EXT3 деп белгіленген).

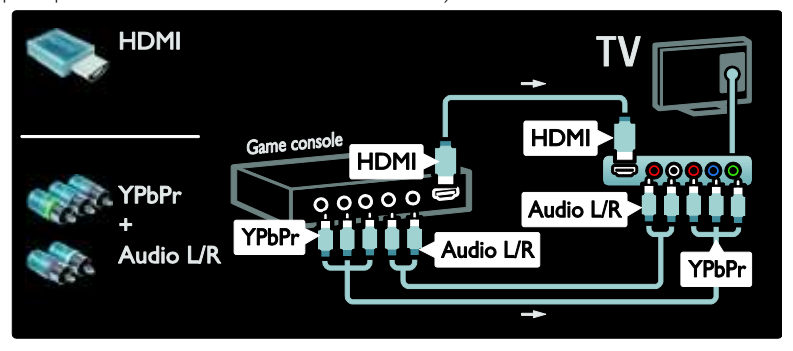

# Санд. камера

Ішіндегі суреттерді көру үшін, сандық камераны теледидардыҗ артындағы USB ұясына жалғаңыз. Сандық камераны қосыңыз. Камераның мазмұны автоматты көрсетілмесе, камерада Суретті тасымалдау протоколын (РТР) қосу қажет болуы мүмкін. Нұсқауларды камераның пайдаланушы нұсқаулығынан қараңыз.

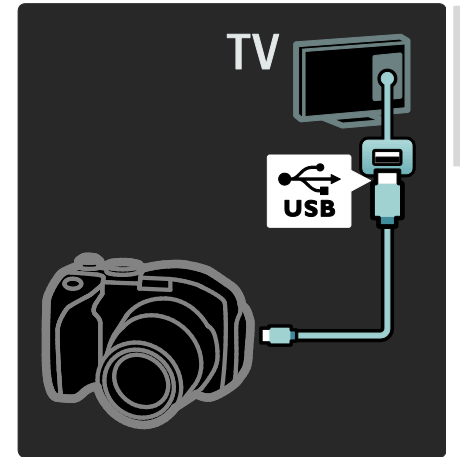

# Санд. камкордер

Камкордерге қажетті ұя теледидардың бүйірінде орналасқан.

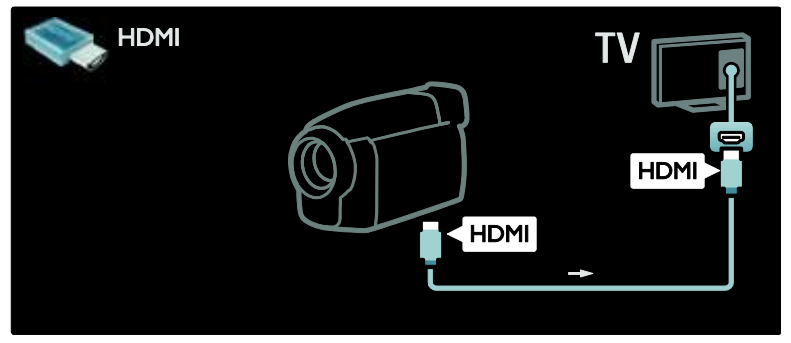

Немесе, бейнекамераны теледидардың артына жалғау үшін HDMI немесе құрамдас бейне және аудио (YPbPr және Audio L/R) кабелін пайдаланыңыз.

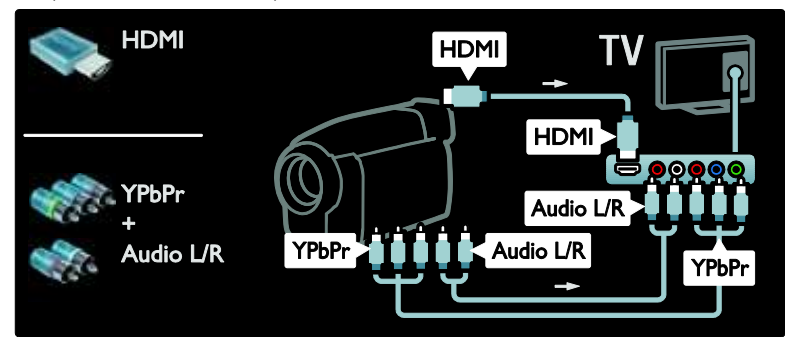

# Каналды расшифровка жасайтын құрылғы

Сандық SCART арна декодерін пайдаланар алдында декодталатын арнаны таңдап, декодерді SCART ұясына тағайындаңыз. 1. <del>П</del> түймесін басыңыз.

- 2. [Реттеу] > [Арна параметрлері] >
- [Декодер] > [Арна] тармаҕтарын

таңдаңыз.

### компьютер

Төмендегі кабельдердің біреуін пайдаланып, компьютерді жалғаңыз: HDMI кабелі

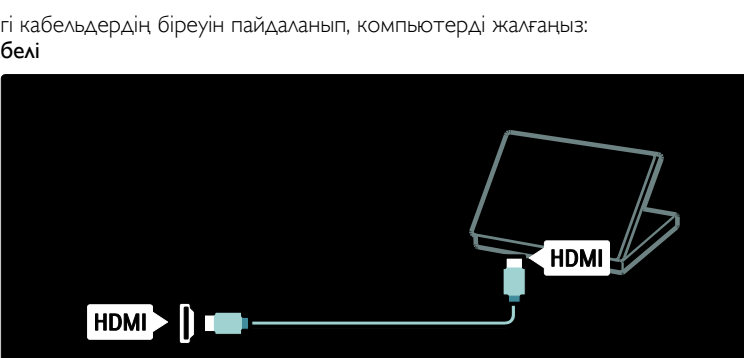

### DVI-HDMI кабелі

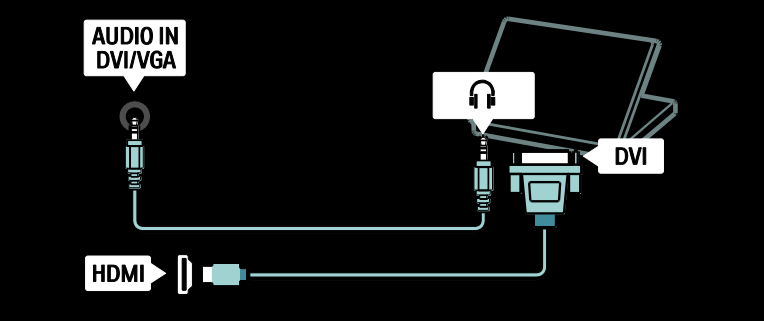

- 3. Декодталатын арнаны орнатыңыз.
- 4. [Статус] параметрін, одан кейін

декодердің орнын таңдаңыз.

5. ОК түймесін басыңыз.

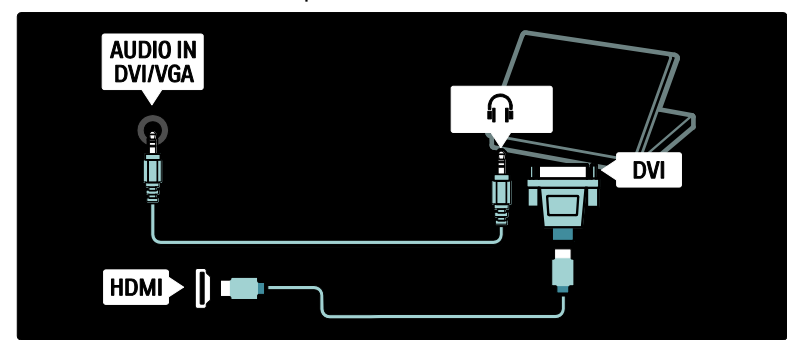

VGA кабелі

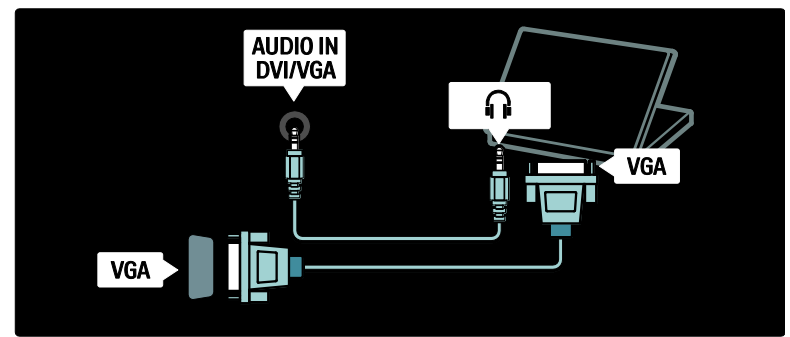

# Philips EasyLink режимін пайдалану

# EasyLink режимін қосу немесе өшіру

Philips EasyLink мүмкіндігі HDMI арқылы жалғанған құрылғыларды басқаруға мумкіндік беретін бірнеше функцияны қамтамасыз етеді. Жалғанған құрылғылар HDMI-CEC стандартын қолдап, EasyLink мүмкіндігі жұмыс істеуі үшін дұрыс реттелген болулары тиіс.

**Ескертпе: HDMI-CEC функциясы басқа** брендтерде басқа атпен танылған. Мысалы, Anynet (Samsung), Aquos Link (Sharp) немесе BRAVIA Sync (Sony). Барлыҕ брендтер Philips EasyLink мүмкіндігімен толық үйлесімді болмайды.

EasyLink мүмкіндігін қосу немесе өшіру **Ескертпе:** колданылмаса, Philips EasyLink мүмкіндігін қоспаңыз.

1. 1 түймесін басыңыз.

2.  $[Perrey]$  >  $[TeA]$   $A$  параметрлері $]$  >  $[EasyLink]$  >  $[KocyAb]$  немесе  $[@i]$ параметрлерін таңдап, ОК түймесін басыныз

# <span id="page-68-0"></span>EasyLink мүмкіндіктері

Philips EasyLink қосылған уақытта келесі мүмкіндіктер қолжетімді болады:

# бір-рет тиіп ойнату

HDMI-CEC үйлесімді құрылғыдан мазмұн ойнатылғанда теледидар күту режимінен қосылып, тиісті көзге ауысады.

### бір-рет тию күту калпына келтіру

Теледидарды HDMI-CEC үйлесімді құрылғыға жалғағанда қашықтан басқару пультіндегі түймесін басу теледидар мен жалғанған бүкіл HDMI құрылғыларын куту режиміне өткізеді.

# Жүйенің дыбысын басқару

Теледидарды, мысалы, HDMI-CEC уйлесімді үй кинотеатры жүйесіне (HTS) жалғағанда теледидар динамиктері автоматты түрде өшіп, теледидар дыбысы HTS арқылы ойнатылады.

Жүйенің дыбыс басқаруы және теледидар динамиктерінің басқа конфигурациялары туралы қосымша ақпаратты Connect the TV > Use Philips EasyLink > TV speakers (Бет [71](#page-70-0)) («Теледидарды жалғау > Philips EasyLink пайдалану > Теледидар

динамиктері») бөлімінен қараңыз.

## EasyLink қашықтан басқару пульті

EasyLink қашықтан басқару пульті HDMI-CEC үйлесімді құрылғыларды теледидардың қашықтан басқару пульті арқылы басқаруға мүмкіндік береді.

#### EasyLink қашықтан басқару пультін іске қосу үшін Connect the TV > Use Philips EasyLink > Enable or disable EasyLink Remote Control (Бет [70\)](#page-69-0) («Теледидарды

жалғау > Philips EasyLink пайдалану > EasyLink қашықтан басқару пультін қосу немесе өшіру») бөлімін қараңыз.

# Pixel Plus Link

Жалғанған Philips EasyLink құрылғылары теледидарға жеткізбес бұрын бейне сапасын өңдейді. Бұл теледидардың суретті өңдеу жұмысына кедергі жасауы мүмкін. Жалғанған Philips EasyLink құрылғыларынан бейне сапасының өңдеуін қабылдамау үшін, Pixel Plus Link мүмкіндігін косыныз.

# Pixel Plus Link мүмкіндігін қосу

1. • түймесін басыңыз.

2. [Реттеу] > [Теледидар параметрлері] > [EasyLink] > [Пиксел + байланыс] >

[Қосулы] параметрлерін таңдаңыз. 3. Іске қосу үшін, **ОК** түймесін басыңыз.

# Автоматты субтитр ауысуы

Автоматты субтитр ауысуы Philips EasyLink үйлесімді үй кинотеатрлары жүйесінен субтитрлерді теледидардағы бейне суреті үстінен көрсетеді. Экранның төменгі жағында бөлек субтитр жолағын жасамастан, бейне осылай теледидар дисплейінің бүкіл бетіне созылады.

# Автоматты субтитр ауысуын қосу

1. <del>П</del> туймесін басыңыз.

2. [Реттеу] > [Теледидар параметрлері] > [EasyLink] > [Авто субтитрлерді

ауыстыру] параметрлерін таңдаңыз. 3. **[Косулы]** параметрін таңдап, одан кейін қосу үшін, **ОК** түймесін басыңыз.

# «Тек дыбыс» режимі

Теледидар күту режимінде болғанда «Тек дыбыс» режимі жалғанған Philips EasyLink ҕқрылғысынан дыбысты теледидар динамиктері арқылы ойнатуға мүмкіндік береді.

Жалғанған Philips EasyLink құрылғысынан дыбыс сигналдарын қабылдау үшін, Ш түймесін басыңыз.

Егер бар болса, тек дыбыс режимі ҕосылады.

Тек дыбыс режимін қосу үшін. теледидардағы сұрауды қабылдаңыз.

Дыбыстың ойнатылуын қашықтан басқару құралымен басқарыңыз.

# EasyLink қашықтан басқару пультін қосу немесе өшіру

<span id="page-69-0"></span>Абайлаңыз: бұл күрделі параметр. Жалғанған барлық HDMI-CEC үйлесімді құрылғылардың бұл параметрді қолдайтынын тексеріңіз. Бұл параметрді қолдамайтын құрылғылар қашықтан басқару пультінің пәрмендерін елемейді.

- 1. <del>П</del> түймесін басыңыз.
- 2. [Реттеу] > [Теледидар параметрлері]

> [EasyLink] > [EasyLink қашықтан басқару пульті] > [Қосулы] немесе [Өшірулі] параметрлерін таңдаңыз. 3. Іске қосу үшін **OK** түймесін басыңыз.

# Ескертулер:

- Жалғанған құрылғының мәзірінен шығу мүмкін болмаса, Э түймесін басыныз
- Теледидарды қайта басқару үшін А түймесін басып, [Теледидар көру] параметрін таңдаңыз.
- Басқа құрылғыны басқару үшін түймесін басып, негізгі мәзірден құрылғыны таңдаңыз.

Теледидардың қашықтан басқару пультімен бірге қолдануға болатын EasyLink түймелерінің қысқаша түсініктемесін Connect the  $TV$  > Use Philips EasyLink > EasyLink buttons (Бет [71](#page-70-1)) («Теледидарды жалғау > Philips EasyLink пайдалану > EasyLink түймелері») бөлімінен табуға болады.

# EasyLink түймелері

<span id="page-70-1"></span>HDMI-CEC үйлесімді құрылғыларын қашықтан басқару пультіндегі келесі түймелермен басқарыңыз.

- ОК: жалғанған құрылғыда ойнатуды бастайды, кідіртеді немесе жалғастырады. Бұған қоса, құрылғының мәзіріне өтеді немесе таңдауды іске қосады.
- н (Алдыңғы) / н (Келесі): жалғанған ҕқрылғыда кері немесе ілгері іздейді.
- Санды түймелер: EasyLink қосылғанда, атауды, бөлімді немесе әнді таңдайды.
- (Опциялар): жалғанған құрылғының мәзірін көрсетеді. түймесі басылғанда, теледидар мәзірі көрсетіледі.
- (Күту режимі): бір түрту арқылы күту режиміне шығару мүмкіндігін қосу үшін осыны басыңыз. Бұл теледидар мен жалғанған құрылғыны куту режиміне өткізеді.

Экрандағы қашықтан басқару пульті (ЭКБП) арқылы басқа EasyLink түймелерін пайдалануға болады.

### ЭҚБП мүмкіндігіне өту

1. Жалғанған құрылғыдан файл көріп отырғанда Г түймесін басыңыз.

#### 2.[Қосымша түймелерді

көрсету]параметрін таңдап, одан кейін ОК түймесін басыңыз.

3. Таңдау үшін Жылжу түймелері және

ОК түймелерін, одан кейін экрандық

түймені пайдаланыңыз.

4. Шығу үшін Э түймесін басыңыз.

# Теледидар динамиктерін реттеу

<span id="page-70-0"></span>Әдетте, теледидар HTS сияқты HDMI-CEC үйлесімді құрылғыларға бейне сигналына арналған HDMI кабелі және дыбыс сигналына арналған сандық дыбыс кабелі арқылы жалғанады. Теледидар да, құрылғы да HDMI ARC үйлесімді болу шартымен теледидардың дыбысын тек HDMI кабелі арқылы шығаруға болады

(Connect the TV > Use Philips EasyLink > Use HDMI ARC (Бет 72) («Теледидарды жалғау > Philips EasyLink пайдалану > HDMI ARC пайдалану») бөлімін қараңыз).

### Теледидар динамиктерін реттеу

- 1. <del>П</del> туймесін басыңыз.
- 2. [Реттеу] > [Теледидар параметрлері] > [EasyLink] > [Теледидар динамиктері] параметрлерін таңдаңыз.

3. Келесі опциялардың біреуін таңдап, ОК түймесін басыңыз:

- [Ӛшірулі]: теледидар динамиктерін өшіру.
- [Қосулы]: теледидар динамиктерін қосу.
- [EasyLink]: теледидар дыбысы динамиктер арқылы шығуды жалғастырады. Жолақ мәзірі арқылы теледидар дыбысын жалғанған HDMI-CEC дыбыс құрылғысына ауыстырыҗыз.
- [EasyLink автоқосылуы]: автоматты турде теледидар динамиктерін ӛшіреді және теледидар дыбысын жалғанған HDMI-CEC дыбыс ҕқрылғысына шығарады.

### Теледидар дыбысын жолақ мәзірінде ауыстыру

[EasyLink] немесе [EasyLink автоқосылуы]

таңдалған болса, теледидар дыбысын ауыстыру үшін жолақ мәзіріне өтіңіз. 1. Теледидарды көріп отырғанда, III түймесін басыңыз.

2. [Дауыс зорайтқыш] параметрін таңдап, одан кейін ОК түймесін басыңыз.

3. Келесіден біреуін таңдап, ОК түймесін басыныз:

- [ТД]: әдепкі параметр ретінде ҕосылған болады. Жалғанған **HDMI-CEC дыбыс құрылғысы жүйенің** дыбысын басқару элементіне ауысҕанша теледидар дыбысын динамиктер арқылы шығарады. Бұдан кейін теледидар дыбысы жалғанған құрылғы арқылы шығарылады.
- [Күшейткіш]: дыбысты жалғанған HDMI-CEC құрылғысы арқылы шығарады. Құрылғыда жүйенің дыбыс режимі қосылмаған уақытта, [EasyLink] параметрі таңдалмаса, дыбыс теледидар динамиктерінен шығуды жалғастырады. [EasyLink автоқосылуы] параметрі қосылған болса, теледидар жүйенің дыбыс режимін қосуды ұсынады.

# HDMI ARC арнасын пайдалану

HDMI 1 ұясы HDMI Дыбыс сигналын қайтару арнасымен (ARC) үйлесімді. Бұны HDMI үй кинотеатры жүйесіне сандық дыбыс сигналын шығаруға пайдаланыңыз.

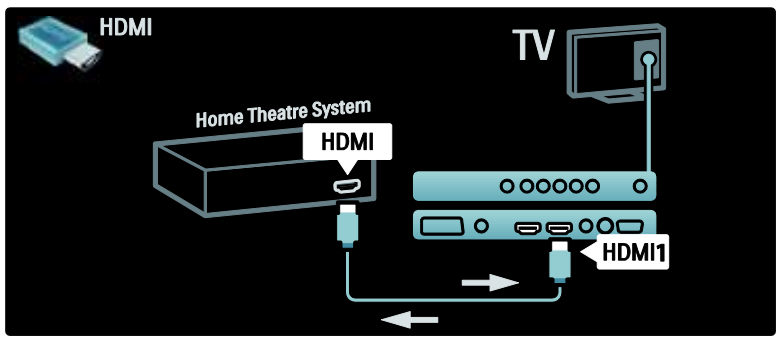

HDMI ARC арнасы Philips EasyLink мүмкіндігін пайдаланып, қосымша сандық дыбыс кабелін пайдаланбастан теледидар дыбысын тікелей жалғанған дыбыс құрылғысына шығаруға мүмкіндік береді. Ҕқрылғыныҗ HDMI-CEC және ARC үйлесімді екенін және теледидардың құрылғыға HDMI ARC ұяларына қосылған **HDMI кабелі арқылы жалғанғанын** тексеріңіз.

# HDMI ARC арнасын қосу немесе өшіру

Ескертпе: HDMI ARC арнасын іске қосу құрылғыны автоматты түрде негізгі мәзірге қосады.

1. <del>П</del> түймесін басыңыз.

# 2. [Реттеу] > [Теледидар параметрлері] > [EasyLink] > [HDMI 1 - ARC] >

[Қосулы] немесе [Ӛшірулі] параметрлерін танданыз.

3. Іске қосу үшін ОК түймесін басыңыз.

# CAM модулін пайдалану

# CAM модулін салу және іске қосу

Абайлаңыз: төмендегі нұсқауларды орындаңыз. САМ (Шартты қолдану) модулін дқрыс салмау CAM мен теледидарды зақымдауы мүмкін.

### Ескертпелер:

- Бқл теледидар CI және CI+ модульдерін қолдайды. CI+ модулі ҕызмет провайдерлеріне жоғары дәрежелі көшіруден сақтаумен жоғары сапалы HD сандық бағдарламаларын қамтамасыз етуге мүмкіндік береді.
- Смарт картаны шартты катынау модуліне салу туралы операторыңыздағы құжаттарға караңыз.
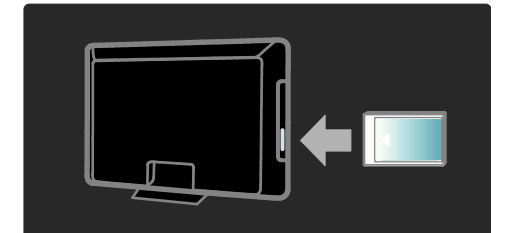

1. Теледидарды сөндіріңіз.

2. САМ модулінде көрсетілген нұсқауларды орындап, САМ модулін теледидардың бүйіріндегі Common Interface ұясына жалғаңыз.

3. САМ ұшын мүмкіндігінше ары кіргізіп, САМ модулі қосылғанша күтіңіз. Бұған бірнеше минут кетуі мүмкін.

Ҕолданылғанда, CAM модулін

ажыратпаңыз, әйтпесе сандық қызметтер токтатылады.

#### CAM қызметтеріне қатынау

1. CAM модулін салғаннан және іске косқаннан кейін түймесін басыңыз. 2. [Жалпы интерфейс] параметрін таңдап, одан кейін ОК түймесін басыңыз. 3. САМ провайдерін таңдап, **ОК** түймесін басыныз.

### CAM қызметін қарау

САМ модулі жалғанып, жазылым ақысы төленген болса, онда теледидар бағдарламаны сандық теледидар қызмет провайдерінен көрсетеді. Қолданбалар, функциялар, мазмқн және экрандағы хабарлар әр САМ қызметіне қарай өзгереді.

# SD картасын салу

### Жад көлемі

Net TV қызметінен жалға алынған бейнелерді жүктеу алу үшін, SD жад картасын ТД SD карта ұясына салыңыз. Пішімделген соң, картаны ұяда тұрақты ҕалдырыҗыз.

### SD жал көлемі

Бос SD картасын колданыныз. SD картасында кемінде 4 ГБ бос орын болуы керек. Айқындығы жоғары бейне үшін кемінде 8 ГБ бос орны бар SD картасы ҕолданылғанын тексеріҗіз.

# Абайлаңыз: ТД жалғау > SD картасын салу > Салу және пішімдеу (Бет [73\)](#page-72-0)

бөлімінде сипатталған нұсқаулардың орындалғанын тексеріңіз. Дұрыс салынбаса, SD картасы зақымдануы мүмкін. SD картасындағы бар болған бүкіл мазмұн жалға алынған бейнелерден бурын жойылады.

Ескертпе: Бұл теледидардың SD картасыныҗ қясы стандартты болып келеді. SD картасы тек Бейнелер дүкені ҕызметінде ғана пайдаланылады.

#### <span id="page-72-0"></span>Салу және пішімдеу

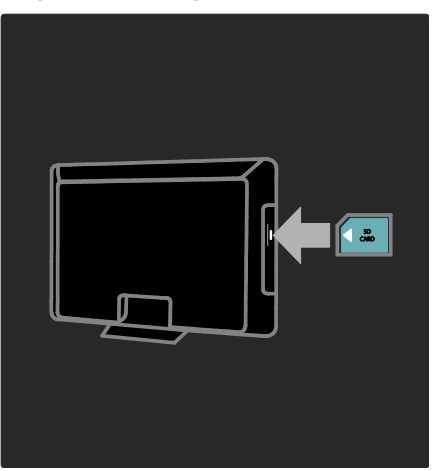

1. Теледидарды қосыңыз.

2. SD жад картасын салмас бұрын, теледидардан Шартты қолдану модулін ажыратыныз.

3. Алдыңғы жапсырмасын сыртқа қаратып бос SD жад картасын SD картасыныҗ қясына салыҗыз. Теледидар пішімдеуді автоматты түрде бастайды.

4. SD картасын ұяда тұрақты қалдырыңыз.

# 6 Ақаулықтарды жою

# Бізбен байланысыңыз

Бқл мәселе шешілмесе,

[www.philips.com/support](http://www.philips.com/support) торабынан осы теледидарға арналған жиі ҕойылатын сұрақтарды қараңыз.

Мәселе шешілмесе, құрылғымен бірге берілген кітапшада көрсетілгендей, еліҗіздегі Philips компаниясыныҗ тұтынушыларды қолдау орталығына хабарласыңыз.

Philips компаниясына хабарласпас бұрын, теледидардың моделі мен сериялық нөмірін жазып алыңыз. Бұл нөмірлер теледидар арт жағында және орауыш ҙстінде басып шығарылған.

Ескерту: теледидарды өз бетімен жөндеуге болмайды. Оның салдарынан ауыр жарақат салуы, теледидарға жөнделмейтін зақым келтіруі немесе кепілдікті жарамсыз етуі мүмкін.

# Теледидардың негізгі ақаулары

#### Теледидар қосылмайды:

- Электр бауын ток көзінен ажыратыңыз. Бір минут күтіп, оны қайта жалғаңыз.
- Электр бауының дұрыс қосылған-қосылмағанын тексеріңіз.
- Теледидардың астыңғы/артқы жағында орналасқан қуат қосқышы косылғанын тексеріңіз.

### Теледидар қосылған кезде қашықтан басқару пультіне немесе жанғы басқару жүйесіне жауап бермейді

Косылу үшін теледидарға біраз уақыт қажет болады. Осы уақытта теледидар кашыктан баскару пультіне немесе жанғы басқару жүйесіне жауап бермейді. Бұл ҕалыпты жағдайды білдіреді.

### Теледидар күту режимінің шамы қызыл болып жыпылықтайды:

Электр бауын ток көзінен ажыратыңыз. Электр бауын қайта қосудың алдында теледидардың салқындауын күтіңіз. Егер қайта жыпылықтаса, Philips тұтынушыларға техникалық қызмет көрсету орталығына хабарласыңыз.

#### Балалардан қорғау құлпын ашатын кодты ұмытып қалдыңыз

«8888» кодын енгізіңіз.

Теледидар мәзірі басқа тілде.

Теледидар мәзірін қйғарған тілге өзгертіңіз.

Қосымша ақпарат алу үшін **ТД орнату >** Тіл параметрлерін өзгерту > Мәзір тілі (ақылдасу "[Мәзір тілі](#page-46-0)" бет [47](#page-46-0)) бөлімін қараңыз.

#### Теледидар қосылғанда/өшірілгенде/күту режиміне шыққанда, сіз теледидар корпусынан сықырланған дыбысты естисіз:

Ешқандай әрекет қажет етілмейді. Теледидар салқындағанда және жылығанда, сыҕырлаған дыбыс оныҗ көлемінің үлкеюін және кішіреюін білдіреді. Бқл оныҗ жқмысына әсер етпейді.

#### Теледидар күту режимінде болғанда іске қосылу экраны көрсетіліп, күту режиміне қайтады.

Бұл қалыпты жағдайды білдіреді.

Теледидар электр көзінен ажыратылып кайта қосылғанда, қосылу экраны шығады. Күту режимінен теледидарға қосылу үшін, қашықтан басқару құралындағы түймесін басыныз немесе теледидардың бүйіріндегі кез келген пернені басыныз.

# Теледидар арналарына қатысты мәселелер

### Орнатылып қойған арналар арналар тізімінен көрінбейді:

Дқрыс арналар тізімініҗ таңдалған-таңдалмағанын тексеріңіз.

# Қазақ

### Орнату кезінде ешқандай сандық арналар табылмады:

Елінізде теледидардың DVB-T, DVB-C немесе DVB-S таратылымдарына қолдау көрсететінін тексеріңіз. Теледидардың артында берілген елдерді қараңыз.

# Сурет ақаулары

#### Теледидар қосылған, бірақ сурет жоқ немесе бұрмаланған:

- Антеннаның теледидарға дұрыс қосылған-қосылмағанын тексеріңіз.
- Теледидар ресурсы ретінде дұрыс құрылғының таңдалған-таңдалмағанын тексеріңіз.
- Сыртқы құрылғының немесе көздің дұрыс жалғанғанын тексеріңіз.

#### Дыбыс бар, бірақ сурет жоқ:

Сурет параметрлерінің дұрыс орнатылған-орнатылмағанын тексеріҗіз.

#### Антенна қосылымынан теледидар сигналы нашар қабылданады:

- Антеннаның теледидарға дұрыс қосылған-қосылмағанын тексеріңіз.
- Дауысзорайтқыштар, жерге қосылмаған аудио құрылғылар, неонды шамдар, биік ғимараттар және басқа нысандар қабылдау сапасына әсер етуі мумкін. Мүмкіндігінше антенна бағытын өзгерту немесе құрылғыларды теледидардан жылжыту арқылы қабылдау сапасын жақсартуға тырысыңыз.
- Егер бір ғана арна нашар қабылданып тұрса, сол арнаны нақты баптаңыз.

#### Жалғаулы құрылғылардың сурет сапасы нашар:

- Құрылғылардың дұрыс жалғанған-жалғанбағанын тексеріңіз.
- Сурет параметрлерінің дұрыс орнатылған-орнатылмағанын тексеріҗіз.

#### Теледидар сурет параметрлерін сақтамады:

Теледидар орнының үй параметріне қойылған-қойылмағанын тексеріңіз. Бұл режим параметрлерді өзгерту және сактау икемділігін усынады.

#### Сурет экранға сәйкес емес, ол тым үлкен немесе тым кішкентай:

Басқа сурет форматын пайдаланып көріңіз. Суреттің орны дұрыс емес:

Кейбір құрылғылардың сурет сигналдары экранға дүрыс сәйкес келмейді. Құрылғының сигнал шығысын тексеріңіз.

#### Хабар тарату кезіндегі сурет сызылып кеткен:

Мазмұнға қатынау үшін Шартты қатынау модулін пайдалану қажет болуы мүмкін. Оператор арқылы тексеріңіз.

### Акпарат көрсететін стикер баннері теледидар дисплейіне көрсетіледі.

Теледидар [Дүкен] режимінде. Э-стикерді алу үшін, теледидарды [Бастапқы] режиміне ҕойыҗыз, содан кейін оны сөндіріп, қайта қосыңыз. Косымша ақпарат алу үшін Setup the TV («Теледидарды реттеу») > Change other settings («Басқа параметрлерді өзгерту») > TV location («Теледидар орны») (Бет [52](#page-51-0)) бөлімін қараңыз.

#### Теледидардан компьютердің көрсетуі тұрақты емес:

- Дербес компьютеріңіздің қолдау көрсетілетін ажыратымдылығы мен жаңару кезеңін пайдаланатынына көз жеткізіңіз.
- Теледидардыҗ сурет форматын масштабсыз мәнге қойыңыз.

# Дыбыс ақаулары

#### Сурет бар, бірақ теледидар құрылғысының дыбысы шықпайды:

Егер ешқандай аудио сигнал байқалмаса, теледидардың аудио шығысын автоматты түрде өшіреді — бұл ақау бар екенін білдірмейді.

- Барлық кабельдердің дұрыс жалғанған-жалғанбағанын тексеріңіз.
- Дыбыс деҗгейініҗ 0-ге қойылған-қойылмағанын тексеріңіз.
- Дыбыстың өшірілген-өшірілмегенін тексеріңіз.
- Теледидар динакмиктері параметрінің дыбыс мәзірінен қосылғанын тексеріңіз.
- Теледидардың аудио шығыс ұясының HDMI CEC қосылған/EasyLink уйлесімді HTS құрылғысындағы аудио кірісіне жалғанғанын тексеріҗіз. Дыбыс HTS динамиктерінен естілуі керек.

### Сурет бар, бірақ дыбыс сапасы нашар:

Дыбыс параметрлерінің дұрыс орнатылған-орнатылмағанын тексеріңіз.

### Сурет бар, бірақ дыбыс бір ғана динамиктен шығады:

Дыбыс балансыныҗ ортаға қойылған-қойылмағанын тексеріңіз.

# HDMI қосылымының ақаулары

### HDMI құрылғыларында ақаулық туындады:

- **Н** ДСР (кең жолақты сандық мазмұнды қорғау) қолдауының HDMI құрылғысынан берілетін мазмұнды көрсетуге теледидар үшін алынған уақытты кідіртетінін ескеріңіз.
- Егер теледидар HDMI құрылғысын танымаса және ешқандай сурет көрінбесе, ресурсты бір құрылғыдан екіншісіне және қайтадан кері ауыстырып қосып көріңіз.
- Егер дыбыс үздіксіз бұрмаланса, HDMI ҕқрылғысыныҗ шығыс параметрлерінің дұрыс-дұрыс еместігін тексеріҗіз.

 HDMI-DVI адаптері немесе HDMI-DVI кабелі колланылса, AUDIO L/R («Дыбыстың сол және оң жақ қялары») немесе AUDIO IN («Дыбыс сигналының кіріс ұясы») (тек кіші ұя) қяларына ҕосымша дыбыс кабелініҗ жалғанғанын тексеріҗіз.

### EasyLink мүмкіндіктерін пайдалануға болмайды:

HDMI құрылғыларында HDMI-CEC уйлесімді екенін тексерініз. EasyLink мүмкіндіктері тек HDMI-CEC үйлесімді ҕқрылғыларында істейді.

HDMI-CEC жүйесімен үйлесімді аудио құрылғысы теледидарға жалғанып, дыбыс ӛшірілгенде, арттырылғанда немесе азайтылғанда дыбысты өшіру немесе дыбыс деңгейі белгішесін көрсетпейді.

HDMI-CEC дыбыс құрылғысы жалғанғанда бұл жағдай қалыпты болып табылады.

# USB қосылымының ақаулары

#### USB құрылғысының мазмұны көрсетілмейді:

- Еске сақтайтын құрылғының ҕқжатында суреттелгендей, USB еске сактау құрылғысының «Жалпы еске сақтау дәрежесі» мәніне қойылғанын тексеріңіз.
- USB сақтық құрылғысының теледидармен үйлесетінін тексеріңіз.
- Дыбыс және сурет файлдарыныҗ теледидарда қолданылу мүмкіндігін тексеріҗіз.

### Дыбыс және сурет файлдары біркелкі ойнатылмайды немесе көрсетілмейді

USB сақтық құрылғысының берілу деңгейі деректердің теледидарға берілу жылдамдығын шектеп, нашар ойнатуға себепші болады.

# Желі байланысының мәселелері

### (Тек кейбір үлгілерге қолданылады.) Net TV істемейді

Егер маршрутизатор байланысы дұрыс орнатылған болса, маршрутизатордыҗ интернетке қосылуын тексеріңіз.

### Browse PC немесе Browse Net TV мүмкіндіктері баяу істейді.

Тасымалдау жылдамдығы және сигнал сапасының басқа да факторлары туралы ақпаратты маршрутизатордың пайдалану нұсқаулығынан қараңыз.

Маршрутизатор үшін интернетке жылдамдығы жоғары байланыс қажет.

# 7 Техникалық мәліметтер

# Шолу

Өнім туралы ақпарат ескертусіз өзгертіледі. Өнім туралы қосымша ақпарат алу үшін **[www.philips.com/support](http://www.philips.com/support)** сайтын көріңіз.

# Қуат және қабылдау

### Электр қуаты

- Ҕуаты: айнымалы ток 220-240 В, 50-60 Гц
- Куту режиміндегі қуат: < 0,15 В
- Сыртқы температура : 5-40°С
- Қуаттың тұтыну деңгейін [\(http://www.philips.com/support\)](http://www.philips.com/support) сайтындағы өнім сипаттамасынан қараңыз.

### Қабылдау

- Антенна кірісі: 75 Ом коаксиальді (IEC75)
- Телевизиялык жүйе: DVB COFDM 2K/8K
- Бейне ойнату: NTSC, PAL, SECAM
- Сандыҕ теледидар: MPEG-4, DVB-T (Жерүсті), DVB-C (Кабельді), DVB-S\* (Жерсерік), MHP (Мультимедиалыҕ ҙй платформасы — тек Италияда ҕолжетімді).
- Тюнер ауқымдары: VHF, UHF, S-Channel, Hyperband

Тек кейбір үлгілерде бар.

# Дисплей және дыбыс

## Сурет / Дисплей

Дисплей түрі: СКД Full HD W-UXGA

- Диагональ өлшемі:
	- 81 см / 32 дюйм
	- 94 см / 37 дюйм
	- 107 см / 42 дюйм
	- 117 см / 46 дюйм
- Форматтык катынасы: кең экранды 16:9
- Панель ажыратымдылығы: 1920 x 1080p, 100 Гц
- Pixel Precise HD суретті жақсарту технологиясы
- 1080p 24 / 25 / 30 / 50 / 60 Гц жиілікте өңдеу
- 100 Гц СКД

### Дыбыс

- Шығаратын ҕуаты (ОКМ): 24 Вт
- Incredible Surround
- Clear Sound
- Динамикалық бассты жақсарту
- Моно/Стерео/NICAM

# Экран ажыратымдылығы

## Компьютерлік пішімдер - HDMI

(Ажыратымдылық - жаңарту деңгейі)

640 x 480 - 60Гц 800 x 600 - 60Гц 1024 x 768 - 60Гц  $1360 \times 768 - 60$ Гц  $1280 \times 1024 - 60$ Гц 1600 x 1200 - 60Гц 1920 x 1080 - 60Гц

## Компьютерлік пішімдер - VGA

(Ажыратымдылық - жаңарту деңгейі)  $640 \times 480 - 60$   $\Box$ 800 x 600 - 60Гц 1024 x 768 - 60Гц  $1360 \times 768 - 60$ Гц  $1280 \times 1024 - 60$ Гц  $1600 \times 1200 - 60$ Гц 1920 x 1080 - 60Гц

### Бейне форматтар

(Ажыратымдылық - жаңарту деңгейі) 480i - 60Гц 480p - 60Гц 576i - 50Гц

576p - 50Гц 720p - 50Гц, 60Гц 1080i - 50Гц, 60Гц 1080p - 24 Гц, 25 Гц, 30 Гц, 50 Гц, 60 Гц

# Мультимедиа

#### Қолдау көрсетілетін мультимедиялық байланыстар

- USB (Тек FAT немесе DOS жүйесімен пішімделген; тек көлемді жад қурылғыларының қласымен ҙйлесімді)
- SD картасының ұясы
- Ethernet UTP5

#### Қолдау көрсетілетін сурет файлдары

JPEG (\*.jpg)

### Колдау көрсетілетін аудио/бейне файлдары\*

AVI (\*.avi): бейне: MPEG-4 SP, MPEG-4 ASP аудио: MPEG Layer 2/3, AC3

MPEG (\*.mpg, \*.mpeg, \*.vob): бейне: MPEG-1, MPEG-2

MPEG (\*.mp2, \*.mp3, \*.mpg, \*.mpeg, \*.vob): аудио: MPEG-1 Layer 2, MPEG-1 Layer 3, LPCM, AC3

MPEG-4 (\*.mp4): бейне: MPEG-4 AVC (H.264, L2-CIF, L4-HD) аудио: AAC-LC, HE-AAC

Мультимедиалық файл атаулары 128 таңбадан аспауы тиіс.

### Қолдау көрсетілетін дыбыс/бейне файлдары \*

WMV (\*.wmv): бейне: WMV9/VC1

WMA (\*.wma): аудио: WMA (v2 to v9.2)

MKV (\*.mkv): бейне: H.264 аудио: HE-AAC, AC3

Мультимедиалық файл атаулары 128 таңбадан аспауы тиіс.

### Қолдау көрсетілетін DLNA үйлесімді медиа-сервер бағдарламалық құралы

- Windows Media Player (Microsoft Windows үшін)
- Twonky Media (Microsoft Windows және Mac OS  $X$  үшін)
- Sony Vaio медиа-сервері (Microsoft Windows үшін)
- TVersity (Microsoft Windows vшін)
- Nero MediaHome
- DiXiM (Microsoft Windows XP ушін)
- Macrovision желілік медиа-сервері (Microsoft Windows ушін)
- Fuppes (Linux ушін)
- uShare (Linux үшін)

### Қолдауы бар DLNA дыбыс/бейне файлдары

WMV (\*.wmv): бейне: WMV9/VC1

MPEG (\*.mp2, \*.mp3, \*.mpg, \*.mpeg, \*.vob): аудио: MPEG-1 Layer 2, MPEG-1 Layer 3, LPCM, AC3

MPEG-4 (\*.mp4): бейне: MPEG-4 AVC (H.264, L2-CIF), MPEG-4 AVC (H.264, L4-HD) аудио: AAC-LC, HE-AAC

MKV (\*.mkv): бейне: H.264 аудио: HE-ACC, AC3

# Байланыс мүмкіндігі

#### Артқы

- EXT 2: SCART (RGB/CVBS)
- **EXT 3: Компонент (Y Pb Pr), Audio** L/R
- Ҕқлаҕаспап: Стерео 3,5 мм шағын қясы
- SERV.U: Қызмет порты
- Желі: Ethernet

### Асты

- EXT1: SCART (RGB/CVBS)
- HDMI(1) ARC: HDMI дыбысты ҕайтару арнасы
- HDMI(2)/(3): HDMI
- САНДЫҚ ДЫБЫС СИГНАЛЫНЫҢ ШЫҒЫС ҚЯСЫ: Коаксиалды
- AUDIO IN: DVI/VGA стерео 3,5 мм шағын қясы
- Антенна: 75 ом коаксиалды
- VGA: компьютер кірісі

### Жаны

- HDMI
- USB
- SD картасы
- Ортақ ұя: CI
- SAT (DVB-S): тек кейбір үлгілерде бар.

# Мөлшері

Ескерту: Өлшемдері және салмақтары тек шамамен алынған параметрлер. Үлгісі және сипаттамалары ескертусіз өзгертіледі.

Теледидар өлшемдерін білдіретін шартты белгілер:

- ( ): 81 см / 32 дюйм ТД { }: 94 см / 37 дюйм ТД [ ]: 107 см / 42 дюйм ТД
- (( )): 117 см / 46 дюйм ТД

Теледидарыңызға қатысты шартты белгіні жазып алыҗыз. Содан кейін, келесі бетке өтіп, өлшемдерді көріңіз.

Теледидарыңыздың өлшемдерін (тіректі қосқанда және қоспағанда) жазып алу үшін, теледидардың шартты белгісін қолданыңыз.

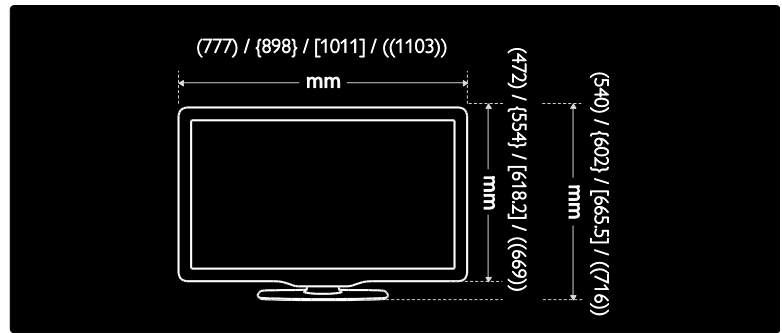

Теледидарыңыздың қалыңдығын (тіректі қосқанда және қоспағанда) жазып алу үшін, теледидар шартты белгісін қолданыңыз.

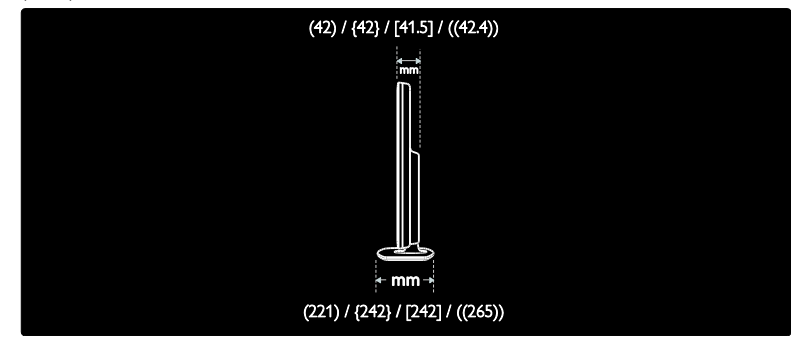

Қазақ

Теледидардың тіректі қосқандағы салмағын жазып алу үшін, теледидар шартты белгісін ҕолданыҗыз.

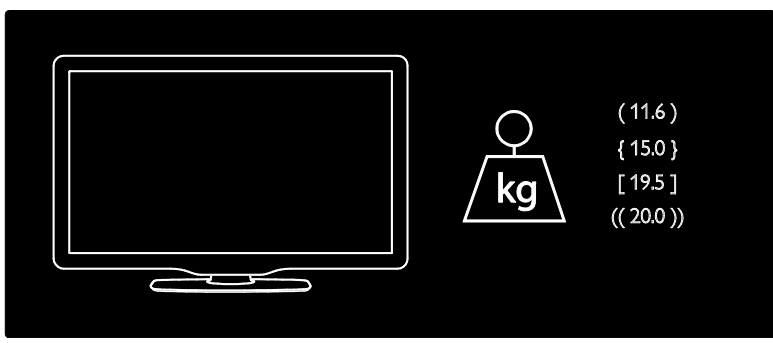

Теледидардың тіректі қоспағандағы салмағын жазып алу үшін, теледидар шартты белгісін ҕолданыҗыз.

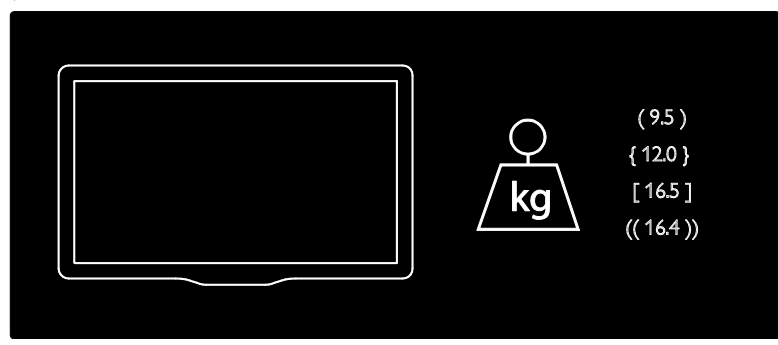

UMv 3139 137 03933 - 20100708

# 8 Индекс

# A

Ambilight - 15 Ambilight параметрлері - 25 Ambilight, әрекет ету жылдамдығы - 25 Ambilight, қосу - 25

# $\overline{C}$

CAM, енгізу - 72 САМ, іске қосу - 73 cурет форматы - 24

# E

EasyLink, қашықтан басқару пультінің - 70 EasyLink, мүмкіндіктер - 69 EasyLink, теледидар динамиктері - 71 EasyLink, түймелер - 71 EasyLink, іске қосу - 69

# G

green eco, жалпы шолу - 12 green eco, параметрлер - 12

# N

Net TV, желілік ТВ - 32 Net TV, журналды тазалау - 29 Net TV, шолу - 27

# S

Scenea, сурет жүктеу - 39 Scenea, іске қосу - 39 SD картасы - 30, 73 SD картасы, жад өлшемі - 73

# А

ақпарат, интернеттегі - 16 аҕпарат, экрандағы - 16

арналар тізімі - 21 арналар, атын өзгерту - 43 арналар, жанарту - 44 арналар, жасыру немесе көрсету - 43 арналар, орнату (автоматты) - 44 арналар, орнату (қолмен) - 45 арналар, ретін өзгерту - 43 арналар, таҗдаулылар - 34 арналарды орнату (автоматты) - 44 арналарды орнату (қолмен) - 45 арналарды ретке келтіру - 43 арналардың атауларын өзгерту - 43 артқы ұялар - 58 астыҗғы қялар - 58 аудио тіл - 46

## Ә

әдепкі параметрлер - 42

# Б

бағдарламалық құрал, интернеттен жаҗарту - 53 бағдарламалық құрал, нүсқа - 53 бағдарламалық құрал, сандық жаңарту - 53 балалардан қорғау, жалпы шолу - 35 балалардан қорғау, жас шектеуі - 35 басқару элементтері, бүйірдегі - 17 бастапқы мәзір - 20 Бейне дүкені, SD картасын пішімдеу - 30, 73 Бейнефильмдер дүкені, бейнефильмдерді жалға алу - 30 бүйірдегі коннекторлар - 59

# В

веб-сайттар - 27 виджеттер - 31 виджеттер, қосу/жою - 31

# $\Delta$

декодер - 68 демонстрация - 43 дисплейдіҗ ажыратымдылығы - 78 дүкен режимі - 52 дыбыс деңгейі, өшіру - 23 дыбыс деҗгейі, реттеу - 23 дыбыс параметрлері - 42 дыбыс-ерін сәйкестендіруі - 52

# Ж

жалғау, USB - 36 жалғау, арна декодері - 68 жалғау, компьютер - 68 жалғау, компьютер желісі - 47 жалғау, қуат - 56 жалпы интерфейс - 72 жас шектеуі - 35

# З

зауыттык параметрлер - 42 зерделі дыбыс - 24 зерделі сурет - 23

# К

Кенсингтон ҕқлпы - 14 компьютер желісі, медиа-сервер - 49 компьютер желісі, сымды - 48 компьютер желісініҗ параметрлері - 49 компьютер, жалғау - 68 Куту режимі - 22 кҙтім - 11

# К

кайта өндеу - 12 Ҕауіпсіздік - 10 ҕашыҕтан басҕару пульті, жалпы шолу - 17 кашыктан баскару пульті, пайдалану - 19 ҕашыҕтан басҕару пульті, экрандағы - 20 ҕоршаған ортаны ҕорғау әрекеттері - 12 курылғылар, көру - 25 құрылғылар, қосу - 24 ҕқрылғыны жалғау - 56

# М

мәзір, арналар тізімі - 21 мәзір, құрылғы қосу - 21 мәзір, негізгі бет - 20 мәзір, опциялар - 22 мәзір, параметрлер - 21 мәзір, тіл - 47 мәзір, шолу - 20 мультимедиа, файлдарды ойнату - 36

# Н

нашар еститін - 39 нашар көретін - 40

# $\Omega$

опциялар мәзірі - 22 орналасу, үй немесе дүкен - 52

# $\Theta$

ӛлшемдері - 80 ӛнімді тіркеу - 10

# П

пайдалануды аяқтау - 12 параметрлер, дыбыс - 42 параметрлер, көмекші - 41 параметрлер, сурет - 41

# $\mathcal{C}$

сағат - 52 сандыҕ арналар, жалпы шолу - 15

сандыҕ арналар, субтитрлер - 36 Сандық радио - 38 сандық теледидар - 15 сипаттамалар - 78 смарт карта - 72 субтитр, аналогтық - 36 субтитр, сандық - 36 субтитрлер, тіл - 36, 46 сурет параметрлері - 41

# Т

таңдаулылар тізімі, қосу - 34 таңдаулылар тізімі, таңдау - 34 теледидар динамиктерінің дыбысын өшіру - 23 теледидарды орнату - 14 телемәтін 2.5 - 34 телемәтін, Беттер кестесі - 33 телемәтін, ҕос экран - 33 телемәтін, мәзір - 33 телемәтін, сандық мәтін - 34 телемәтін, тіл - 46 телемәтін, қлғайту - 33 телемәтін, іздеу - 33 телемәтін, іске қосу - 33 телемәтін, ішкі беттер - 33 тең қолдану мүмкіндігі, іске қосу - 39 техникалық сипаттары - 78 түнгі таймер - 35 тіл, басқалар - 46 тіл, мәзір - 47

# Қ

ұялар, артқы - 58 қялар, астыҗғы - 58 ұялар, бүйірдегі - 59

# Υ

ҙй режимі - 52

# $\Rightarrow$

ЭБТ, жалпы шолу - 34 ЭБТ, мәзір - 35 ЭБТ, іске ҕосу - 34 Экран күту - 11 электр қуаты - 78

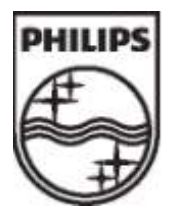

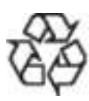

© 2009 Koninklijke Philips Electronics N.V. Барлық құқықтар қорғалған. Құжаттың тапсырыс нөмірі 313913703933